**Informazioni operative** 

# **SICO**

Il **SI**stema **CO**noscitivo del Personale Dipendente dalle Amministrazioni Pubbliche (nel seguito indicato con **SICO**) si inserisce nell'ampio disegno di razionalizzazione e riforma delle amministrazioni pubbliche sulla base di quanto disposto dal **D. Lgs. n. 165 del 30.03.2001** (sostitutivo del D. Lgs. n. 29 del 1993) e rappresenta il sistema informativo di riferimento per l'acquisizione di tutti i flussi informativi concernenti il personale dipendente dalla amministrazioni pubbliche. Tale sistema è gestito dal Dipartimento della Ragioneria Generale dello Stato – **IGOP**, che definisce tutte le procedure informatiche di supporto alle rilevazioni, allo scopo di veicolare i dati provenienti dalle singole amministrazioni in un'unica base dati di riferimento per le opportune elaborazioni statistiche.

**SICO** si propone:

- capillarità nell'informatizzazione dei processi di rilevazione;
- alimentazione di una banca dati univoca per tutti i processi;
- responsabilizzazione delle Istituzioni relativamente ai dati rilevati;
- supporto agli Organi di Governo (centrale e locale) per le decisioni di finanza pubblica in materia di personale.

Il modello organizzativo su cui è stato disegnato **SICO** consente a ciascun "attore", coinvolto nel processo di alimentazione della banca dati, di svolgere solo l'attività di propria competenza. Solo in tal modo, infatti, è possibile conseguire una significativa riduzione dei tempi nel processo di acquisizione dei dati, un'accurata attività di controllo da parte degli organi competenti e, quindi, un elevato livello qualitativo delle informazioni successivamente pubblicate.

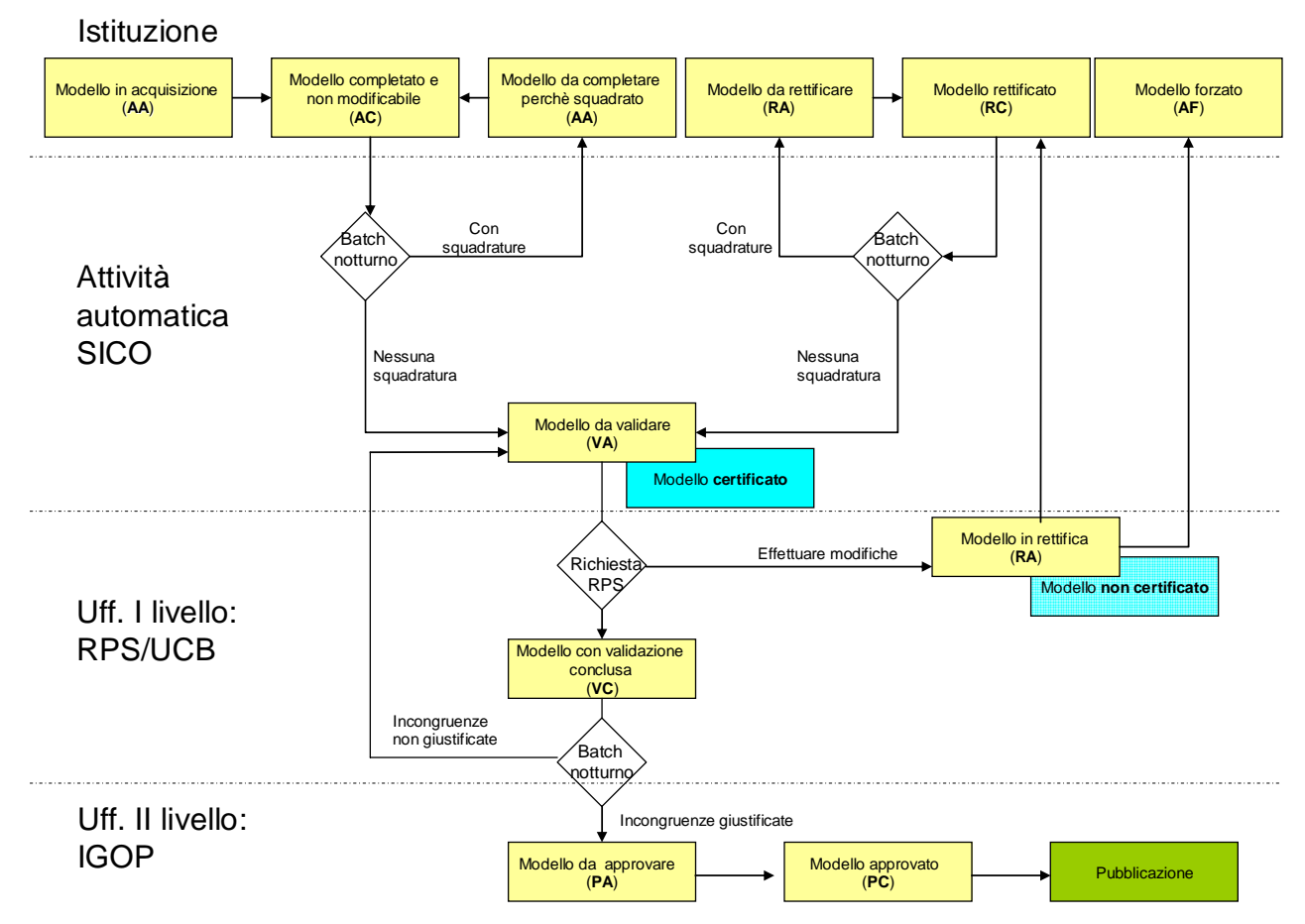

Figura 1 - Processo di acquisizione/rettifica e validazione dei dati in SICO

#### **Home-page** *SICO*

Attraverso l'home-page di *SICO*, raggiungibile all'indirizzo **www.homepagesico.mef.gov.it**, si accede ad una serie di servizi ed informazioni relative alle singole rilevazioni:

- **la presente circolare**, consultabile cliccando sull'apposito link (la stessa circolare è pubblicata inoltre sulla Gazzetta Ufficiale della Repubblica Italiana);
- **accesso all'applicazione** *SICO*, tramite l'apposito link oppure digitando l'indirizzo www.sico.tesoro.it. L'accesso all'applicazione richiede obbligatoriamente la preventiva immissione dell'"utenza" (*login* e *password*). L'applicazione è disponibile dal lunedì al sabato, dalle ore 7:00 alle ore 24:00;
- **domande e risposte**, per consultare le risposte alle domande più frequenti (FAQ) poste dalle Istituzioni tenute all'invio dei dati, accedendo alla sezione "domande e risposte". La sezione verrà aggiornata periodicamente. Nell'home-page saranno presenti, altresì, periodici aggiornamenti anche per altre informazioni utili alle rilevazioni.

#### **Demo**

Per comprendere e utilizzare al meglio l'applicazione *SICO*, è disponibile una demo che consente, alle Istituzioni tenute all'invio dei dati del Conto Annuale (Consuntivo Spesa), di conoscere, mediante esemplificazioni, le varie fasi della procedura di acquisizione delle informazioni. Tale demo è fruibile cliccando sul link "**Demo** *SICO*" presente sulla pagina web **[www.homepagesico.mef.gov.it](http://www.homepagesico.mef.gov.it/) .**

#### **Help desk**

Le **Istituzioni che operano sul territorio nazionale**, per i problemi di tipo tecnico o applicativo relativi al conto annuale, alla relazione allegata ed alle rilevazioni trimestrali (indagine congiunturale su base campionaria), possono contattare il **numero verde 800-903147**, attivo 24 ore al giorno.

Il servizio è attivo:

- dal lunedì al venerdì: dalle ore 08:00 alle ore 20:00 con più linee telefoniche con ricerca automatica,
- dal lunedì al venerdì: dalle ore 20:00 alle ore 08:00 con un'unica linea telefonica,
- il sabato: dalle ore 08:00 alle ore 14:00 con più linee telefoniche con ricerca automatica,
- **festivi esclusi.**

Le **Istituzioni che operano all'estero** (Ambasciate, Consolati, …) devono, invece, contattare il numero telefonico **0039 06 47612118** dal lunedì al venerdì, dalle ore 9:00 alle ore 18:30 (ora italiana).

Soltanto per le problematiche di natura amministrativa, le Istituzioni potranno inviare i relativi quesiti al seguente indirizzo di posta elettronica **quesiti.sico@tesoro.it**.

#### **Glossario**

Per i termini tecnici si rimanda al "Glossario" in fondo alla presente circolare. Il sistema *SICO* utilizza le seguenti definizioni:

- *Conto Annuale* (Consuntivo Spesa) nel seguito sarà indicato come Conto Annuale,
- *Relazione Allegata al Conto Annuale* (Consuntivo Attività) nel seguito sarà indicato come Relazione Allegata,
- *Indagine congiunturale campionaria trimestrale*  nel seguito sarà indicata come Monitoraggio trimestrale

#### **Novità**

Le novità introdotte nella rilevazione 2006 dettagliatamente illustrate nei successivi paragrafi saranno individuabili attraverso il simbolo **providenta** posto al margine.

# **Novità del Conto Annuale 2006**

- ¾ L'intera rilevazione si presenta con una **nuova veste grafica**;
- ¾ Nel sistema gestionale di SICO è presente il **link 'Istruzioni di compilazione del Conto Annuale'**;
- ¾ Il **kit Excel** rappresenta una delle **modalità di invio dei dati** attraverso l'utilizzo delle apposite funzioni di *download* e *upload* presenti all'nterno del sistema gestionale di SICO (cfr. paragrafo 'Acquisizione Conto Annuale con excel').
- ¾ La **struttura delle singole tabelle di rilevazione** presenti in SICO è analoga a quella delle tabelle del kit excel. In particolare:
	- L'insieme di tutte le tabelle inviate dall'Istituzione costituisce il c.d. "**Modello"** di rilevazione
	- tutte le tabelle di rilevazione del kit, ad eccezione della tabella T4 (passaggi di qualifica), presentano la medesima struttura delle tabelle di rilevazione del sistema SICO
	- sia nel kit excel, sia in SICO, le Squadrature sono sempre visualizzabili in apposite schermate di controllo
- ¾ **La Scheda Informativa 1** ha un ruolo fondamentale nel processo di acquisizione dei dati, in quanto:
	- o guida l'intera acquisizione del *Modello di rilevazione*, pertanto, la fase/stato ad essa associato, identica a quelle di tutte le altre tabelle, indica la fase/stato dell'intero modello
	- o è la prima tabella che deve essere compilata
	- o attraverso l'apposito pulsante presente al suo interno, è possibile effettuare la **conclusione della rilevazione**, operazione che innesca il processo di controllo/certificazione del *Modello di rilevazione* ed inibisce l'inserimento di ulteriori dati nelle altre tabelle dichiarate e successivamente compilate
	- o il c.d. '**bollino di certificazione'** presente al suo interno attesta l'assenza di Squadrature e permette, attraverso un semplice click, la stampa dell'intero modello in formato pdf (cfr. paragrafo 'Certificazione')
	- o è composta da **diverse sezioni** che possono essere ridotte o espanse al momento della compilazione secondo le necessità dell'Istituzione
- ¾ Il **Modello** verrà posto automaticamente in fase di 'acquisizione/rettifica attiva qualora il sistema SICO rilevi Squadrature durante il processo di Certificazione al fine di consentire all'Istituzione le modifiche dei dati (cfr. paragrafo 'Acquisizione Conto Annuale on-line');
- ¾ La **nuova funzione** "**Giustificazione**" deve essere utilizzata dall'Istituzione per giustificare le eventuali incongruenze riscontrate da **SICO**, qualora essa ritenga di non dover apportare alcuna modifica; la mancata giustificazione impedirà la conclusione della validazione ed il passaggio alla fase successiva dell'Approvazione (cfr. paragrafo 'Giustificazioni incongruenze e forzatura del modello');
- ¾ Tutte le informazioni relative allo stato delle anomalie e l'eventuale testo di giustificazione alle incongruenze inserito dall'Istituzione verranno riportate all'interno della 'Stampa intero modello' (cfr. "Richiesta e stampa intero modello")
- ¾ Sono state inserite due **nuove incongruenze**: **I5** e **I6** (cfr. paragrafo 'Elenco anomalie' );
- ¾ E' stata modificata la funzione '**Interrogazione stato d'invio'** (cfr. paragrafo 'Stato d'invio' );
- ¾ la tipologia '**Permessi ed altre assenze retribuiti'** di tabella 11 viene rilevata con un maggior dettaglio delle causali (cfr. sezione 'Istruzioni generali e specifiche di comparto per singola  $tabella'$ )

# **L'architettura di SICO**

L'architettura di **SICO** [1](#page-6-0) si propone di informatizzare e di rendere più organico, omogeneo e flessibile il processo di acquisizione, gestione e fruizione dei dati del Conto Annuale, della Relazione Allegata e del Monitoraggio Trimestrale, attraverso i due sistemi che lo compongono:

**a. sistema gestionale**: utilizzato per:

- acquisire i dati (mediante le funzioni a disposizione delle Istituzioni tenute all'invio);
- gestire la segnalazione di errori;
- gestire la giustificazione delle incongruenze;
- gestire le rettifiche relative sia alla rilevazione corrente che alle rilevazioni precedenti
- validare e approvare (mediante le funzioni a disposizione degli Uffici di controllo di I e II livello: UCB/RPS/IGOP).

**b. sistema conoscitivo e di reporting**: utilizzato dagli Uffici di controllo di I e II livello per la verifica dei dati

**Tutte le informazioni e istruzioni seguenti attengono all'utilizzo del sistema gestionale di SICO, mentre l'utilizzo del sistema conoscitivo e di reporting sarà illustrato negli specifici manuali che verranno successivamente inviati agli UCB ed alle RPS.** 

#### **Informazioni generali**

Il processo di acquisizione e di gestione dei dati avviene nel sistema gestionale. Tale sistema si basa su tecnologia internet e prevede tre modalità:

#### **Alimentazione on line**

Il processo **on-line** prevede l'inserimento delle informazioni direttamente nella base dati di SICO collegandosi alla procedura **SICO** digitando l'indirizzo 'www.sico.tesoro.it', o direttamente all'home-page di **SICO** www.homepagesico.mef.gov.it. Per inviare i dati con tale modalità è necessario rimanere collegati ad Internet durante il processo di inserimento; la trasmissione potrà essere effettuata in momenti successivi e con più collegamenti provvedendo di volta in volta al salvataggio delle informazioni inserite.

#### **Alimentazione via FTP**

 $\overline{a}$ 

Il processo **FTP** è un sistema di comunicazione tra computer che permette l'invio di grosse quantità di dati, tramite un protocollo di colloquio predefinito, in tempi rapidi.

In **SICO** il trasferimento di dati via **FTP** è specificatamente utilizzato per tutte le Istituzioni che si avvalgono della collaborazione di Società esterne o di Sistemi informativi che gestiscono i dati di un congruo numero di Istituzioni.

**Le Istituzioni che utilizzano la modalità di invio in FTP dovranno garantire direttamente - o tramite le Società/Sistemi di cui si avvalgono - che siano apportate le rettifiche ai dati trasmessi necessarie per la correzione delle anomalie rilevate dalla procedura (squadrature ed incongruenze) o dagli Uffici di controllo di I e II livello. Dovranno altresì garantire l'invio delle giustificazioni relative alle incongruenze.** 

<span id="page-6-0"></span><sup>1</sup> Si rammenta che il sistema è progettato per funzionare con il *browser* internet Explorer versione 6.0 e successive e che per la visualizzazione e la stampa in formato pdf è necessaria l'installazione di Acrobat Reader versione 5.0 e successive. La rilevazione del conto annuale è in corso di adeguamento ai criteri di accessibilità previsti dalla legge n. 4 del 9 Gennaio 2004 e quindi fruibile con i browser che supportano lo standard W3C (Explorer v. 6, Fire fox, Opera, Safari).

# **Alimentazione tramite Kit Excel**

Permette di organizzare in locale i dati in un apposito kit excel contenente tutte le tabelle di rilevazione ed effettuare, in un momento successivo, il trasferimento degli stessi, in un unico blocco, nel sistema gestionale **SICO** attraverso l'apposita funzione di *Upload*. Tale nuova modalità è stata introdotta in occasione della rilevazione 2006 ed è prevista per quest'anno solo per il Conto annuale. La procedura d'invio verrà dettagliatamente esposta nel paragrafo 'Funzioni a disposizione delle Istituzioni che inviano i dati'.

#### **Comunicazioni da sistema**

All'atto del primo collegamento all'applicazione **SICO**, il **responsabile del procedimento amministrativo** dovrà comunicare o aggiornare il proprio **indirizzo e-mail** , utilizzando la funzione "Cambia **password**/**e-mail**", al fine di ricevere tutte le comunicazioni relative alle rilevazioni gestite attraverso **SICO** .

#### **Utenze**

L'utenza del sistema gestionale è molto ampia (circa 10.000 Istituzioni solo per il conto annuale) in quanto è costituita da tutte le Istituzioni Pubbliche che tramite un apposito sito Internet accedono alle funzionalità di **SICO**.

**Si rammenta che le due utenze rilasciate ad ogni Istituzione (RP\_XXX\_YYY\_001 e UT\_XXX\_YYY\_001) permettono di accedere a tutte le rilevazioni per le quali la stessa Istituzione può essere tenuta all'invio dei dati.** 

Le utenze vengono raggruppate in due livelli di autorizzazione:

1 **Responsabile del procedimento amministrativo**: è il responsabile della rilevazione (colui che sottoscrive il Conto Annuale, la Relazione Allegata e il Monitoraggio Trimestrale) sia per l'invio dei dati entro i termini previsti che per la loro attendibilità; dispone della **login** RP\_xxx\_yyyy\_001 per tutte le **Istituzioni** (esclusi i Ministeri, le Agenzie fiscali e la Presidenza del Consiglio dei Ministri le cui **login** sono RS\_xxx\_yyyy\_001 per il Conto Annuale e RC\_xxx\_yyyy\_001 per la Relazione Allegata).

**Qualora un'Istituzione sia tenuta all'invio anche della Relazione allegata e/o del Monitoraggio, il Responsabile del procedimento deve verificare la coerenza dei dati inseriti nelle diverse rilevazioni.**

Il **responsabile del procedimento amministrativo** ha a disposizione una serie di funzioni quali:

immissione dei dati nelle singole tabelle;

invio dei dati per il Conto Annuale tramite kit excel;

interrogazione stato d'invio on line;

richiesta di stato di invio sintetico, ossia la produzione, il giorno successivo a quello della richiesta, di un prospetto riepilogativo che espone, in qualsiasi momento, la situazione in cui si trovano la rilevazione della Relazione Allegata al Conto Annuale (stato delle tabelle inviate, in fase di rettifica, in fase di validazione**,** ecc.);

modifica dei dati durante la fase di rettifica attiva;

forzatura acquisizione;

certificazione (solo per la Relazione Allegata; per il Conto Annuale è una funzione automatica);

richiesta anomalie (solo per il Conto Annuale);

richiesta stampa intero modello;

visualizzazione segnalazioni;

inserimento giustificazioni delle incongruenze per il Conto Annuale.

2 **End-user**: è l'utente abilitato ad operare con **login** UT\_xxx\_yyyy\_001 e ha a disposizione le seguenti funzioni:

immissione dei dati nelle singole tabelle;

invio dei dati per il Conto Annuale tramite kit excel;

interrogazione stato d'invio on line;

modifica dei dati durante la fase di rettifica attiva;

richiesta anomalie (solo per il Conto Annuale);

richiesta stampa intero modello;

### **visualizzazione segnalazioni;**

 $\bullet$  inserimento giustificazioni delle incongruenze per il Conto Annuale.

Per tutte le attività relative alle rilevazioni, è consigliabile utilizzare l'utenza del **responsabile del procedimento** in quanto è l'unica autorizzata ad accedere a tutte le funzioni che intervengono nell'intero processo.

L'utenza dell'**end-user** va utilizzata solo quando l'organizzazione interna dell'**Istituzione** è complessa e tale da prevedere l'individuazione di responsabilità diverse nello svolgimento della rilevazione.

### **Richiesta nuove utenze**

Le utenze sono costituite dall'identificativo (**login**) e dalla parola chiave (**password**) e vengono utilizzate dal **responsabile del procedimento amministrativo** e/o da eventuali utenti (**end-user**) che operano sul sistema **SICO** per le attività di inserimento e rettifica dei dati.

Le **Istituzioni**, qualora non avessero l'utenza dell'anno precedente, devono richiederla alla Ragioneria Provinciale di competenza ( cfr. l'elenco degli indirizzi di posta elettronica di seguito riportati). Solo per le Amministrazioni centrali (Ministeri) la richiesta deve essere inoltrata all'**IGOP**, via **e-mail** all'indirizzo utenze.sico@tesoro.it, che provvederà direttamente all'invio dell'utenza richiesta.

La richiesta di utenza da parte dell'**Istituzione** che rileva i dati, deve contenere le seguenti informazioni (con riferimento al **responsabile del procedimento amministrativo** e all'**end-user**):

- **dati anagrafici** dell'**Istituzione** (denominazione, indirizzo, numero tel., numero fax, e-mail, codice fiscale o partita IVA, codice catastale)
- **dati** del **Responsabile del procedimento** (nominativo, numero tel., numero fax, e-mail)
- **nominativo** dell'**end-user** ,
- **contratto/i** applicati al personale dell'**Istituzione**.

**Le informazioni richieste vanno inserite nello specifico modello di seguito riporatato, disponibile sul sito www.homepagesico.mef.gov.it al link "Modulo di richiesta utenze".** 

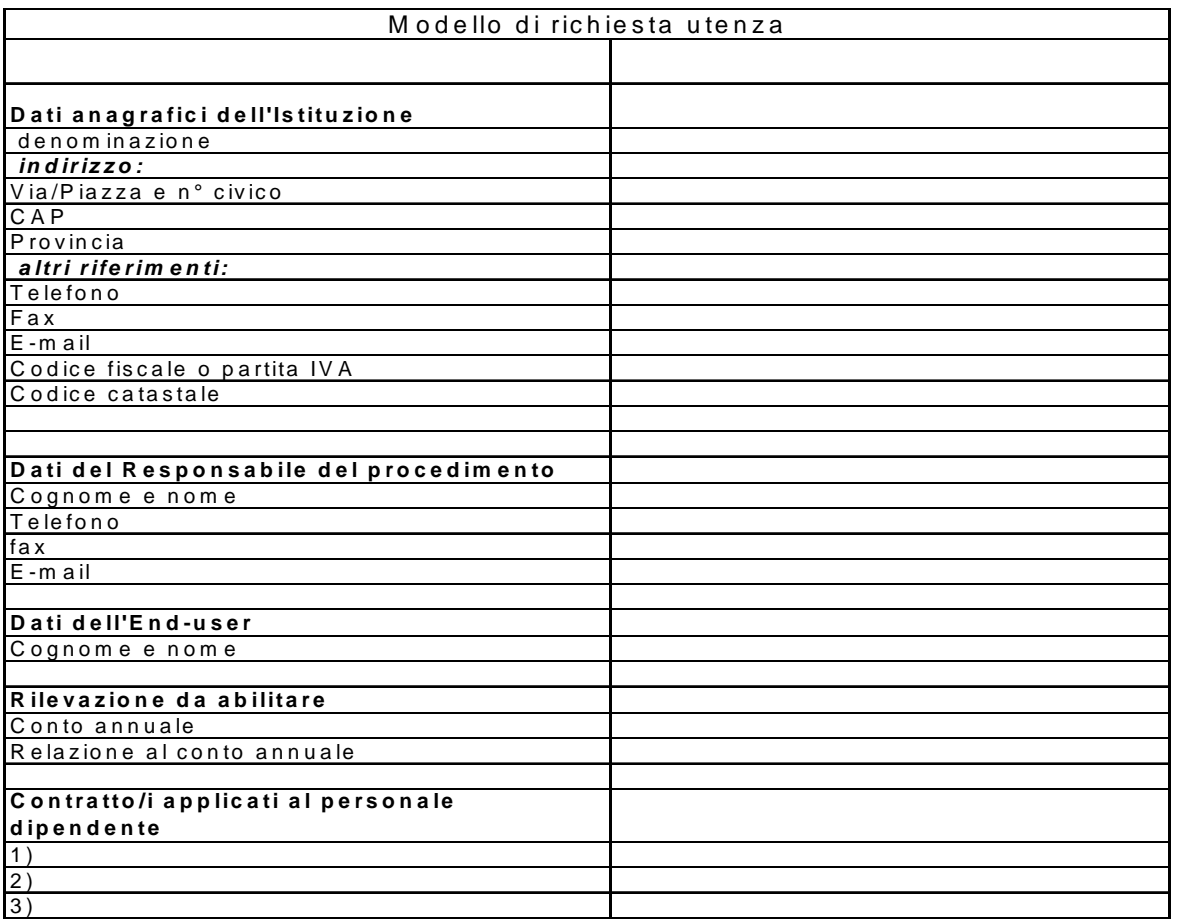

La Ragioneria Provinciale di competenza inoltrerà il suddetto modello compilato in ogni sua parte, all'indirizzo utenze.sico@tesoro.it e una volta in possesso dell'utenza rilasciata (**login** e **password**) la invierà all'indirizzo **e-mail** del **responsabile del procedimento amministrativo** dell'**Istituzione** richiedente.

Di seguito sono riportati gli indirizzi di posta elettronica ai quali richiedere le utenze.

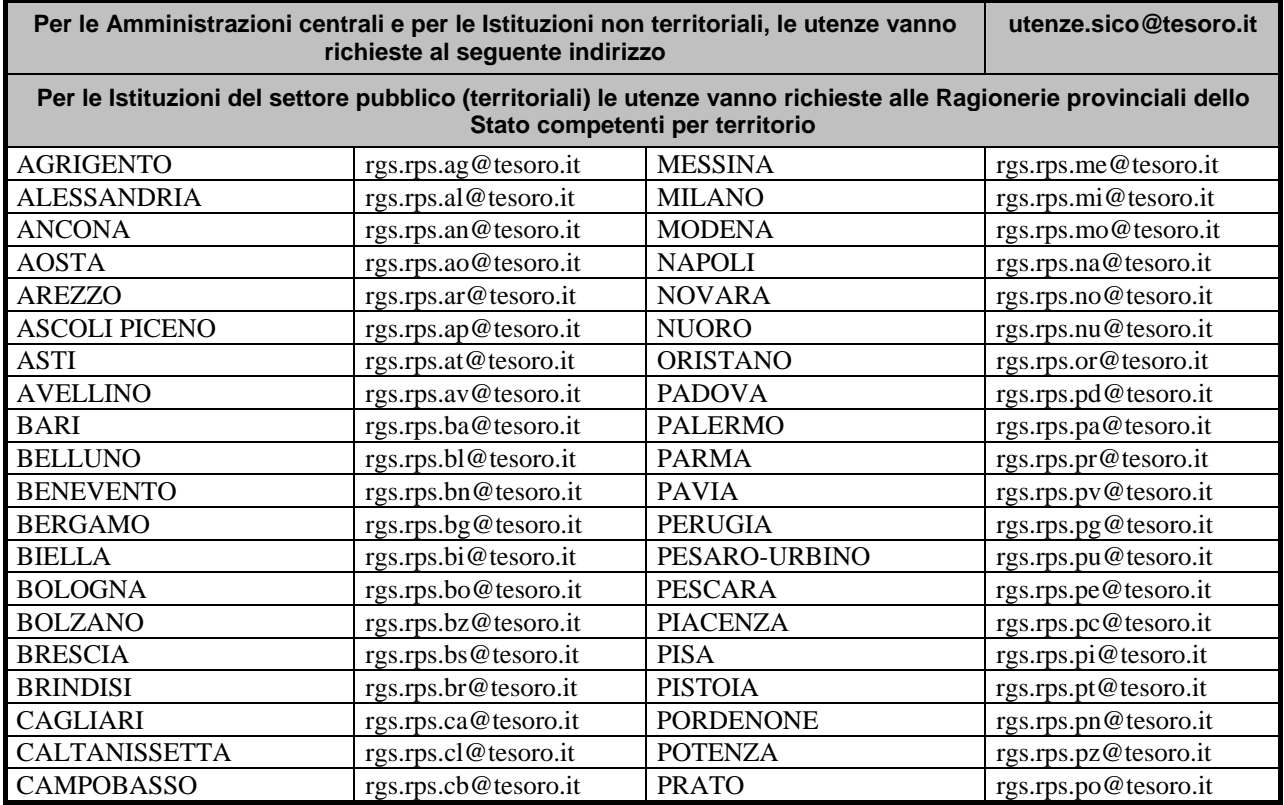

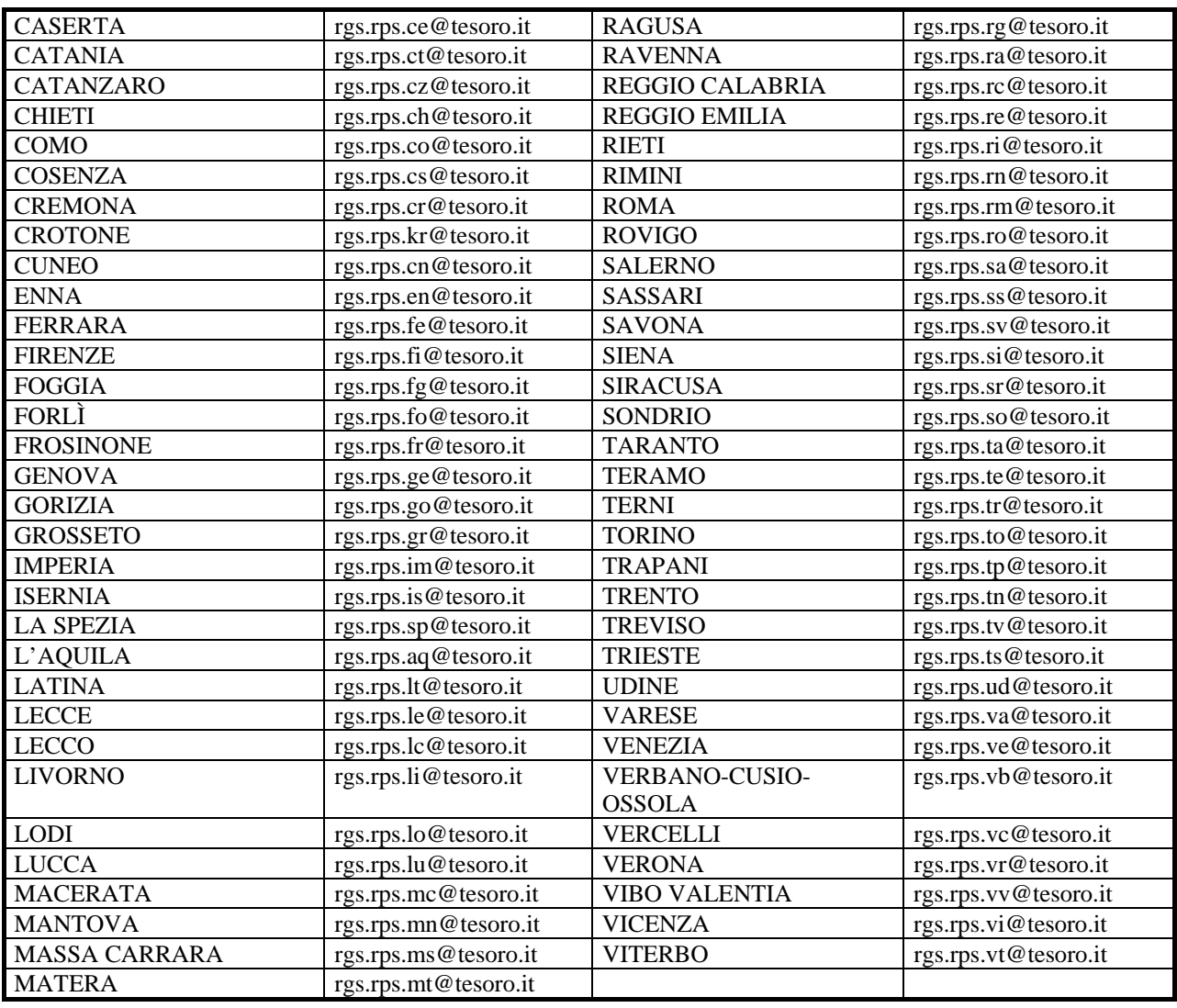

### **La vecchia interfaccia utente (Relazione allegata, Monitoraggio)**

Per consentire un uso agevole delle funzioni, si forniscono alcune indicazioni per il riempimento dei campi presenti nelle schermate per l'immissione/visualizzazione dei dati:

- · il pulsante **indietro** riporta alla pagina iniziale della funzione. Va utilizzato al posto del tasto indietro del browser di navigazione;
- · il pulsante ? Help attiva la finestra di help on line; serve a dare delle indicazioni di contenuto o di procedura relative alla schermata su cui si sta operando;
- · il pulsante **n HOME** consente di tornare al menù principale.

Nel seguito viene dato un elenco di tutti i simboli presenti sulle pagine e dei rispettivi significati:

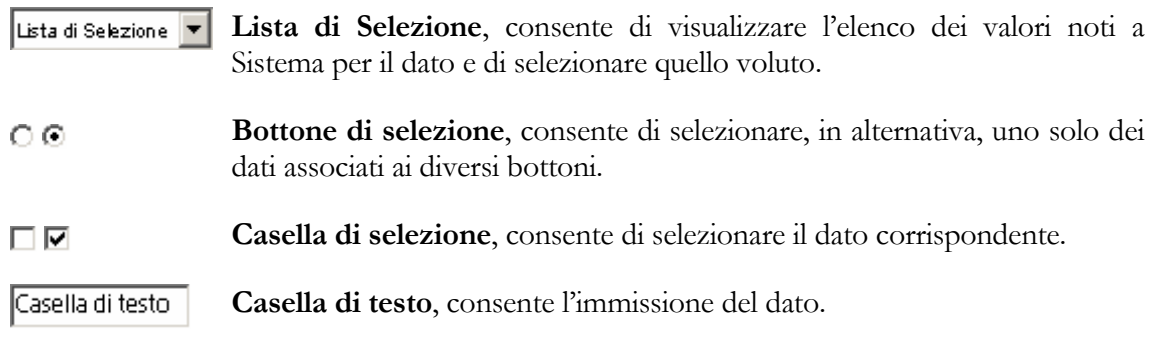

Inoltre:

- per spostarsi da un campo all'altro è possibile usare, in alternativa al mouse, il pulsante tabulazione della tastiera;
- nel caso in cui la lunghezza di un dato sia maggiore di quella del campo che lo contiene è sufficiente posizionare il cursore nel campo e spostarsi con la freccia destra per visualizzare l'intera descrizione;
- nel caso in cui la lunghezza del pannello ecceda quella dello schermo, occorre spostarsi verso l'alto o verso il basso trascinando con il mouse la barra di scorrimento o selezionando uno dei due pulsanti "freccia in alto", "freccia in basso", presenti sulla destra del pannello stesso;
- qualora accanto ad alcuni campi sia presente il pulsante **Cerca** è possibile attivare sullo schermo una finestra contenente una lista di possibili valori che possono essere inseriti nei campi corrispondenti al pulsante di ricerca; l'inserimento avviene automaticamente selezionando con il tasto sinistro del mouse il pulsante di selezione posto accanto al valore desiderato;
- il pulsante **Conferma** presente su ogni pagina deve essere sempre cliccato per poter avviare una determinata operazione (ad esempio modifica, cancellazione, inserimento) o semplicemente per passare alla pagina successiva;
- il pulsante **elimina** elimina il contenuto dei campi digitati; si noti che se alcuni campi della pagina visualizzata contengono già dei valori questi non verranno annullati dalla pressione del pulsante; vengono annullati solo quei valori digitati dopo la visualizzazione della pagina.

### *La nuova interfaccia utente (Conto Annuale)*

Vengono di seguito illustrati i simboli previsti dalla nuova interfaccia:

- Il pulsante **Home** consente di tornare al menù principale:
- · Il pulsante **Help on-line** attiva la finestra di help on line; serve a dare delle indicazioni di contenuto o di procedura relative alla schermata su cui si sta operando;
- Il pulsante [Esci](http://10.38.68.36/Sico/consuntivazione?origin=chiudi.jsp&event=link(chiudi)) permette di uscire dall'applicazione;
- Il pulsante  $\bigoplus$  Ricerca riporta alla pagina iniziale della rilevazione, consentendo di inserire nuovi parametri di ricerca;
- I pulsanti  $\overline{\bullet}$ , 2005  $\overline{\bullet}$  consentono la visualizzazione di una lista di valori tra i quali effettuare la selezione desiderata;

Il pulsante  $\vert$  **Pulisci** elimina il contenuto dei criteri di ricerca inseriti;

Il pulsante  $\sim$  Conferma convalida i dati inseriti e consente di proseguire nella navigazione dell'applicazione;

Il pulsante **se Riduci/Espandi Sezione** serve per comprimere o espandere alcune parti della schermata secondo le necessità dell'Isituzione

Il pulsante  $\Box$  Salva $\Box$  consente il salvataggio dei dati inseriti;

Il pulsante  $\overline{\mathbf{x}}$  Cancella Tabella permette la cancellazione della tabella rilevata e elimina automaticamente il check dalla Scheda Informativa 1;

Il pulsante **il conclude di concludere l'intera rilevazione**; blocca le tabelle in scrittura e avvia il processo di certificazione;

Il pulsante  $\checkmark$  Acquisizione Forzata permette di forzare l'acquisizione dei dati inseriti; la fase di validazione del modello, da parte degli uffici di controllo di I livello, non può essere conclusa ed esso passa direttamente all'esame degli uffici di controllo di II livello

Ciascun menù a tendina Anomalie | Stampa Intero Modello | Stato di Invio | presente nella barra delle funzioni consente la richiesta e visualizzazione delle Anomalie, la richiesta e stampa dell'Intero Modello e la verifica dello Stato di invio;

Il pulsante Ritorna su riporta all'inizio della schermata;

I simboli  $\star$   $\bullet$  posti accanto ad ognuna delle Tabelle di rilevazione e delle Squadrature, indicano l'accesso in scrittura o in lettura della tabella (cfr. paragrafo 'Acquisizione Conto annuale on line).

Di seguito sono riportati altri simboli presenti sulle schermate ed i rispettivi significati:

 **Bottone di selezione**, consente di selezionare, in alternativa, uno solo dei dati associati ai bottoni.

**Casella di selezione**, consente di selezionare il dato corrispondente.

**Casella di testo**, consente l'immissione del dato.

Infine, e' importante ricordare che:

- per spostarsi da un campo all'altro e' possibile usare, in alternativa al mouse, il pulsante tabulazione della tastiera;
- nel caso in cui la lunghezza di un dato sia maggiore di quella del campo che lo contiene, e' sufficiente posizionare il cursore nel campo e spostarsi con la freccia destra per visualizzare l'intera descrizione;
- nel caso in cui la lunghezza (larghezza) della maschera ecceda quella dello schermo, occorre spostarsi verso l'alto o verso il basso (verso sinistra o verso destra) utilizzando le barre di scorrimento presenti nella maschera stessa;

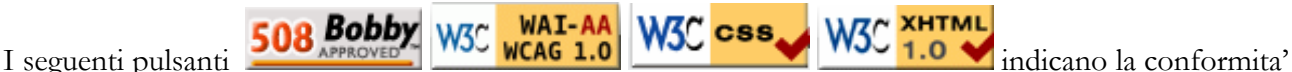

a standard applicativi. Non sono funzionali all'attività dell'utente.

# **Funzioni a disposizione delle Istituzioni che inviano i dati**

Di seguito viene illustrato la sequenza delle operazioni da eseguire per l'inserimento in **SICO** dei dati del **Conto annuale**.

Per le modalità d'invio in **SICO** dei dati relativi alla Relazione allegata, al Monitoraggio trimestrale si rinvia alle rispettive sezioni specifiche.

### **Acquisizione**

Dopo aver effettuato il collegamento all'applicazione **SICO** all'indirizzo www.sico.tesoro.it , l'utente deve identificarsi tramite l'inserimento della **login** e della **password**..

Si rammenta che all'apertura di ciascuna rilevazione e per qualsiasi tipo di utenza, tutte le **password** sono impostate con il termine "sico01" (minuscolo). **Al primo accesso è pertanto necessario che il Responsabile del procedimento amministrativo o l'end-user personalizzino la password**..

Se l'identificazione va a buon fine, viene visualizzata la schermata del menù principale dal quale, per l'invio dei dati di Conto annuale, l'utente deve scegliere **Conto annuale** (consuntivo spesa).

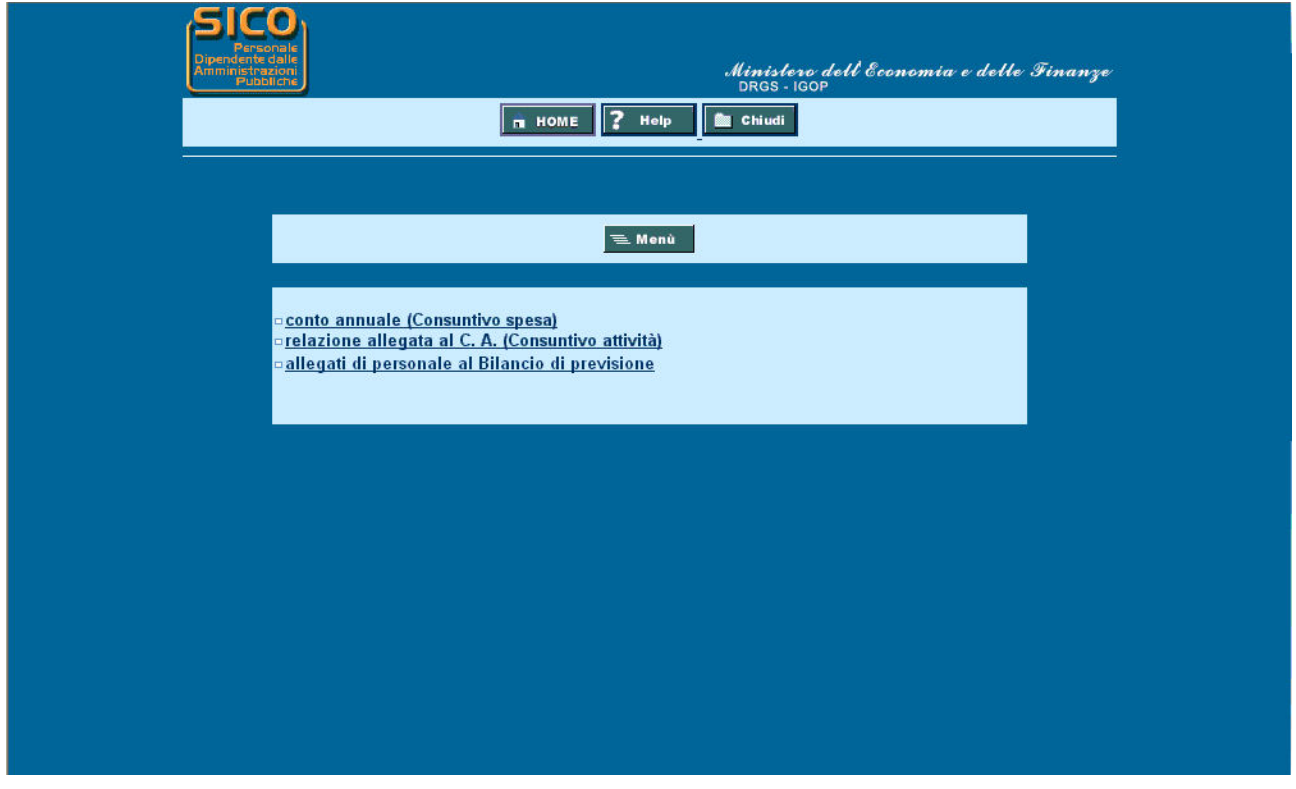

Figura 2

Dalla rilevazione 2006, l'Istituzione che non si avvale della trasmissione dati FTP può scegliere di inviare i dati del Conto Annuale con due diverse modalità:

- on-line, come per le rilevazioni precedenti
- utilizzando i kit Excel

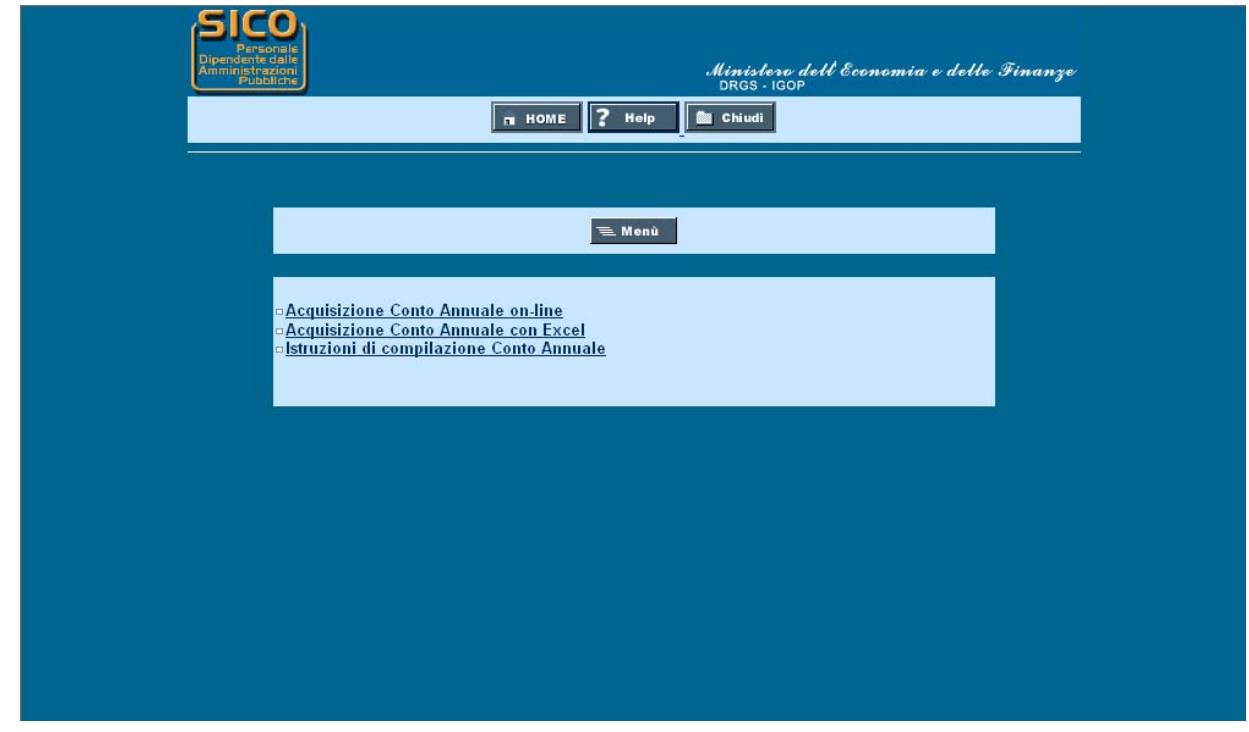

Figura 3

A partire dalla rilevazione 2006 è stato inserito in **SICO** il link alle 'Istruzioni di compilazione Conto Annuale' (Figura 3) per dare la possibilità all'utente di consultare le istruzioni amministrative contestualmente alla compilazione delle tabelle.

Vengono illustrate di seguito le due differenti modalità.

### **Acquisizione Conto Annuale on-line**

Dopo aver selezionato la modalità "Acquisizione Conto annuale on-line" (Figura 3), dalla schermata successiva (Figura 4), nella sezione '**Conto annuale'**, è necessario selezionare:

- l'**anno** per il quale si debbono inserire i dati (Figura 4); si rammenta che l'anno di rilevazione, ad ogni accesso, è sempre impostato con l'anno di rilevazione in corso (2006), pertanto, nel caso si voglia operare su una rilevazione precedente sarà necessario selezionare l'anno di interesse nell'apposito menù a tendina;
- il **contratto** per il quale si debbono inviare i dati; tale scelta è prevista solo nel caso in cui l'Istituzione risulti abilitata all'invio del modello per più contratti (Figura 4); in caso contrario, i parametri di ricerca risulteranno già impostati con l'unico contratto che l'Istituzione applica.

Nella sottostante sezione '**Opzioni'** è possibile modificare le seguenti impostazioni:

#### • **Fissa le intestazioni di riga e colonna di ogni tabella**

se l'opzione è selezionata a "Si", scorrendo tra i campi le intestazioni rimarranno sempre visibili; è opportuno precisare che tale opzione, sebbene faciliti l'inserimento dei dati nelle tabelle, non risponde ai criteri di accessibilità del sito previsti dalla Legge n. 4 del 9 Gennaio 2004 (Legge Stanca);

• **Abilita il calcolo dei totali ad ogni singolo cambiamento dei dati**

se l'opzione è selezionata a "Si" ad ogni inserimento/modifica dei valori di una tabella, i totali verranno aggiornati in maniera automatica Poiché l'attivazione di questa funzione influenza la velocità di risposta del sistema nel caricamento dei dati, nella compilazione delle tabelle 7, 8 e 10 si consiglia di disabilitare l'opzione selezionando "No". In tal modo, sarà possibile velocizzare

notevolmente il caricamento dei dati. I totali di riga e colonna verranno calcolati automaticamente ad ogni nuovo salvataggio effettuato.

Le scelte effettuate dall'utente vengono automaticamente salvate dal sistema e saranno mantenute in tutti gli accessi successivi e, comunque, finchè non verranno nuovamente modificate.

|                                                                                                    | Home   Help on-line   Esci |                       |
|----------------------------------------------------------------------------------------------------|----------------------------|-----------------------|
| Anomalie Stampa Intero Modello Stato di Invio                                                                                                 |                            |                       |
| Ti trovi in: Ricerca Conto Annuale                                                                                                    |                            |                       |
| <b>Conto Annuale</b>                                                                                                    |                            | Pulisci               |
| * Anno : 2006 V                                                                                                    |                            |                       |
| * Codice Tipologia Istituzione:<br>Descrizione Tipologia Istituzione:                                                                         | g                          |                       |
| * Codice Istituzione:<br>Descrizione Istituzione:                                                                                             | Θ                          |                       |
| * Codice Unità Organizzativa:<br>Descrizione Unità Organizzativa:                                                                             | g                          |                       |
| * Codice Contratto:<br>Descrizione Contratto:                                                                                                 | 6                          |                       |
| Opzioni                                                                                                    |                            |                       |
| Fissa le intestazioni di riga e colonna di ogni tabella (Attenzione: l'attivazione di questa funzionalità rende le pagine non<br>accessibili) | $C$ Si<br>$G$ No           |                       |
| Abilita il calcolo dei totali ad ogni singolo cambiamento dei dati (Potrebbe rallentare la fase di immissione dati)                           | $G$ Si<br>$C$ No.          |                       |
|                                                                                                    |                            | (*) Campi obbligatori |
| $\checkmark$ Conferma                                                                                                    |                            |                       |
|                                                                                                    |                            |                       |
| <b>Bobby</b><br>W3D WAI-AA<br>W3C case                                                                                                    |                            |                       |

Figura 4

Tramite il tasto **Conferma** si accede alla schermata successiva (Figura 5) che, come tutte le altre, presenta una sezione denominata '**Informazioni generali Conto Annuale'** contenente:

- informazioni sull'*Anno di rilevazione*, la *Tipologia Istituzione*, l'*Istituzione*, l'*Unità Organizzativa* (ove diversa dall'istituzione) ed il *Contratto*;
- una barra, denominata **'Barra dei tab'**, che riporta l'elenco delle tabelle che l'Istituzione è tenuta ad inviare e delle squadrature generate dal sistema. Ciascun Tab (linguetta) presente in tale barra permette di accedere a ciascuna tabella/squadratura con un semplice clic e riporta accanto al nome della singola tabella/squadratura un simbolo che indica una delle seguenti situazioni:
	- la **tabella non è accessibile:** 
		- se tale simbolo si riferisce alla tabella (T1, T2, etc…) vuol dire che questa non è stata dichiarata nella Scheda Informativa 1;
		- se il simbolo si riferisce alla squadratura (SQ1, SQ2, etc…), indica:
			- che la Scheda informativa 1 non è stata ancora salvata
			- che la Squadratura non viene proprio calcolata (è il caso della SQ3 che non viene processata per quelle tipologie di enti per i quali non è previsto l'invio della Tabella 10)
			- che il Conto annuale risulta "**Certificato**" e, quindi, privo di qualsiasi squadratura

**la tabella è accessibile:**

- se tale simbolo si riferisce alla tabella (T1, T2, etc…) è possibile accedere in modalità lettura/scrittura in quanto il **Modello** si trova in fase di **acquisizione attiva/rettifica attiva;**
- se tale simbolo si riferisce alla squadratura (SQ1, SQ2, etc…), vuol dire che è possibile conoscere le squadrature calcolate on line dal sistema in qualsiasi momento durante la fase di inserimento dei dati; si consiglia, tuttavia, di consultare le stesse solamente quando l'inserimento dei dati è stato ultimato in tutte le tabelle dichiarate nella Scheda informativa 1;

 la **tabella è accessibile in sola lettura** perché il **Modello** è in fase **Acquisizione conclusa/rettifica conclusa** ed in attesa del controllo effettuato dal processo di certificazione; tale simbolo non è previsto per le squadrature

 la **tabella è accessibile in sola lettura** perché il **Modello** si trova **in tutti gli altri stati** diversi da quello dell'Acquisizione (validazione, approvazione); tale simbolo non è previsto per le squadrature

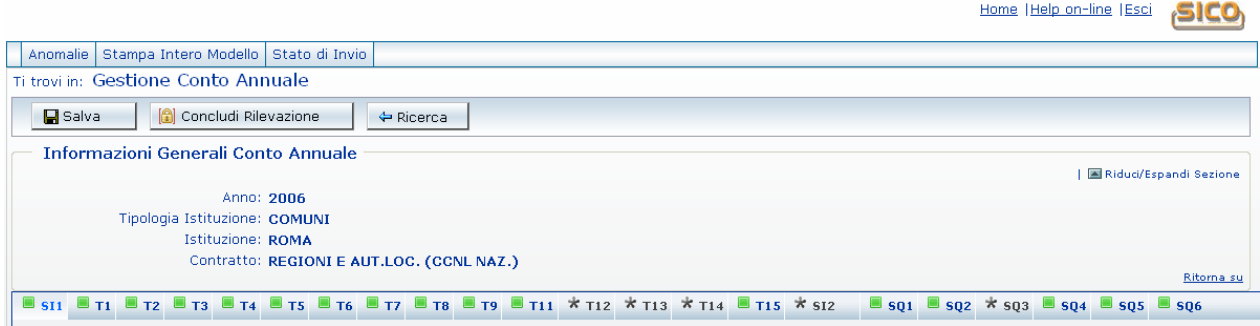

Figura 5

Come già accennato in precedenza (cfr. paragrafo Novità Conto annuale 2006), la Scheda informativa 1 (SI1) è propedeutica all'invio di tutte le altre tabelle, pertanto, al primo accesso sarà la prima ad essere proposta dal sistema SICO. Nella Figura 6 viene proposta, a scopo esemplificativo, la Scheda informativa 1 di un Comune in cui, come si può osservare, nella *Barra dei Tab* non compare la tabella 10 il cui invio non è previsto per tale tipologia.

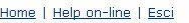

SICO

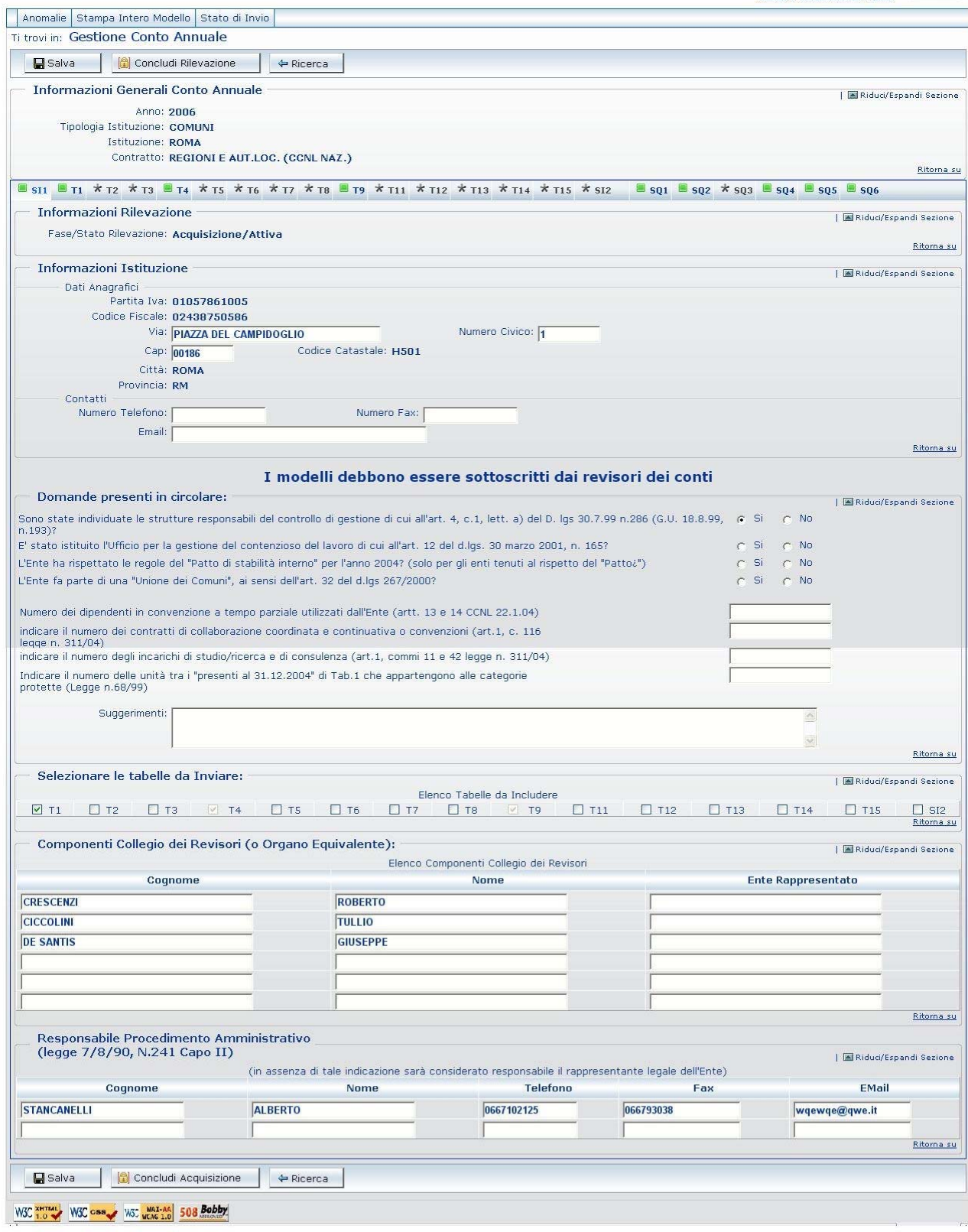

Figura 6

 La prima sezione '**Informazioni Rilevazione'** evidenzia la fase/stato in cui si trova il Modello. Tale informazione è presente solo nella Scheda Informativa 1 che, data l'importante funzione ad essa attribuita, può essere considerata il 'contenitore di tutte le tabelle' le quali nel loro insieme rappresentano il **Modello** da acquisire.

La Scheda informativa 1 è precompilata dal sistema:

- per la parte anagrafica relativa all'Istituzione presente nella sezione '**Informazioni Istituzione'**;
- per parte relativa alle informazioni sui **'Componenti del Collegio dei Revisori dei conti'** e del **'Responsabile del procedimento amministrativo'**;

Si rammenta che le informazioni di cui al secondo punto non saranno presenti solo nel caso in cui l'Istituzione invia i dati per la prima volta.

In ogni caso, tutte le informazioni presenti nella Scheda debbono essere **verificate** ed eventualmente **aggiornate**.

Relativamente alle restanti sezioni, si rammenta che ai fini della corretta conclusione dell'acquisizione della scheda e dell'avvio della rilevazione, è obbligatorio:

- **rispondere ad almeno una domanda tra quelle formulate**
- **selezionare almeno una delle tabelle**
- **inserire il nominativo del Responsabile del procedimento amministrativo, il telefono e l'indirizzo e e-mail**

Si raccomanda di compilare i dati relativi al Responsabile del procedimento amministrativo con particolare cura, al fine di permettere agli Uffici di controllo di individuare immediatamente il referente da contattare per eventuali comunicazioni per le vie brevi**.** 

Nell'apposita sezione denominata '**Selezionare le tabelle da inviare'**, andranno indicate con un flag le tabelle per le quali l'Istituzione intende inviare le informazioni relativamente ad ogni "contratto", comprese la Scheda informativa 2 e la tabella 15 per le Macrocategorie previste dal contratto applicato (cfr. capitolo "Istruzioni generali e specifiche di comparto per singola tabella").

Il flag, che al momento dell'inserimento assumerà il colore verde significando che la tabella è ancora da inviare, diverrà di colore grigio quando l'Istituzione la compilerà.. Tali informazioni sono evidenziate nell**''Elenco tabelle da includere'** presente nella medesima sezione.

#### **La mancata selezione delle tabelle equivale a dichiarare l'inesistenza del fenomeno in esse rilevato.**

**Ad ogni modo, tutte le tabelle selezionate dovranno essere obbligatoriamente inviate.** 

 Utilizzando il tasto **Riduci/Espandi Sezione** e' possibile ridurre le dimensioni della schermata, comprimendo le sezioni già completate (Figura 7).

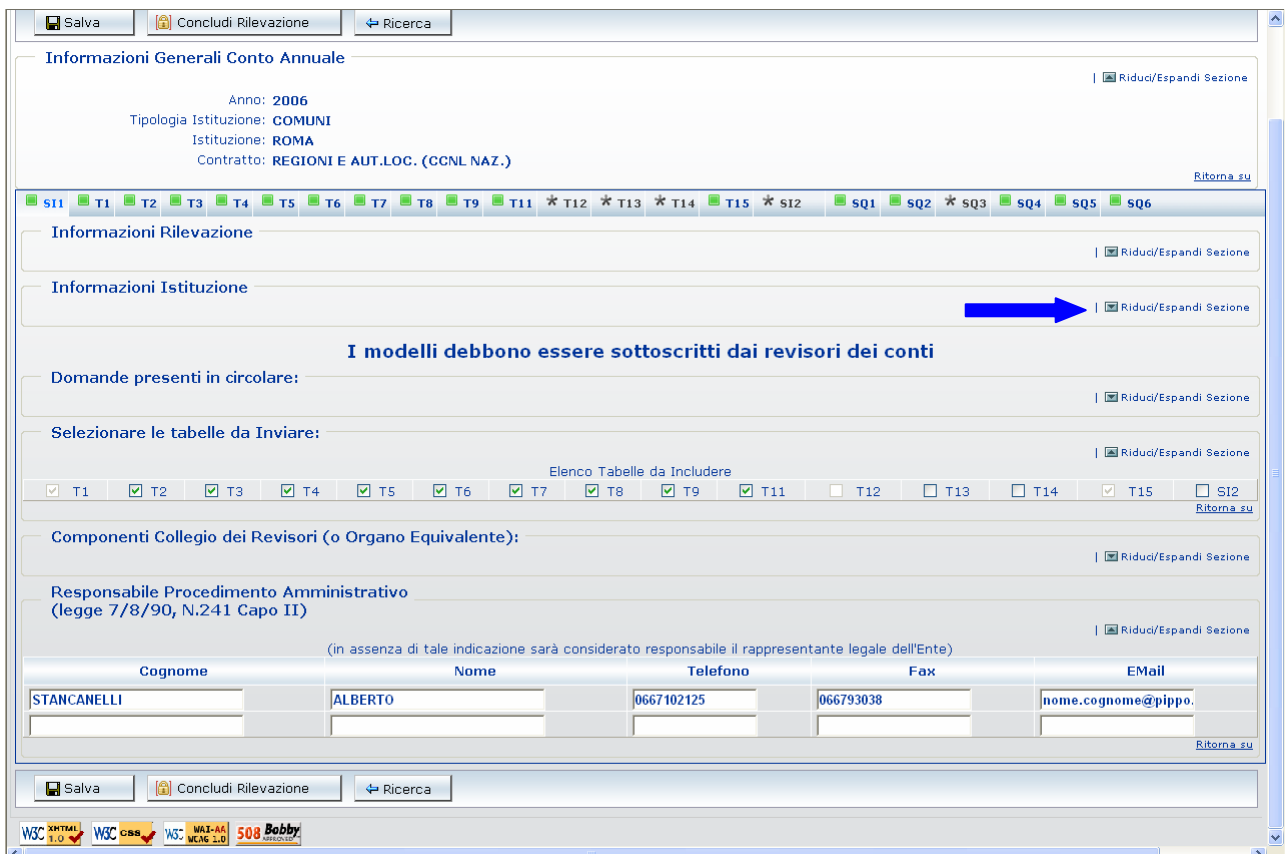

Figura 7

 Una volta verificati i dati inseriti nella Scheda Informativa 1, premendo il pulsante **Salva,** posto sia all'inizio che alla fine della schermata, **SICO** verifica che siano stati compilati tutti i campi ritenuti obbligatori e procede al salvataggio delle informazioni. In caso di assenza di dati obbligatori **SICO** suggerirà di compilare i dati mancanti attraverso un opportuno messaggio di errore.

Dopo aver salvato la Scheda Informativa 1 sarà possibile procedere all'inserimento dei dati per le tabelle dichiarate cliccando la tabella di interesse sulla *Barra dei tab*.

A titolo esemplificativo, si riporta la schermata di acquisizione della Tabella 1 – '**Personale a tempo indeterminato'** (Figura 8).

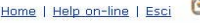

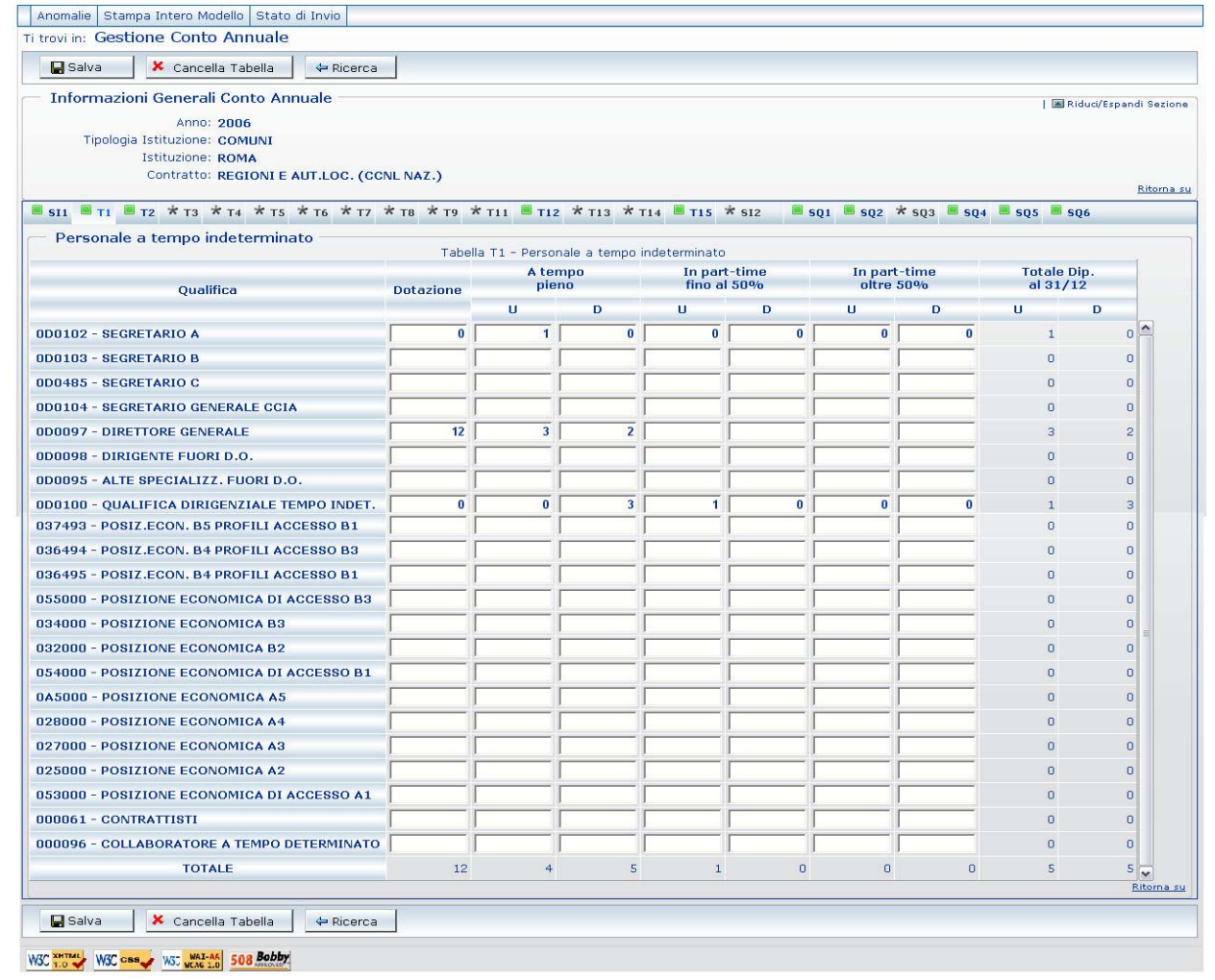

#### Figura 8

Una volta verificati i dati inseriti nella Tabella 1, relativamente alle qualifiche di interesse, per memorizzarli è necessario cliccare sul pulsante Salva. Affinche' il salvataggio della tabella T1 vada a buon fine, e' necessario che sia valorizzato almeno un campo (uomini o donne) relativo ad una qualifica. Il sistema segnala con un messaggio il corretto salvataggio dei dati.

Si raccomanda di salvare i dati di ciascuna tabella prima di passare alle successive. Il passaggio ad altre tabelle comporterà la perdita dei dati non salvati.

Si può proseguire così all'inserimento di tutte le altre tabelle dichiarate nella Scheda Informativa 1.

**Nelle tabelle in cui viene richiesto l'inserimento di numeri decimali (ad es. tabelle 2 e 12) si raccomanda di utilizzare esclusivamente la virgola come separatore decimale.** 

**SICO** 

Un'attenzione particolare merita, tuttavia, l'illustrazione della procedura d'inserimento dei dati relativi ai passaggi di qualifica da effettuare nella Tabella 4, la cui maschera d'inserimento (Figura 9), al contrario di tutte le altre, presenta una struttura differente da quella presente nel kit excel.

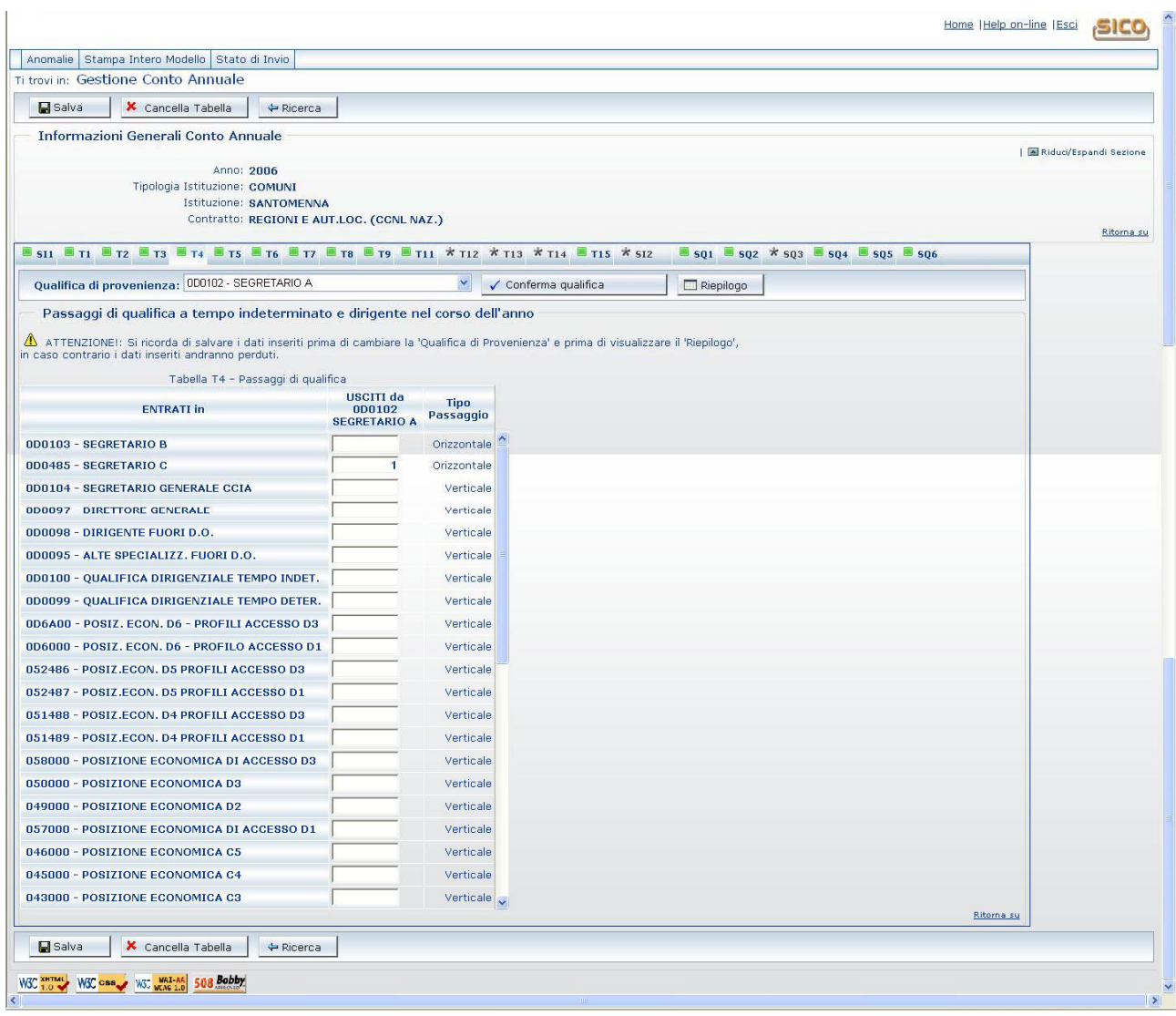

#### Figura 9

Per l'inserimento delle informazioni nella tabella 4 è necessario selezionare la '**Qualifica di provenienza'** nell'apposito menu a tendina, cliccare sul tasto '*conferma qualifica'*, ed inserire nell'apposita colonna '**Usciti da…**' il numero dei passaggi avvenuti nell'anno di rilevazione, in corrispondenza delle qualifiche di entrata.

**Per una corretta acquisizione delle informazioni, prima di selezionare un'altra qualifica di provenienza, è fondamentale memorizzare i dati già inseriti cliccando sul tasto 'Salva'**.

Tuttavia, durante la fase di inserimento, è sempre possibile controllare la corretta collocazione dei passaggi di qualifica, utilizzando la funzione di 'Riepilogo' che consente una visualizzazione d'insieme della tabella analogamente alla tabella 4 del kit excel.

Ad inserimento ultimato è consigliabile, per un maggiore controllo, utilizzare la funzione di '**Stampa tabella 4 con dati di dettaglio**' che permette di ottenere un file in formato Pdf della tabella, che illustra in modo dettagliato i passaggi di qualifica inseriti.

Inoltre, per la verifica della correttezza dei dati inviati nella suddetta tabella il sistema SICO effettua appositi controlli evidenziando la presenza della squadratura n. 4.

Dopo avere inserito e **salvato** i dati relativi a tutte le tabelle dichiarate nella Scheda Informativa 1, **è necessario dichiarare conclusa la rilevazione con l'apposito pulsante 'Concludi Rilevazione'** 

presente sia all'inizio che alla fine della stessa schermata relativa alla Scheda informativa 1. Con tale operazione l'Istituzione non può più modificare i dati inseriti e **SICO** avvia il processo di certificazione il cui risultato sarà consultabile il giorno successivo.

#### **ATTENZIONE***:*

Prima di premere il tasto **"Concludi Rilevazione "** che conclude la rilevazione del **Modello**, si consiglia di : - utilizzare gli appositi pulsanti presenti nella 'barra dei tab' relativi alle squadrature che permettono di verificare **on-line** la congruenza dei dati inseriti;

- utilizzare l'apposita funzione per la richiesta delle anomalie (cfr. par. "Anomalie") per completare la verifica di tutte le anomalie (squadrature e incongruenze).

Sarà possibile in tal modo, per l'Istituzione che invia i dati, intervenire sugli errori eliminando le squadrature (che impedirebbero il rilascio della certificazione) ed apportando le eventuali correzioni ai dati sui quali *SICO* abbia riscontrato incongruenze (senza dover richiedere l'apertura della fase di rettifica alla RPS/UCB).

Soltanto dopo aver provveduto all'eliminazione di eventuali squadrature, si concluderà l'acquisizione del modello utilizzando l'apposito tasto '**Concludi Rilevazione**' posto all'interno della Scheda informativa 1.

# **Acquisizione Conto Annuale con Excel**

La nuova funzionalità permette di scaricare sul proprio personal computer il kit di tabelle in formato excel direttamente dal sistema gestionale **SICO** attraverso l'apposita funzione **Download***.* Dopo averlo compilato in ogni sua parte, per trasferire tutte le informazioni nel sistema gestionale di SICO occorre utilizzare l'apposita funzione di **Upload**.

Si illustrano di seguito nel dettaglio le varie fasi di tale nuova modalità di acquisizione.

#### **1° FASE: Download del Kit excel**

Una volta selezionata la voce "Acquisizione Conto Annuale con Excel" dalla schermata illustrata nella Figura 3, si accede all'elenco di tutti i kit excel corrispondenti a tutti i contratti a cui l'Istituzione è abilitata (Figura 10).

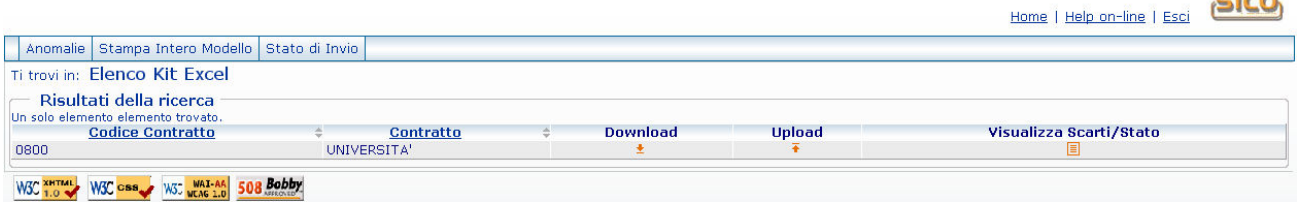

Figura 10

Selezionando la voce "Download", relativa al contratto di interesse, viene mostrata a video una schermata che permette di aprire o salvare sul proprio computer il kit prelevato (Figura 11).

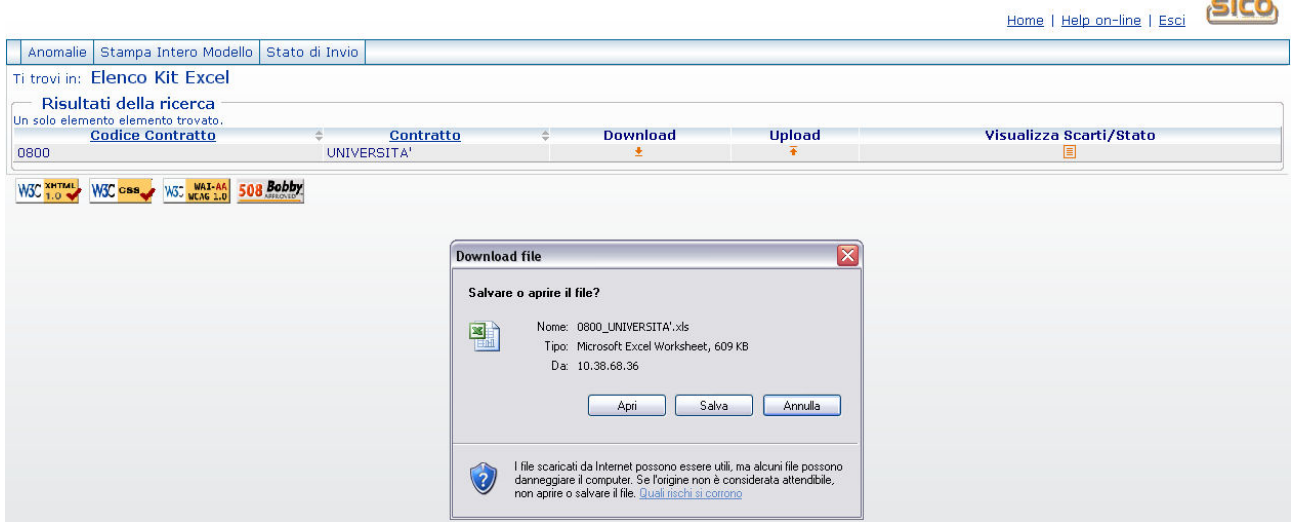

Figura 11

#### **2° FASE: Inserimento dei dati nel Kit excel**

L'inserimento dei dati nelle singole tabelle può essere effettuato, al contrario della modalità di acquisizione on line, in locale e in assenza di collegamento a Internet. Nel compilare il kit excel, al fine di evitare problemi di trasferimento successivo dei dati nel sistema SICO, occorre prestare molta attenzione alla compilazione della Scheda informativa 1 di cui riportiamo di seguito il corrispondente foglio excel.

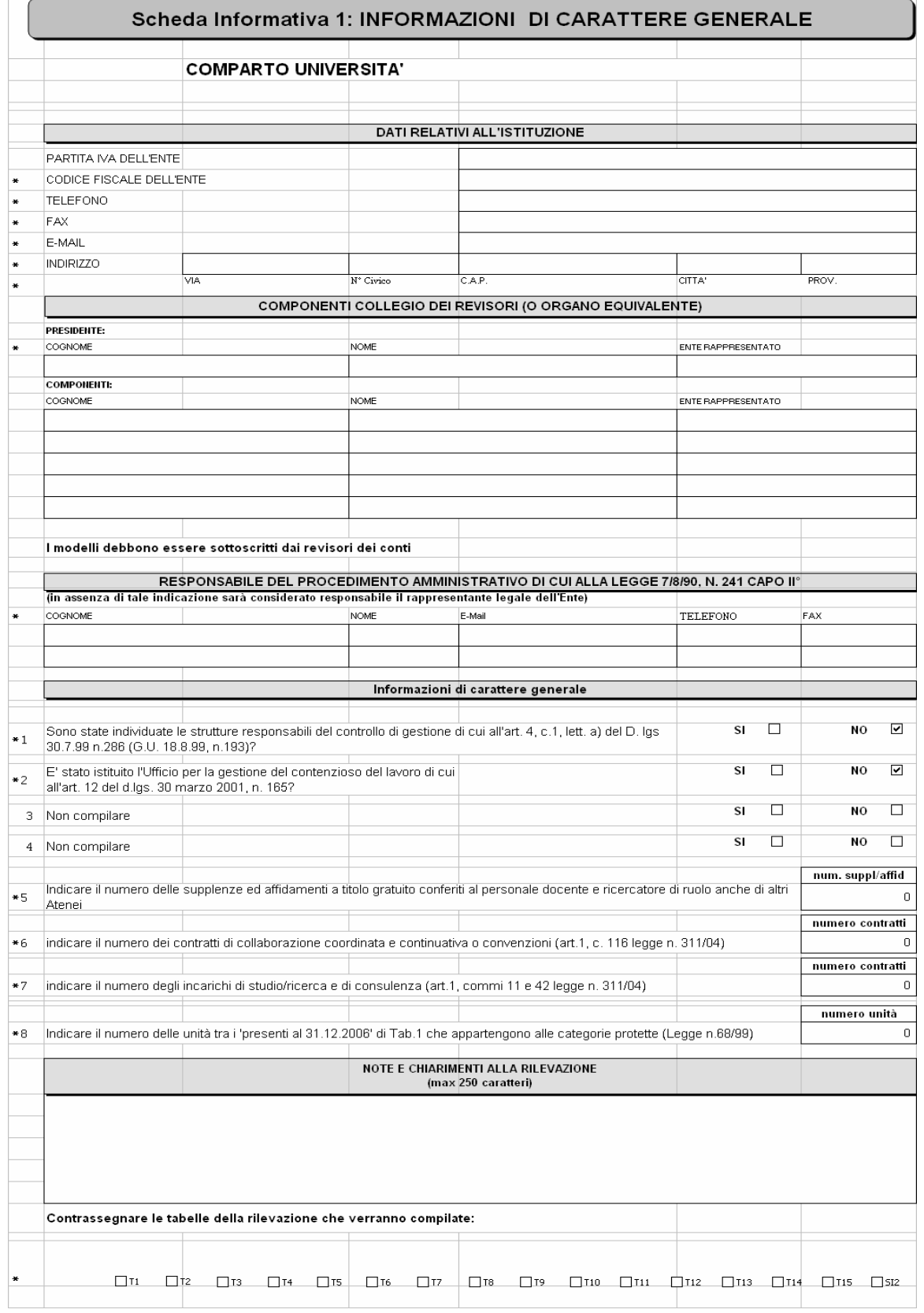

**I campi contrassegnati con l'asterisco debbono essere compilati obbligatoriamente dall'Istituzione altrimenti, in fase di trasferimento dei dati in SICO attraverso l'operazione di** 

#### **Upload, il kit verrà interamente scartato**.

Nell'ultima sezione della Scheda informativa 1 occorre inserire un flag in corrispondenza delle tabelle che si intendono inviare.

**L'Istituzione deve prestare molta attenzione durante tale operazione di selezione, poiché se per errore viene compilata una tabella che non è stata selezionata nella Scheda informativa 1, in fase di trasferimento dei dati dal kit al sistema SICO (Upload), la tabella in questione verrà scartata.** 

#### **3° FASE: Trasferimento dei dati nel sistema SICO**

Dopo aver effettuato nuovamente l'accesso a **SICO** , selezionando la voce "Upload" relativa al contratto per il quale si sta inviando il kit, compare una schermata in cui è possibile, tramite il tasto sfoglia selezionare il kit excel precedentemente compilato in locale. A questo punto per effettuare il trasferimento dei dati nel sistema gestionale occorre premere il tasto "**Invia**" (Figura 12).

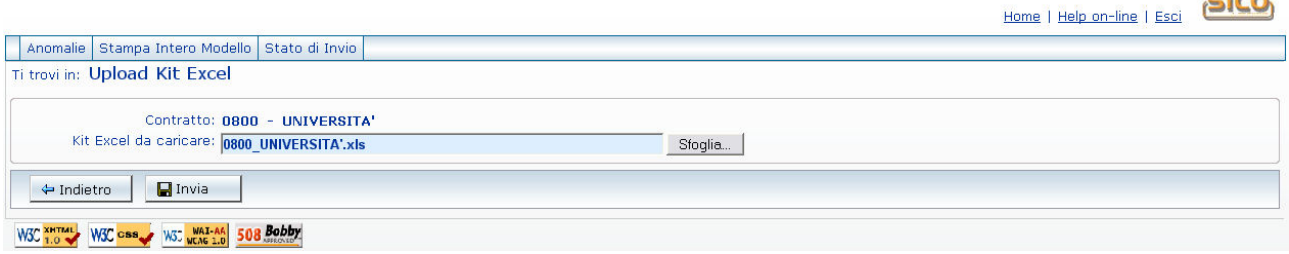

Figura 12

Data la complessità rappresentata dal processo di trasferimento delle informazioni dal kit excel alle corrispondenti tabelle del sistema SICO, che avviene attraverso un elaborazione notturna, possono comparire due tipologie di messaggio corrispondenti a due differenti situazioni in cui si trova il sistema:

- 1. "*Il kit excel 'filename' è stato inviato correttamente. I dati saranno disponibili dal giorno successivo*"; in tal caso l'utente dovrà collegarsi nella giornata successiva per verificare l'esito del trasferimento dei dati
- 2. "*Il kit excel 'filename' è stato inviato correttamente e verrà elaborato nei prossimi giorni*"; questo messaggio, legato ad una situazione di sovraccarico del sistema, informa l'Istituzione che, per verificare l'esito del trasferimento dei dati inviati, necessitano più giorni e non potrà essere noto nel giorno immediatamente successivo all'invio

In ogni caso, il risultato del trasferimento si può conoscere attraverso il link "**Visualizzazione scarti/stato**" (vedi fig. 10) che evidenzia l'esito dell'elaborazione notturna che, se andata a buon fine, conterrà il seguente messaggio "L'elaborazione è stata acquisita senza scarti". Nel caso in cui durante il caricamento dei dati si siano verificati dei problemi, l'applicazione visualizzerà l'elenco di tutti gli 'Errori' ed una descrizione dettagliata delle azioni da intraprendere. Gli errori, contenuti nell'**Allegato 4**, possono dar luogo al mancato trasferimento dei dati riguardanti:

- l'intera rilevazione
- le singole tabelle
- le singole categorie/qualifiche

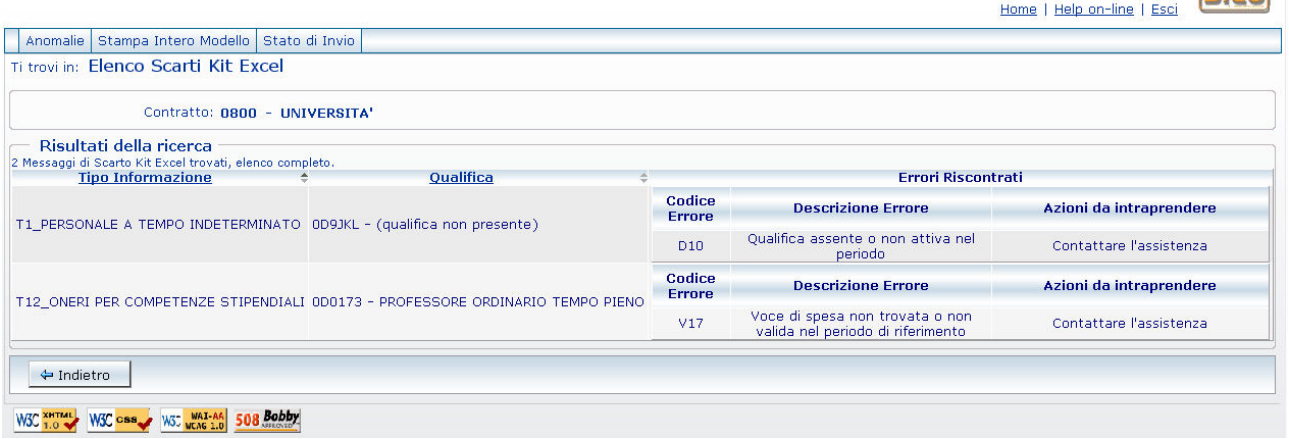

**SICO** 

Figura 13

Nel caso in cui il trasferimento sia andato a buon fine verrà automaticamente avviato il processo di Certificazione (cfr. paragrafo 'Certificazione') e tutte le informazioni riguardanti la rilevazione saranno consultabili direttamente on line attraverso l'ausilio di tutte le funzionalità presenti nel sistema gestionale di SICO.

#### **Attenzione**

**Si consiglia, una volta andato a buon fine il trasferimento dei dati dal kit excel alle tabelle di SICO, di operare, qualora fosse necessario, direttamente on line. E' opportuno, tuttavia, rammentare che se in tale fase si effettua un'operazione di salvataggio dei dati on-line su una qualsiasi delle tabelle, non sarà più possibile un eventuale successivo caricamento del kit excel.** 

### **Certificazione**

Qualunque sia la modalità di invio dei dati scelta dall'Istituzione (on line, tramite FTP, tramite kit excel) i dati verranno sottoposti al normale processo di controllo (tramite batch notturno) finalizzato al conseguimento della **Certificazione** che potrà essere disponibile solamente nella giornata successiva all'invio.

Tale processo provvederà all'individuazione di eventuali anomalie derivanti da mancanza di congruità nei dati inviati (squadrature ed incongruenze), pertanto, si raccomanda di visualizzare il file pdf delle anomalie (cfr. paragrafo 'Anomalie'), prodotto automaticamente da SICO, al fine di rimuovere gli errori riscontrati. Nel caso in cui vengano rilevate squadrature, il Modello non verrà certificato ed il giorno successivo tutte le tabelle si troverà in fase **acquisizione attiva** per consentire all'Istituzione di effettuare le opportune modifiche dei dati. La presenza, invece, di sole incongruenze non impedisce il rilascio della Certificazione.

**La certificazione del Conto Annuale di ciascuna Istituzione verrà rilasciata solo se il sistema SICO non riscontrerà squadrature. In tal caso, l'intero Modello verrà automaticamente promosso alla fase di Validazione attiva; il sistema produrrà la stampa in formato PDF dell'intero Modello con certificazione che sarà consultabile cliccando sul bollino di certificazione presente nella sezione 'Informazioni Generali Conto Annuale' della Scheda Informativa 1 insieme alla data di conseguimento della Certificazione.** 

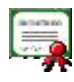

L'Istituzione risulta certificata in data: xx/yy/2007

**Le Istituzioni non certificate verranno considerate come parzialmente inadempienti.**

A certificazione avvenuta, poiché il Modello – e quindi tutte le tabelle di cui è composto – è in fase di validazione attiva, l'Istituzione deve richiedere l'apertura della rettifica alla RPS/UCB se ha necessità di:

- modificare dati già inseriti in una o più tabelle anche per eliminare eventuali Incongruenze riscontrate dal sistema qualora non si ritenga di doverle giustificare;
- comunicare i dati di una tabella precedentemente non dichiarata; in tal caso dovrà selezionare sulla Scheda Informativa 1 la tabella per la quale si intendono inviare le informazioni, salvare e procedere all'inserimento dei dati nella nuova tabella dichiarata, provvedendo poi a concludere nuovamente la rilevazione;
- cancellare una tabella già inviata per errore. In tal caso, deve procedere solo alla cancellazione della tabella (entrando nella stessa e utilizzando il tasto "Cancella tabella"); in seguito a tale operazione SICO eliminerà automaticamente il flag posto in corrispondenza della stessa tabella nella Scheda Informativa 1.

**Quando viene inserita la fase di rettifica attiva nel Modello, la certificazione precedentemente rilasciata verrà automaticamente annullata dal sistema. Pertanto, a modifiche ultimate, sarà necessario tornare sulla Scheda Informativa 1 per concludere nuovamente la rilevazione del Modello, attraverso il tasto 'Concludi rilevazione', al fine di avviare il processo di rilascio della Certificazione.** 

Se durante tale processo SICO rileva nuove Squadrature il Modello tornerà in fase di Rettifica attiva altrimenti sarà presente sempre nella Scheda informativa 1, il nuovo 'Bollino di certificazione'.

#### **Anomalie**

A conclusione dell'acquisizione del Modello di rilevazione e, quindi, di tutte le tabelle dichiarate nella Scheda Informativa 1, nel dare avvio al nuovo processo di Certificazione il sistema attiva automaticamente il controllo delle anomalie**.** Tuttavia, l'Istituzione che invia i dati può richiedere queste ultime in qualsiasi momento della rilevazione attraverso il menù '**Anomalie**' presente nella barra delle funzioni, collocata nella parte alta di ciascuna schermata di **SICO**, e selezionando '**Richiesta anomalie**' che saranno consultabili nella giornata successiva a quella della richiesta.

La consultazione delle anomalie potrà essere effettuata, nel sistema SICO, attraverso:

 un **report sintetico** delle anomalie, accessibile tramite il menu '**Anomalie'** e selezionando '**Visualizza report sintetico'**, che prospetta una griglia contenente per ciascuna anomalia i valori **'SI'** o **'NO'**, in caso di presenza o assenza della stessa, o il valore **'G'** in caso di presenza di incongruenza giustificata e accettata dall'Organo di controllo di I livello; nel caso in cui **SICO** non rilevi alcuna anomalia verrà visualizzato un messaggio indicante che '**non sono state rilevate anomalie'**;

• un **report di dettaglio,** in formato PDF, che esporrà in modo puntuale le eventuali anomalie rilevate. Sarà possibile accedere a tale report attraverso il menu '**Anomalie'** , selezionando '**Visualizza report di dettaglio'**

Le *Anomalie* individuate in automatico da **SICO** nei dati del Conto Annuale si distinguono in due categorie:

- **squadrature**, ossia errori la cui esistenza non consentirà la **certificazione** da parte di **SICO,**  nonché la validazione e l'approvazione, del **modello** da parte degli Uffici di controllo di primo e secondo livello (**R.P.S.**, **U.C.B.** e **IGOP**);
- **incongruenze**, con le quali si vuole segnalare una situazione che viene considerata anomala da **SICO**, ma che potrebbe avere una giustificazione amministrativa.

Relativamente alle **incongruenze**, l'Istituzione può:

• nel caso di dato errato, apportare le necessarie modifiche, previa apertura della rettifica attiva del modello da parte delle RPS/UCB se il modello è in fase di validazione;

nel caso di dato corretto inserire in **SICO** il testo della giustificazione utilizzando l'apposita funzione 'Giustificazioni'.

# **Giustificazione incongruenze e forzatura del modello**

Dalla rilevazione 2006, a fronte di incongruenze riscontrate da **SICO**, l'Istituzione dovrà inserire per ciascuna di esse il testo della giustificazione amministrativa:

- scegliendo una delle possibilità presenti nella lista proposta da **SICO**;
- inserendo un testo libero nell'apposita casella.

#### **La stessa modalità di inserimento delle giustificazioni su SICO dovrà essere seguita anche dagli enti del servizio sanitario nazionale che inviano i dati attraverso NSIS dopo aver ottenuto la certificazione.**

La giustificazione verrà accettata dalla RPS/UCB inserendo un check in corrispondenza della stessa. Solo a fronte di incongruenze giustificate e accettate SICO riporterà il valore **'G'** nella griglia evidenziata nel report sintetico delle anomalie e sarà possibile concludere la validazione e l'approvazione del modello da parte degli Uffici di controllo di I e II livello (**R.P.S.**, **U.C.B.** e **IGOP**). Nel caso in cui l'Ufficio di controllo di I livello non ritenga esaustiva la giustificazione e l'Istituzione non intenda modificare il dato oggetto dell'incongruenza, l'Istituzione, con l'utenza del **responsabile del procedimento amministrativo,** deve procedere alla "**forzatura**" del modello, previa apertura della rettifica attiva da parte delle RPS/UCB, cliccando sullo specifico pulsante presente nella Scheda Informativa 1. In tal caso non sarà possibile concludere la validazione da parte degli Uffici di controllo di I livello e sarà compito degli Uffici di controllo di II livello analizzare il modello forzato.

#### **Richiesta, stampa e visualizzazione intero modello**

Queste funzioni attivabili tramite il menù **'Stampa Intero Modello'** presente nella barra delle funzioni, collocata nella parte alta di ciascuna schermata di **SICO**, permettono la richiesta e la visualizzazione della stampa in PDF, nel giorno successivo, di tutte le tabelle inviate per il Conto Annuale.

L'**Istituzione** è tenuta a conservare, quale documentazione ufficiale dell'avvenuto invio dei dati del Conto Annuale 2006, la stampa dell'intero modello (e delle successive eventuali modifiche) sottoscritto dal **responsabile del procedimento amministrativo** e dal **Presidente del collegio dei revisori** (o organo equivalente) **che dovranno apporre la firma sul frontespizio del modello "certificato".** 

Tale documentazione può essere richiesta in ogni momento dagli organi di controllo (**Corte dei Conti**, Ministero dell'Economia e delle Finanze) e da altri organismi (Dipartimento della Funzione Pubblica, **A.Ra.N.**, Comitati di Settore).

Il frontespizio dell'intero modello evidenzia, oltre alla certificazione, anche le informazioni relative alle "tabelle tenute" (previste nel kit di ciascun contratto), a quelle "dichiarate" nella Scheda Informativa 1 e a quelle "inviate". L'eventuale disallineamento di tali informazioni non consente di ottenere la certificazione.

 Dalla rilevazione 2006, la stampa dell'intero modello è integrata da una pagina contente informazioni riepilogative relative alla presenza delle anomalie e l'eventuale testo inserito dall'Istituzione in **SICO** a giustificazione delle incongruenze.

### **Stato d'invio**

Dalla rilevazione 2006 è stata modificata la funzione '**interrogazione stato d'invio'**. La nuova funzione è attivabile tramite il menù **'Stato d'Invio'** presente nella barra delle funzioni, fornisce all'Istituzione, in tempo reale, informazioni relative alla storia delle fasi/stato del modello con l'indicazione, per ciascuna di esse, della data di inizio e di ultimo aggiornamento e l'elenco delle tabelle "tenute", "dichiarate" nella

Scheda Informativa 1 e "inviate" fino a quel momento. E' possibile stampare in formato PDF le informazioni prospettate a video.

#### **Elenco Anomalie**

Di seguito si riportano gli algoritmi utilizzati dal sistema **SICO** per controllare i dati delle tabelle del conto annuale.

**SQUADRATURE: tutte le squadrature devono essere rimosse, affinché i dati possano essere certificati e validati.** 

#### **S1 – Squadratura 1**

Per **ciascuna qualifica** il totale dei presenti al 31 dicembre 2006, **comunicati** in Tabella 1, devono **coincidere** con i presenti **calcolati** applicando il seguente algoritmo:

*Presenti al 31.12.2005 comunicati nella rilevazione 2005 (Tabella 1)* 

*- cessati del 2006 (Tabella 5)* 

*+ assunti del 2006 (Tabella 6)* 

*+ "entrati nella qualifica" nel corso del 2006 (Tabella 4)* 

*- "usciti dalla qualifica" nel corso del 2006 (Tabella 4)* 

*= totale dei presenti calcolati al 31 dicembre del 2006 (Tabella 1)* 

**Il sistema SICO non effettuerà tale controllo per quelle qualifiche che abbiano subito modifiche tra il 2005 ed il 2006.** 

#### **S2 – Squadratura 2**

Per ciascuna qualifica/sesso, il numero dei **presenti** al 31.12.2006 di **Tabella 1** deve **corrispondere** a quelli **dichiarati** nelle **Tabelle 7** (anzianità di servizio), **8** (età anagrafica) e **9** (titoli di studio) trattandosi di informazioni diverse attinenti, però, alla stessa consistenza di personale.

#### **S3 – Squadratura 3**

**È valida soltanto per gli Enti tenuti all'invio della Tabella 10**. Per ciascuna qualifica/sesso, il totale delle unità inserito in Tabella 10 **deve essere uguale** al risultato del seguente algoritmo:

*presenti al 31.12.2006 (Tabella 1)* 

*+ Personale esterno comandati/distaccati (in) (Tabella 3)* 

*+ Personale esterno fuori ruolo (in) (Tabella 3)* 

*- Personale dell'amministrazione comandati/distaccati (out) (Tabella 3)* 

*- Personale dell'amministrazione fuori ruolo (out) (Tabella 3)* 

#### **S4 – Squadratura 4**

Nella Tabella 4, per ciascuna qualifica, il totale delle unità "uscite" **non deve essere superiore** al risultato del seguente calcolo:

*Presenti al 31.12.2005 comunicati nella rilevazione 2005 (Tabella 1 uomini + donne)* 

*- cessati del 2006 (Tabella 5 uomini + donne)* 

*+ assunti del 2006 (Tabella 6 uomini + donne)* 

*+ "entrati nella qualifica" del 2006 (Tabella 4)* 

**Il sistema SICO non effettuerà tale controllo per quelle qualifiche che abbiano subito modifiche tra il 2005 ed il 2006.** 

#### **S5 – Squadratura 5**

Nella Tabella 15, per ciascuna macrocategoria, il totale delle "Voci di entrata" deve **coincidere** con il totale delle "Voci di Uscita".

#### **S6 – Squadratura 6**

Il valore delle "somme non utilizzate provenienti dall'anno precedente " cod. F999 della Tabella 15 della rilevazione 2006, per ciascuna macrocategoria, deve **coincidere** con il valore delle "somme non utilizzate e rinviate all'anno successivo" cod. U999 della Tabella 15 relativa alla rilevazione del 2005.

#### **INCONGRUENZE: le incongruenze devono essere rimosse o giustificate.**

#### **I1 - Incongruenza 1**

Il sistema controlla che, in presenza di dati di personale in Tabella 2 (escluso il personale in telelavoro), sia presente anche la relativa voce di spesa in Tabella 14:

se è presente personale "a tempo determinato" nella Tabella 2, deve essere valorizzata la corrispondente voce di spesa (cod. P015) nella Tabella 14 e viceversa;

se è presente personale in "formazione e lavoro" nella Tabella 2, deve essere valorizzata la corrispondente voce di spesa (cod. P016) nella Tabella 14 e viceversa;

se è presente personale "interinale" nella Tabella 2, deve essere valorizzata la corrispondente voce di spesa (cod. P062) nella Tabella 14 e viceversa;

se è presente personale "LSU" nella Tabella 2, deve essere valorizzata la corrispondente spesa (cod. P065) nella Tabella 14 e viceversa.

#### **I2 - Incongruenza 2**

Il sistema verifica per ciascuna qualifica che lo **scostamento (SC)** tra il **Valore medio annuo** (VM) della spesa per stipendio rilevata in Tabella 12 e **l'importo unitario** (IU) dello stipendio previsto dalle norme o dai CCNL vigenti nel singolo comparto nell'anno 2006, **non superi** il valore percentuale consentito  $(+/- 5\%)$ .

Il valore medio (VM) è calcolato automaticamente dal sistema:

**VM** = Totale della spesa per stipendio rilevato in Tabella 12/(numero delle **mensilità**/12)

**SC** = Lo scostamento percentuale consentito dal sistema è pari a  $+/-5%$  (dell'importo unitario).

L'algoritmo di controllo è il seguente: IU (1-SC)<=VM<= IU (1+SC)

### **I3 - Incongruenza 3**

Come per la rilevazione precedente, non viene elaborata per la rilevazione dell'anno 2006.

### **I4 - Incongruenza 4**

Il sistema verifica che il rapporto fra **Contributi** (cod. P055 di Tabella 14) e **Retribuzioni Lorde (RL)** ed il rapporto tra **IRAP** (cod. P061 di Tabella 14) e **Retribuzioni Lorde (RL)** non differiscano dalle misure vigenti nell'anno 2006 in ciascun comparto di una percentuale consentita

- per il rapporto **Contributi/RL**: misure vigenti per ciascun contratto + / 20% (delle misure vigenti)
- per il rapporto **IRAP/RL**: 8,5% previsto dal D. Lgs. 446/97, e successive modificazioni, per la generalità delle Amministrazioni pubbliche + / - 10% (dell'8,5%)
- La **Retribuzione lorda** (RL) viene calcolata nel seguente modo:

*Totale generale della Tabella 12* 

*+ Totale generale della Tabella 13* 

- *+ "Retribuzioni personale a tempo determinato" (cod. P015 di Tabella 14)*
- *+ "Retribuzioni personale con contratto formazione e lavoro" (cod.P016 di Tabella 14)*
- *+ "Compensi al personale addetto ai lavori socialmente utili" (cod.P065 di Tabella 14)*

# **I5 - Incongruenza 5**

Il sistema verifica che **per ciascuna qualifica** valorizzata in Tabella 1 (personale a tempo indeterminato) o in Tabella 4 (passaggi di qualifica) o in Tabella 5 (personale cessato**) siano indicate mensilità** in Tabella 12 (oneri annui a carattere stipendiale) o viceversa.

# **I6 - Incongruenza 6**

Il sistema verifica **per ciascuna qualifica** con presenza di importi di spesa nella Tabella 13 (indennità e compensi accessori) la presenza di mensilità in Tabella 12 (oneri annui a carattere stipendiale) o di unità di personale esterno all'Amministrazione in posizione di 'comando o fuori ruolo (in)' in Tabella 3.

# **Funzioni a disposizione degli Uffici di controllo**

### **Validazione**

(controllo di I livello e rettifica dei dati)

A decorrere dalla rilevazione 2005, la **R.P.S.** o l'**U.C.B.** possono effettuare le attività di "**validazione**" soltanto sui modelli certificati, le cui tabelle sono poste automaticamente in fase di "validazione attiva". Mentre, per quelli che presentano squadrature vanno effettuate le opportune sollecitazioni.

Le attività degli **Uffici di controllo,** finalizzate alla validazione dei dati inviati da ciascuna **Istituzione** , possono sintetizzarsi come segue:

- sollecitare le Istituzioni inadempienti;
- sollecitare le Istituzioni alla definizione delle squadrature ai fini del rilascio della certificazione (in mancanza della quale l'Istituzione si trova in una situazione di inadempienza parziale);
- verificare la presenza di incongruenze segnalate dal **SICO** e sollecitare le Istituzioni a provvedere alla loro rettifica o ad inserire il testo della giustificazione in **SICO;**
- esaminare la validità della giustificazione inserita dall'Istituzione e se condivisa, apporre il check di accettazione in SICO utilizzando la funzione "Giustificazioni" presente nel menu laterale. In caso di non condivisione invitare l'Istituzione alla modifica del dato o alla forzatura del modello.
- verificare la presenza di ulteriori irregolarità utilizzando anche i report di controllo che il sistema conoscitivo/di reporting mette a disposizione.

Le comunicazioni relative alle irregolarità riscontrate nei dati presenti in **SICO** vanno segnalate al **responsabile del procedimento amministrativo** attraverso l'apposita funzione "Segnalazioni" presente nel sistema gestionale che invia automaticamente un messaggio di posta elettronica. Tale funzione è stata revisionata al fine di renderla più facilmente utilizzabile.

### **Assistenza agli UCB/RPS durante la fase di validazione**

Per l'espletamento delle attività di cui sopra, gli Uffici di controllo di I livello hanno a disposizione:

- numero verde 800903147;
- Faq presenti sul sito www.homepagesico.mef.gov.it;
- indirizzo e-mail quesiti.sico@tesoro.it;
- indirizzi e-mail degli Uffici dell'IGOP (che si elencano nel prospetto seguente) per l'approfondimento di specifiche problematiche amministrative attinenti ai singoli comparti;
- manuali contenenti informazioni utili sulle rilevazioni oggetto di validazione che verranno inviati successivamente alla pubblicazione della presente circolare e prima dell'apertura delle rilevazioni stesse.

#### **Indirizzi di posta elettronica degli Uffici dell'IGOP competenti per comparto di contrattazione**

(per l'individuazione delle tipologie di enti appartenenti a ciascun comparto, si rimanda al "Quadro riepilogativo degli Enti tenuti all'invio dei dati del Conto annuale 2006")

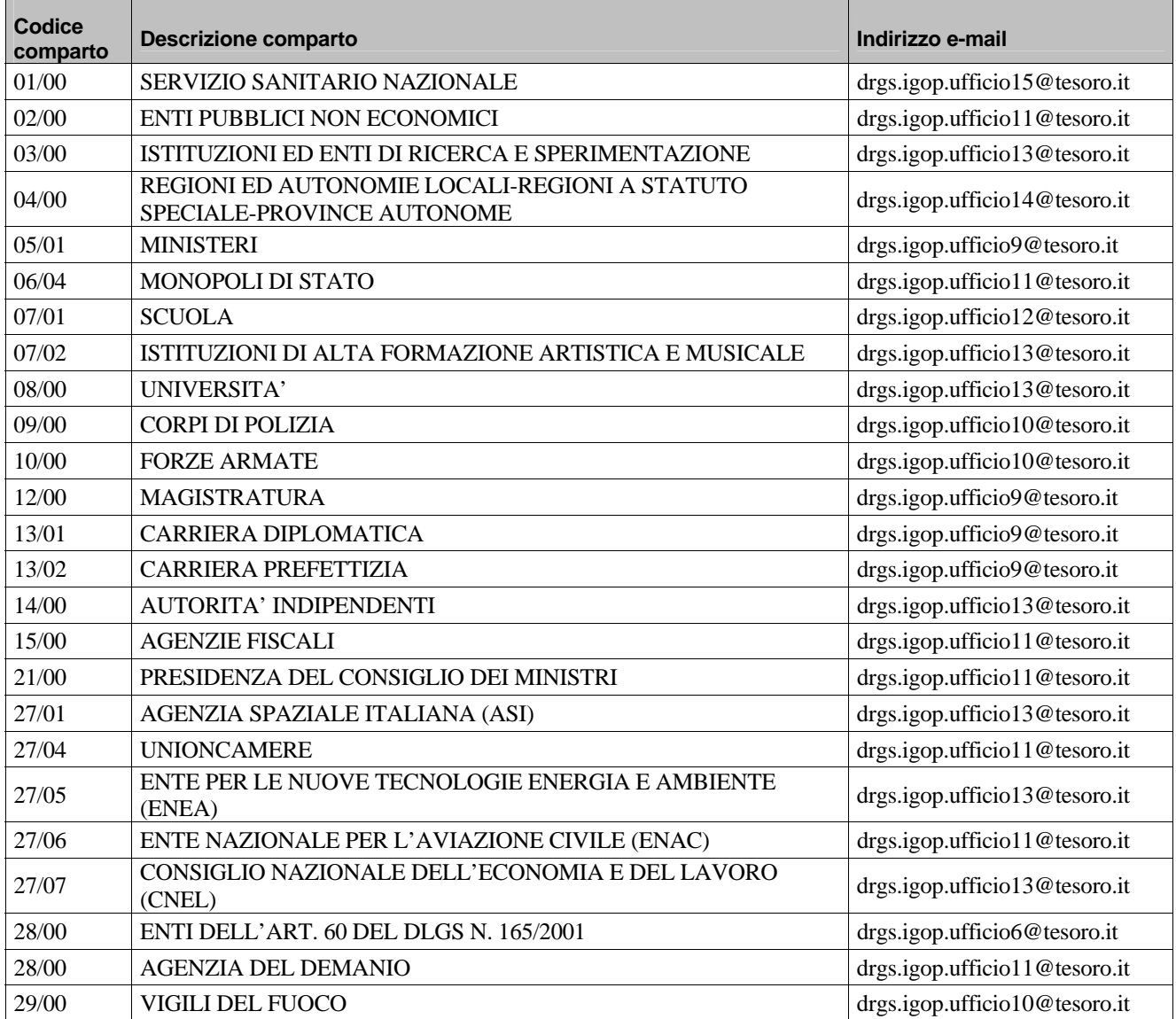

### **Approvazione**

(controllo di II livello)

Una volta conclusa la **validazione**, **SICO** pone automaticamente il modello in approvazione attiva. L'**IGOP**, ufficio di controllo di II livello, effettua un'ulteriore attività di analisi dei dati:

- se non ci sono osservazioni dichiara conclusa la fase di approvazione;
- se ci sono osservazioni procede all'attivazione della fase di rettifica.

La procedura di comunicazione delle anomalie rilevate dall'**IGOP** segue l'iter sopra descritto per gli **uffici di controllo** di I livello.

# **Consuntivo spesa (Conto Annuale 2006)**

**TERMINI DI INVIO 26 aprile - 31 maggio 2007**
# **Istituzioni tenute all'invio dei dati e Uffici di controllo di I livello (U.C.B. – R.P.S.)**

Le **Istituzioni** tenute all'invio del Conto Annuale per l'anno 2006 sono quelle di cui al **D. Lgs. n.165/2001** (art. 1 comma 2, art. 60 comma 3 e art. 70 comma 4).

L'elenco che segue è stato predisposto, con riferimento al **comparto** di **contrattazione collettiva** cui appartengono le Istituzioni. Relativamente alla composizione dei comparti, per il personale soggetto a **contrattazione collettiva,** si è fatto riferimento al contratto collettivo nazionale quadro sottoscritto in data 18.12.2002. Per ciascun comparto di contrattazione vengono altresì indicate quelle Istituzioni che pur non appartenendo al comparto in base al suddetto contratto quadro, applicano ad una parte del proprio personale il contratto del comparto stesso.

Per le Istituzioni di propria competenza, le Ragionerie Provinciali dello Stato (**R.P.S.)** e gli Uffici Centrali di Bilancio (**U.C.B.)** riportati nell'elenco, verificano la correttezza delle informazioni pervenute al sistema **SICO** sulla base di apposite istruzioni che verranno trasmesse separatamente.

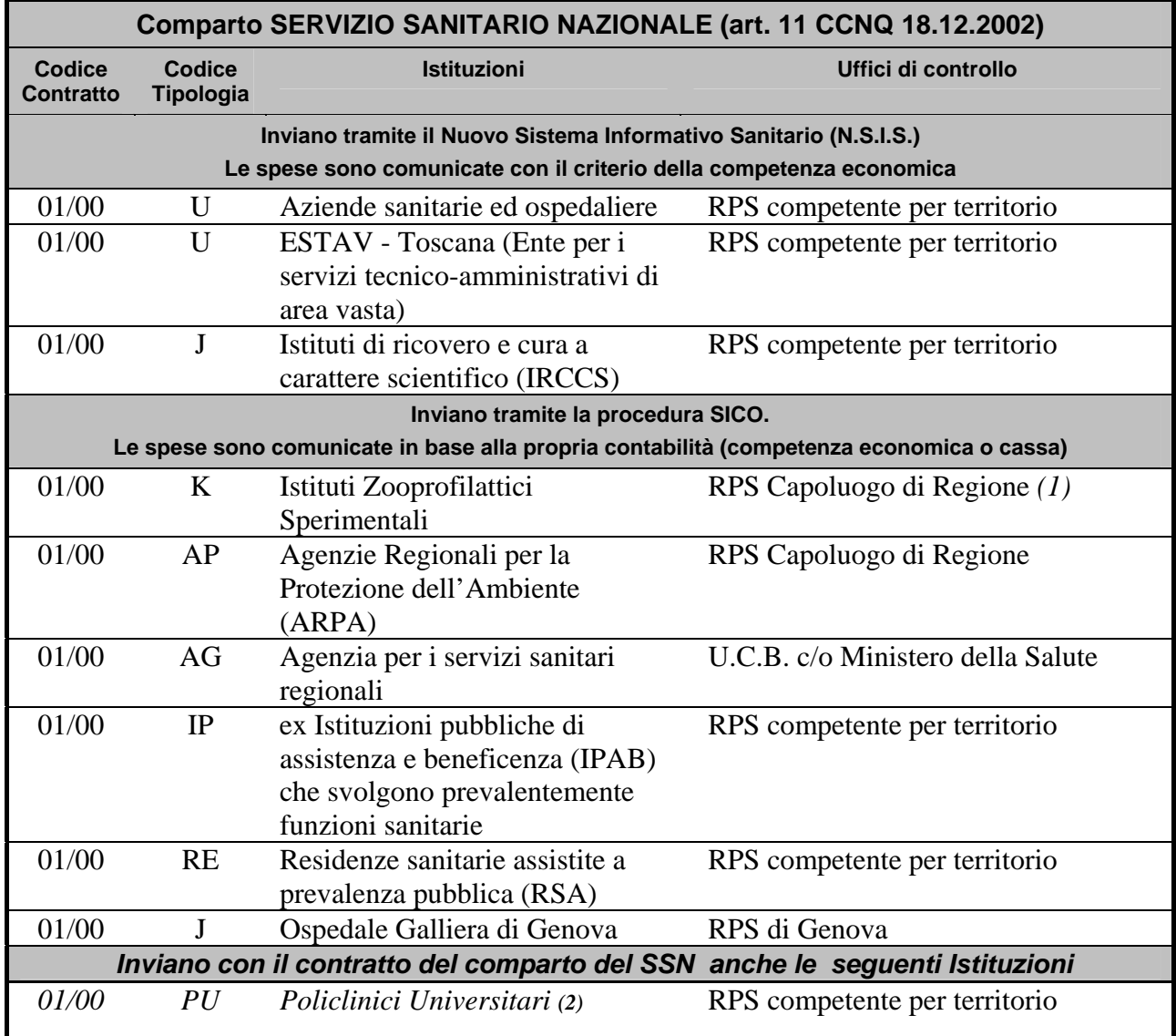

**Quadro riepilogativo degli enti tenuti all'invio dei dati del Conto Annuale 2006** 

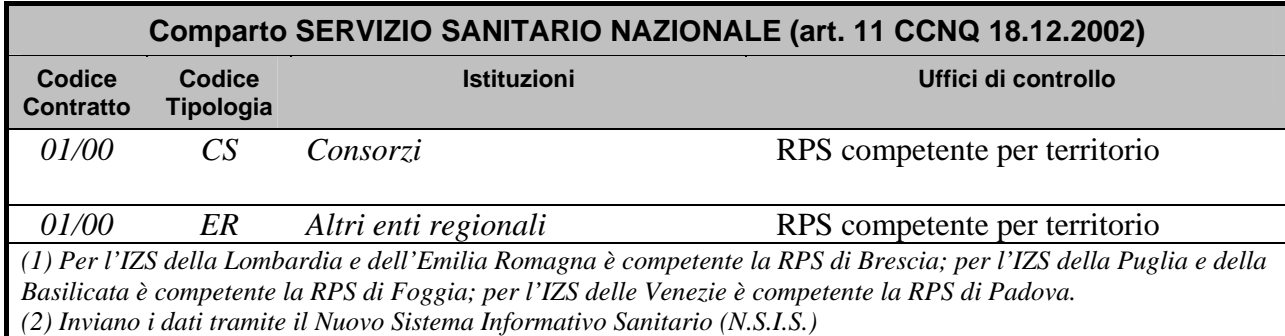

# **Istruzioni generali e specifiche di comparto per singola tabella**

Le istruzioni che seguono, utili ai fini della compilazione delle singole tabelle per ciascun contratto applicato, contengono sia le informazioni di carattere generale sia quelle specifiche di **comparto**. La loro lettura è propedeutica alla raccolta e trasmissione dei dati nel sistema SICO e consente di evitare errori derivanti dall'errata interpretazione delle definizioni utilizzate. A tal fine viene raffigurato, a titolo esemplificativo, uno schema generico di ogni singola tabella.

Altrettanto utile risulta a tal fine la consultazione del "**Glossario**" delle definizioni utilizzate nel Conto Annuale e delle risposte alle domande più frequenti pubblicate nell'apposita sezione del sito che, nel corso della rilevazione, presentano continui aggiornamenti.

# **Scheda informativa 1 - Informazioni di carattere generale**

# **Scheda Informativa 1: INFORMAZIONI DI CARATTERE GENERALE**

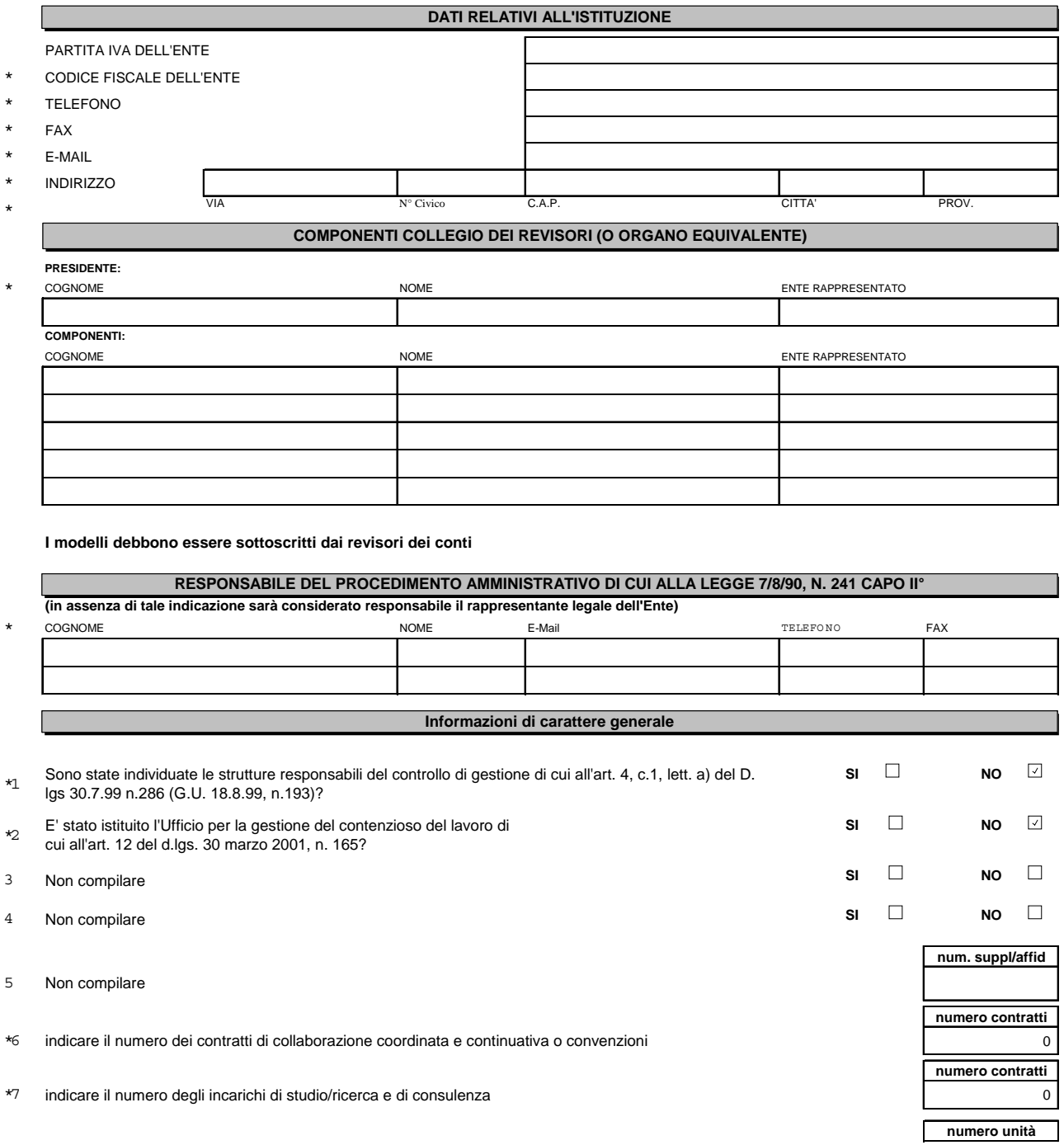

# **COMPARTO ………**

### **Istruzioni di carattere generale**

La "Scheda informativa 1"come le altre tabelle deve essere inviata con riferimento al "contratto" applicato al personale dipendente. Pertanto, nel caso di applicazione di contratti diversi come, ad esempio, nel caso del Ministero dell'Interno che invia i dati per più contratti (e che quindi utilizza i kit di tabelle dei contratti "Ministeri", "Corpi di Polizia", "Carriera prefettizia", "Vigili del fuoco"), dovrà essere compilata una Scheda informativa per ciascun Modello inviato.

# **Si richiede particolare attenzione nella compilazione e nell'invio in SICO della Scheda informativa 1 obbligatoria e propedeutica per tutti gli enti in quanto, in caso di assenza di tale scheda, sarà impossibile proseguire nell'invio dei dati delle altre tabelle.**

Nella scheda, infatti, è riportato l'elenco delle tabelle relative ai dati di organico e di spesa, e delle schede riguardanti la contrattazione integrativa, che l'**Istituzione** dovrà espressamente dichiarare di compilare.

L'analoga scheda presente all'interno del sistema SICO risulta precompilata per la parte di informazioni di tipo anagrafico (relative all'Ente) e, solo per gli enti che hanno già inviato negli anni precedenti, per la parte relativa alle informazioni sui Revisori dei conti e sul Responsabile del procedimento. L'**Istituzione** dovrà quindi verificare ed eventualmente aggiornare tali informazioni sulla base della procedura illustrata nella sezione "Informazioni operative".

Le restanti sezioni debbono essere compilate ex novo dall'**Istituzione**.

Riguardo alle singole sezioni della suddetta scheda si precisa quanto segue.

#### **Componenti collegio dei revisori (o organo equivalente)**

Vanno indicati i componenti del collegio, o organo equivalente, operante al momento della rilevazione del conto annuale 2006 con indicazione, nel campo predisposto, dell'eventuale Ente rappresentato da ciascuno dei revisori.

#### **Responsabile del procedimento amministrativo**

Nel relativo campo va indicato il Dirigente/Funzionario preposto all'**unità organizzativa**, responsabile dell'invio dei dati di Conto Annuale, individuata dall'ente ai sensi dell'art. 4 comma 1 della Legge n. 241/90. In assenza di tale informazione, sarà ritenuto responsabile, ai fini della rilevazione del conto annuale, l'Organo di rappresentanza dell'**Istituzione** stessa (Sindaco, Presidente, Direttore Generale). Il Responsabile del procedimento è tenuto altresì alla sottoscrizione dei modelli di rilevazione.

**Si rammenta di verificare la correttezza dell'indirizzo** *e-mail* **comunicato in occasione della precedente rilevazione, al fine di permettere l'immediata individuazione del referente da contattare per le vie brevi per eventuali comunicazioni.**

#### **Informazioni di carattere generale**

Questa sezione prevede alcune domande di carattere generale ed altre più specifiche in quanto attinenti a ciascun contratto applicato dall'istituzione.

#### **Domande 1 e 2 (valide per tutti i comparti, ad esclusione del comparto Regioni e Autonomie Locali, Enti pubblici non economici ed Agenzie fiscali)**

Si confermano le domande relative ad adempimenti previsti per la generalità delle istituzioni da alcune disposizioni legislative (controllo di gestione – art. 4, comma 1, D. Lgs. n. 286/99 e uffici per la gestione del contenzioso del lavoro – art. 12, **d. lgs. n. 165/2001**).

# **Domande 3, 4 e 5 (eventuali)**

Sono specificamente indicate nelle schede informative di **comparto**.

#### **Domanda n. 6 (valida per tutti i comparti)**

È relativa al numero dei contratti di collaborazione coordinata e continuativa e convenzioni **in essere** nel 2006. **Ai fini dell'individuazione della tipologia dell'informazione si fa riferimento alle disposizioni della legge finanziaria (n. 266/2005)** che, al comma 187, reitera i limiti di spesa previsti per tale tipo di contratti dalle precedenti leggi finanziarie. Per una corretta riconduzione dei contratti stipulati alla fattispecie prevista dalla presente domanda si fa rinvio anche a quanto precisato dalla **Corte dei conti** nell'adunanza delle Sezioni riunite in sede di controllo del 15 febbraio 2005 . In particolare l'organo di controllo precisa che i rapporti di collaborazione coordinata e continuativa "sono utilizzabili per le esigenze proprie di funzionamento delle strutture amministrative" e che si caratterizzano per la continuità della prestazione ed il potere di direzione dell'amministrazione. È d'ausilio, ai fini della corretta individuazione dei contratti, anche la circolare n. 5 della Presidenza del Consiglio dei Ministri del 21 dicembre 2006, paragrafi 2 e 3.2.

L'informazione va comunicata anche dagli enti non destinatari delle misure restrittive previste dalle citate disposizioni della legge finanziaria

Vanno escluse:

- 2. le attività di amministratore, sindaco o revisore;
- 3. le partecipazioni a collegi e commissioni;
- 4. le borse di studio per la frequenza di corsi di dottorato.

Inoltre, il numero dei contratti di collaborazione coordinata e continuativa riportati in questa risposta deve essere coerente con le spese indicate per tali contratti in Tabella 14, alla corrispondente voce (cod. L108), pertanto, il **numero dei contratti per co.co.co e per convenzioni da indicare alla domanda n. 6, deve coincidere con il numero delle unità di personale contenute nei contratti stipulati dall'Istituzione**.

# **Domanda n. 7 (valida per tutti i comparti)**

È relativa al numero degli **incarichi di studio/ricerca e di consulenza in essere nell'anno 2006** - in materie e per oggetti rientranti nelle competenze della struttura burocratica dell'ente - affidati dall'Amministrazione ad esperti di provata competenza per esigenze alle quali non è possibile far fronte con personale in servizio. **Ai fini dell'individuazione della tipologia dell'informazione si fa riferimento alle disposizioni della legge finanziaria (n. 266/2005, comma 9)** e alla deliberazione della **Corte dei conti** - Sezioni riunite in sede di controllo - del 15 febbraio 2005 concernente "Problematiche sull'applicazione dell'art. 1, commi 11 e 42, della legge 30 dicembre 2004, n. 311: principi si indirizzo e coordinamento". Nella fattispecie individuata dalla domanda, come precisato dall'organo di controllo, andranno compresi anche gli incarichi conferiti a società di professionisti (art. 17, comma 6, legge n. 109/94). L'informazione va comunicata anche dagli enti non destinatari delle misure restrittive previste dalle citate disposizioni della legge finanziaria. Vanno altresì rilevate le unità di personale estraneo all'amministrazione al quale è stato conferito l'incarico ai sensi dell'art. 9 legge 150/2000 (Uffici stampa della Pubbliche amministrazioni). E' di ausilio, ai fini della corretta individuazione dei contratti, anche la circolare n.5 del 21 dicembre 2006 del Dipartimento della Funzione Pubblica, paragrafi 2 e 3.1.

Il numero degli incarichi riportati in questa risposta deve essere coerente con le relative spese indicate in Tabella 14, alla corrispondente voce (cod. L109).

# **Domanda n. 8 (valida per tutti i comparti)**

Specificare il numero complessivo delle unità di personale con rapporto di lavoro a tempo indeterminato, fra quelle rilevate in Tabella 1 nella colonna "Presenti al 31.12.2006", appartenenti alle "categorie protette" (assunzioni ai sensi della Legge n. 68/99 e della normativa precedente).

#### **Note e chiarimenti alla rilevazione**

Il campo "Note e chiarimenti alla rilevazione" con un massimo di 250 caratteri, è riservato a comunicazioni che l'**Istituzione** ritiene precisare in quanto utili ai fini della rilevazione.

#### **Elenco delle tabelle e delle schede informative inviate dall'Istituzione**

L'**Istituzione** deve indicare, selezionandole con un flag, le tabelle/schede per le quali invierà le informazioni relativamente ad ogni contratto e secondo le specifiche istruzioni riportate alla sezione "Informazioni operative".

**Prima di concludere la rilevazione andrà verificato di aver compilato tutte le tabelle dichiarate nella scheda informativa 1.** 

#### **Istruzioni specifiche di comparto**

#### **Servizio Sanitario Nazionale**

#### **Domanda n. 4**

Si chiede di precisare se i dati di spesa sono stati inviati secondo il criterio della competenza economica (v. istruzioni specifiche relative a Tabella 12, 13 e 14). Si rammenta che per gli enti che non inviano tramite NSIS (cfr. "Quadro riepilogativo dei comparti" sezione *Informazioni generali*) il criterio della competenza economica può essere adottato se si utilizza tale tipo di contabilità.

Nel campo "**Eventuali suggerimenti o chiarimenti alla rilevazione**", per ciascuna macrocategoria di personale, specificare la percentuale di incremento utilizzata per gli eventuali accantonamenti per rinnovi contrattuali di competenza dell'anno 2006, indicati in Tabella 14 nell'apposito campo P091.

# **Tabelle per la rilevazione dei dati di organico**

# **Tabella 1 - Personale dipendente a tempo indeterminato e personale dirigente in servizio al 31 dicembre**

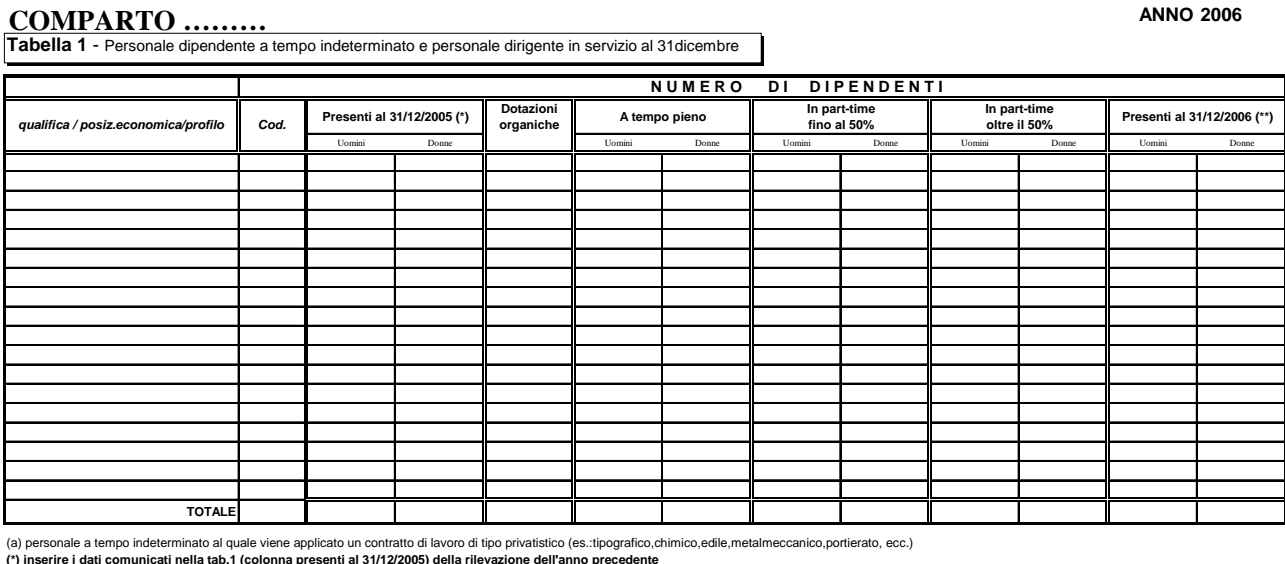

(\*\*) dato pari alla somma del personale a tempo pieno + in part-time fino al 50% + in part-time oltre il 50%

# **Tabella 1 - Istruzioni di carattere generale**

Nella Tabella 1 vanno riportate, per qualifica/posizione economica/profilo, le informazioni relative alla consistenza al 31.12.2006 del personale a tempo indeterminato dipendente dall'**Istituzione**, in qualsiasi posizione di stato si trovi a tale data (inclusi comandati, fuori ruolo ed in aspettativa) ed individuato in base al tipo di rapporto di lavoro (tempo pieno o part-time).

Per la qualifica dirigenziale, nella Tabella 1 vengono rilevate anche le unità di personale a tempo determinato.

**L'elenco delle qualifiche presenti nel sistema SICO e relativo ai singoli comparti sono consultabili nell'elenco contenuto nell'Allegato 1 della presente Circolare.** 

#### **Presenti al 31.12.2005**

Nella compilazione **con modalità on line** (cfr. Informazioni operative) l'informazione relativa ai "Presenti al 31.12.2005 per qualifica/posizione economica/profilo viene acquisita automaticamente dal sistema, attingendo dalla base dati dell'anno precedente. Nella compilazione dei kit è invece necessario inserire manualmente il numero delle unità presenti al 31.12.2005, così come sono state comunicate nel sistema SICO, durante la rilevazione dell'anno precedente. A tal fine è necessario visualizzare la tabella 1 dell'anno 2005 ed estrarre l'informazione relativa al totale delle unità distinto in "uomini" e "donne" riportandola nell'apposita colonna del Kit excel. In tal modo sarà possibile, attraverso le tavole di controllo presenti nei kit, evitare errori che comporterebbero la Squadratura 1..

#### **Dotazione organica**

Nella colonna "Dotazione organica" va indicata la consistenza per qualifica/posizione economica/profilo dell'organico di diritto, vigente al 31.12.2006, previsto dall'**Istituzione** con provvedimento formale individuata ai sensi dell'**art. 1 comma 93 della L. 30.12.2004 n. 311, ove applicabile**.

In ogni caso, per i criteri e le modalità relativi ai suddetti adempimenti si rinvia alle istruzioni contenute nella circolare n. 2125-15 della Presidenza del Consiglio dei Ministri – Dipartimento della Funzione pubblica dell'11.04.2003 (www.funzionepubblica.it) e n. 1/2004 del 4 marzo 2004.

# **Personale in part-time**

Il personale con contratto di lavoro a tempo indeterminato ed in part-time, va inserito in Tabella 1, nella colonna "Part-time fino al 50%" o "Part-time oltre il 50%" a seconda dell'orario di lavoro effettuato.

### **Esempi**

Personale con 18 ore settimanali lavorative su 36 ore, viene considerato in part-time al 50% e, pertanto, va rilevato nella prima colonna "Part-time fino al 50%".

Personale con 30 ore settimanali lavorative su 36 ore va rilevato, invece, nella seconda colonna, ovvero quella relativa al "Part-time oltre il 50%".

#### **Personale in aspettativa**

I dipendenti in aspettativa, anche senza retribuzione, vanno considerati come personale in servizio a tutti gli effetti e, pertanto, rilevati in tutte le tabelle di organico. Al fine di evitare duplicazioni si fa eccezione per i seguenti casi:

- 5. personale **vincitore di concorso** presso altra Amministrazione: va rilevato nella Tabella 5 come cessato, colonna "Dimissioni", ancorché collocato in aspettativa presso l'Amministrazione di provenienza per tutto il periodo di prova. L'Amministrazione che riceve tale personale lo rileva nella Tabella 6 come assunto, colonna "Procedure concorsuali".
- 6. personale in aspettativa per **assunzione di incarichi dirigenziali** o altri incarichi con contratto a tempo determinato (es.: direttore amministrativo delle Università e delle ASL; dirigente di prima e seconda fascia nelle amministrazioni statali; incarico di alta specializzazione presso gli Enti locali) che va rilevato come segue:

in caso di assunzione di incarico **presso l'Amministrazione di appartenenza**, il dipendente va indicato nelle tabelle di organico (tabelle 1, 7, 8, 9, 10, 11) una sola volta, nella qualifica dirigenziale ricoperta al 31 dicembre 2006, rilevando la variazione di qualifica nella Tabella 4.

in caso di assunzione di incarico **presso altra Amministrazione**, il dipendente va rilevato, da parte dell'Amministrazione di provenienza, tra i cessati in Tabella 5, nella colonna "Altre cause", mentre l'Amministrazione di destinazione rileverà lo stesso dipendente come "assunto" nella Tabella 6, nella colonna "Altre cause".

#### **Personale contrattista**

Si tratta di personale a tempo indeterminato con contratto di lavoro del settore privato (ed esempio con contratto di lavoro dei chimici, metalmeccanici, operai del settore agricolo, ecc.).

# **Controllo dei dati indicati nella Tabella 1**

Nella Tabella 1 è già predisposto il calcolo per la sommatoria delle unità di personale di tempo pieno e di part-time. Il risultato sarà evidenziato automaticamente nella colonna "Presenti al 31.12.2006".

Per verificare la congruità del numero di unità riportato nella colonna "Presenti al 31.12.2006" con il turnover ed i passaggi di qualifica/posizione economica/profilo, intervenuti nel 2006 (tabelle 5, 6 e 4) e con il dato dei "Presenti al 31.12.2005" della rilevazione dell'anno 2005, nel kit di tabelle excel di ciascun comparto è presente un foglio di lavoro "**Squadratura 1**" contenente la *Tavola di coerenza tra presenti al 31.12.2006 e presenti al 31.12.2005.* 

La tavola "di coerenza" consente di verificare l'eventuale presenza di errori che comporterebbero la segnalazione da parte di SICO della squadratura 1.

Il controllo viene effettuato per qualifica e sul totale di Uomini + Donne, essendo coinvolta anche la tabella 4 dei passaggi di qualifica che non distingue il personale per sesso. Nella tavola vengono ripetuti in automatico i dati inseriti nelle Tabelle 1, 4, 5 e 6; il risultato del controllo è indicato con **"ok"** (le unità presenti al 31.12.2006 sono coerenti con i presenti al 31.12.2005 tenendo conto della dinamica occupazionale dell'anno) ovvero con **"ERRORE"**. In quest'ultimo caso, poiché nella tavola vengono evidenziati tutti gli elementi utilizzati nel calcolo, sarà agevole individuare la causa dell'errore e quindi correggere i dati prima del loro inserimento nel sistema gestionale di SICO.

**Qualora vi sia stata una modifica nella struttura delle qualifiche o dei comparti nella rilevazione 2006 rispetto a quella del 2005 non si dovrà tenere conto dell'eventuale errore segnalato nel foglio Squadratura 1 del kit excel.** 

Nel kit excel è presente un secondo foglio di lavoro "**Squadratura 2**" contenente la *Tavola di coerenza tra presenti al 31.12.2006 rilevati nelle Tabelle 1, 7, 8 e 9* .

Nella tavola viene verificata l'eventuale presenza di errori che comporterebbero la segnalazione da parte di SICO della squadratura 2. Il controllo viene effettuato per qualifica e separatamente per i due sessi confrontando le unità indicate nelle tabelle 1, 7, 8 e 9. Con **"ok"** viene indicata la loro esatta coincidenza. In caso di disuguaglianza, nelle colonne di coerenza apparirà "**ERRORE**".

### **L'esito del controllo sarà utilizzabile solo al termine dell'inserimento dei dati in tutte le Tabelle coinvolte nel controllo.**

L'utilizzo appropriato delle due tavole di controllo permette la rettifica degli eventuali errori prima dell'inserimento dei dati in SICO e di evitare la segnalazione successiva delle seguenti anomalie:

#### **ANOMALIE COMUNICATE DAL SISTEMA SICO**

**squadratura 1** nel caso in cui i "Presenti al 31.12.2006" (per ciascuna qualifica/posizione economica/profilo) non corrispondono alla seguente somma algebrica: presenti al 31.12.2005 – cessati anno 2006 (tab. 5) + assunti anno 2006 (tab. 6) – usciti anno 2006 (tab. 4) + entrati anno 2006 (tab. 4)

**squadratura 2** nel caso in cui i "Presenti al 31.12.2006" (per ciascuna qualifica/posizione economica/profilo) non coincidono con quelli dichiarati nelle Tabelle 7 (anzianità di servizio), 8 (età anagrafica) e 9 (titoli di studio)

# **Tabella 1 - Istruzioni specifiche di comparto**

#### **Servizio Sanitario Nazionale**

#### **Direttori generali**

La categoria dei direttori generali comprende:

- 7. direttore generale,
- 8. direttore amministrativo,
- 9. direttore sanitario,
- 10.direttore dei servizi sociali.

Il **direttore tecnico** delle Agenzie Regionali per l'Ambiente (A.R.P.A.) va rilevato, nelle tabelle di organico e di spesa, nella qualifica "Direttore sanitario".

# **Personale dirigente**

Si tiene conto della classificazione della dirigenza medica e veterinaria e delle professioni sanitarie, sulla base delle modifiche introdotte sia dal D. Lgs. n. **502/92 e successive modificazioni** così come definite dai Contratti Collettivi Nazionali di Lavoro 1998-2001, sottoscritti l'8.6.2000 (G.U. n. 117 del 22.7.2000), sia dalla legge n. 138/2004, i cui contenuti sono stati recepiti nei CC.CC.NN.L. Area III e IV sottoscritti il 3.11.2005.

Il **personale dirigenziale medico veterinario e sanitario** è distinto in sei categorie in relazione alla tipologia di incarichi conferiti:

11.Dirigente con incarico di direzione di struttura complessa (rapporto esclusivo);

12.Dirigente con incarico di direzione di struttura complessa (rapporto non esclusivo);

13.Dirigente con incarico di direzione di struttura semplice (rapporto esclusivo);

14.Dirigente con incarico di direzione di struttura semplice (rapporto non esclusivo);

15.Dirigente con altri incarichi professionali (rapporto esclusivo);

16.Dirigente con altri incarichi professionali (rapporto non esclusivo).

Il **personale dirigenziale dei ruoli professionale, tecnico ed amministrativo**, è stato distinto, ai fini della rilevazione, in tre categorie:

17.Dirigente con incarico di struttura complessa;

18.Dirigente con incarico di struttura semplice;

19.Dirigente con altri incarichi professionali.

# Il **personale dirigenziale medico e non medico con contratto di lavoro a tempo determinato**,

stipulato ai sensi dell'art. 15-septies del D. Lgs. n. **502/92 e successive modificazioni**, va rilevato nelle specifiche qualifiche di dirigente a tempo determinato opportunamente inserite nelle tabelle 1 e seguenti (ad esclusione della Tabella 2).

# **Dirigente delle professioni sanitarie**

In tale categoria viene convenzionalmente ricompreso il personale di cui agli artt. 41 e 42 del CCNL del 10.02.2004 (integrativo del CCNL 8.06.2000) dell'area della dirigenza dei ruoli sanitario, professionale, tecnico ed amministrativo, tenendo conto anche di quanto previsto dall'art. 24, comma 20, del CCNL 3.11.2005 della medesima area, riguardante il profilo dell'assistente sociale.

# **Personale non dirigente - Nuovi profili**

L'art. 18 del CCNL 19 aprile 2004 del **comparto** sanità ha previsto nella categoria C il **profilo di esperto** per le seguenti figure provenienti dalla corrispondente posizione "bs": puericultrice, infermiere generico e psichiatrico, massaggiatore e massofisioterapista (ruolo sanitario) e operatore tecnico specializzato (ruolo tecnico).

Ai fini della rilevazione del conto annuale le suddette figure sono indicate rispettivamente nel profilo di:

- 20.operatore professionale II cat. personale infermieristico esperto c (nel quale vanno ricompresi l'infermiere generico e psichiatrico e la puericultrice);
- 21.operatore professionale II cat. con funzioni di riabilitazione esperto c (nel quale vanno ricompresi il massaggiatore e il massofisioterapista);
- 22.operatore tecnico specializzato esperto c.

In corrispondenza del nuovo inquadramento dovrà essere rilevato il passaggio da "bs" a esperto in Tabella 4.

Nei **profili atipici** dei ruoli sanitario (cod. S00062), professionale (cod. P00062), tecnico (cod. T00062) ed amministrativo (cod. A00062), vanno inserite le figure professionali con rapporto di lavoro a tempo indeterminato che non sono riconducibili ai profili già individuati nelle tabelle di rilevazione e nei cui confronti si applica, comunque, il contratto del **comparto** del S.S.N.

#### **Personale contrattista – Ex medici condotti**

Vanno rilevati in tale qualifica, oltre ai dipendenti a tempo indeterminato con contratto del settore lavorativo privato, anche i medici ex condotti nei cui confronti trova applicazione **l'art. 4 del CCNL 5.7.2006 dell'area della dirigenza medico-veterinaria del Servizio sanitario nazionale – II biennio 2004-2005**.

#### **ATTENZIONE**

Il CCNL 20.9.2001 del *comparto* Sanità ha previsto, con decorrenza dal 1° settembre 2001, il passaggio nella categoria D di tutti gli operatori professionali del ruolo sanitario e dell'operatore professionale assistente sociale del ruolo tecnico appartenenti alla categoria C, con conseguente assunzione della denominazione, rispettivamente, di "collaboratore professionale sanitario" e di "collaboratore professionale – assistente sociale" e trasformazione dei relativi posti in organico.

Poiché nel conto annuale 2005 è stata rilevata la presenza di unità di personale appartenenti ai predetti profili di operatore professionale sanitario e assistente sociale – cat. C, si è provveduto anche per il 2006, come per l'anno 2005, a mantenere nelle relative tabelle l'indicazione di tali profili ai fini della rilevazione dei passaggi nella categoria D in Tabella 4.

**Le Tabelle 1A, 1B, 1C, 1D ed 1E vanno compilate esclusivamente dalle Istituzioni del SSN che inviano i dati attraverso il Nuovo Sistema Informativo Sanitario N.S.I.S***.* 

#### **Tabella 1A - Personale dell'azienda sanitaria per figura professionale**

In tale tabella si rileva il personale, per figura professionale, in servizio al 31 dicembre dell'anno di riferimento presso le Aziende Sanitarie (A.S.L./A.O.) e rappresenta un dettaglio di alcune qualifiche riportate in Tabella 1.

Per le Aziende Sanitarie Locali deve essere considerato anche il personale degli istituti di cura a gestione diretta.

Le unità riportate nella colonna "Personale al 31/12/2006" corrispondono alla somma del personale a tempo indeterminato (tempo pieno + tempo parziale) e comprendono il personale comandato ad altri enti.

#### **Tabella 1B - Personale universitario dell'azienda sanitaria per tipologia di personale**

In tale tabella si rileva, per profilo professionale, il personale universitario, cioè dipendente dell'Università, che presta servizio al 31 dicembre dell'anno di riferimento presso le Aziende Sanitarie (A.S.L./A.O.).

Non costituisce una quota parte del personale rilevato nella Tabella 1 in quanto in quest'ultima deve essere rilevato esclusivamente il personale dipendente dell'azienda sanitaria.

Le unità riportate nella colonna "Personale al 31/12/2006" corrispondono alla somma del personale a tempo indeterminato (tempo pieno + tempo parziale).

#### **Tabella 1C - Personale delle strutture di ricovero pubbliche per tipologia di personale**

In tale tabella si rileva il personale in servizio al 31 dicembre dell'anno di riferimento presso le strutture di ricovero e cura a gestione diretta delle ASL. Tale personale rappresenta una quota parte di quello rilevato nella Tabella 1.

<span id="page-48-0"></span>Le unità riportate nella colonna "Personale al 31/12/2006" corrispondono alla somma del personale a tempo indeterminato (tempo pieno + tempo parziale) e comprendono il personale comandato ad altri enti.

# **Tabella 1D – Personale dipendente e convenzionato del Dipartimento di Salute Mentale per profilo professionale**

Nella tabella si rileva, per profilo professionale:

- il personale dipendente dall'Azienda Sanitaria (A.S.L./A.O.), in servizio al 31 dicembre dell'anno 2006 presso le strutture del Dipartimento di Salute Mentale ("DSM")
- il personale convenzionato che ha prestato servizio nel corso dell'anno 2006 all'interno delle strutture del Dipartimento di Salute Mentale ("DSM")

Nel caso in cui in una Azienda Sanitaria sia presente più di un DSM, la rilevazione deve essere effettuata separatamente per ogni DSM.

# **Informazioni richieste**

# *Personale dipendente*

Nelle colonne "Numero dipendenti" vanno rilevate le unità di personale, dipendente dall'Azienda Unità Sanitaria Locale o dall'Azienda Ospedaliera con rapporto di lavoro a tempo indeterminato o determinato, in servizio al 31 dicembre dell'anno 2006 in ciascun DSM:

- in regime lavorativo di tempo pieno
- in regime lavorativo di part-time fino al 50%
- in regime lavorativo di part-time oltre il 50%

E' considerato personale in servizio anche quello assente per congedo ordinario, malattia o in aspettativa.

# *Personale convenzionato*

Nella colonna "Numero convenzionati" va rilevato, in unità "equivalenti di tempo pieno", il personale dipendente da strutture private accreditate o che opera nella struttura sanitaria pubblica con qualsiasi forma di convenzione che, nel corso dell'anno 2006, abbia prestato servizio all'interno del DSM.

Va incluso, inoltre, il personale universitario, per il tempo stabilito dalla convenzione con il SSN.

Pertanto, in corrispondenza di ciascun profilo professionale indicato nella tabella, il numero di unità "equivalenti di tempo pieno" da inserire nella colonna "Numero convenzionati" dovrà essere determinato come segue:

- dividere il totale delle ore prestate da tutti gli operatori all'interno del DSM (anche se effettuate in regime lavorativo di part-time) per il numero di ore annue di un operatore a tempo pieno<sup>[2](#page-48-0)</sup> ed arrotondare il risultato all'unità superiore, per frazioni uguali o superiori a 0,5, o all'unità inferiore, per frazioni inferiori a 0,5. Se dal calcolo si ottiene un valore inferiore a 0,5 va inserito "0".

Non devono essere rilevate le ore di supervisori e formatori.

# **Profili professionali**

Si forniscono informazioni su alcuni dei profili professionali considerati nella tabella:

- *Medico:* medici psichiatri (con specializzazione in psichiatria o specializzazione equivalente: neuropsichiatria, malattie nervose e mentali, igiene mentale, neurologia, neuropsichiatria infantile, psicologia clinica) e medici con altra specializzazione.

 2 Le ore annuali "di tempo pieno" da considerare per il calcolo sono quelle previste dagli atti deliberativi delle Aziende.

- *Personale infermieristico*: personale di assistenza infermieristica. Include: infermieri professionali, infermieri con diploma universitario di infermiere, infermieri abilitati alle funzioni direttive, dirigenti delle professioni sanitarie infermieristiche. Esclude: infermieri generici e infermieri psichiatrici (in quanto ruoli ad esaurimento) e assistenti sanitari che, nella tabella, vanno indicati nella voce "Altro"
- *Tecnici della Riabilitazione Psichiatrica*: profili professionali individuati con Decreto del Ministro della Sanità 29 marzo 2001, n. 182.

Nota: gli attuali profili professionali denominati "Terapisti della neuro psicomotricità e dell'età evolutiva", ai sensi del DM n. 56/97, debbono essere rilevati nel numero degli "educatori professionali".

- *Educatori professionali*: profili professionali individuati con Decreto del Ministro della Sanità 8 ottobre 1998, n. 520.
- *OTA* (Operatore Tecnico di Assistenza): profili professionali individuati con Decreto del Ministro della Sanità 26 luglio 1991, n. 295.
- Altro: in questa voce sono compresi tutti i profili professionali non esplicitati nella griglia di rilevazione (ad es. infermieri generici, terapisti occupazionali, assistenti sanitari, ecc.) ma che prestano servizio nel DSM.

Nel prospetto che segue sono riportate, per ciascun profilo professionale da rilevare nella Tabella 1D, le corrispondenti "qualifiche" e "figure professionali" previste rispettivamente nella Tabella 1 ed 1°.

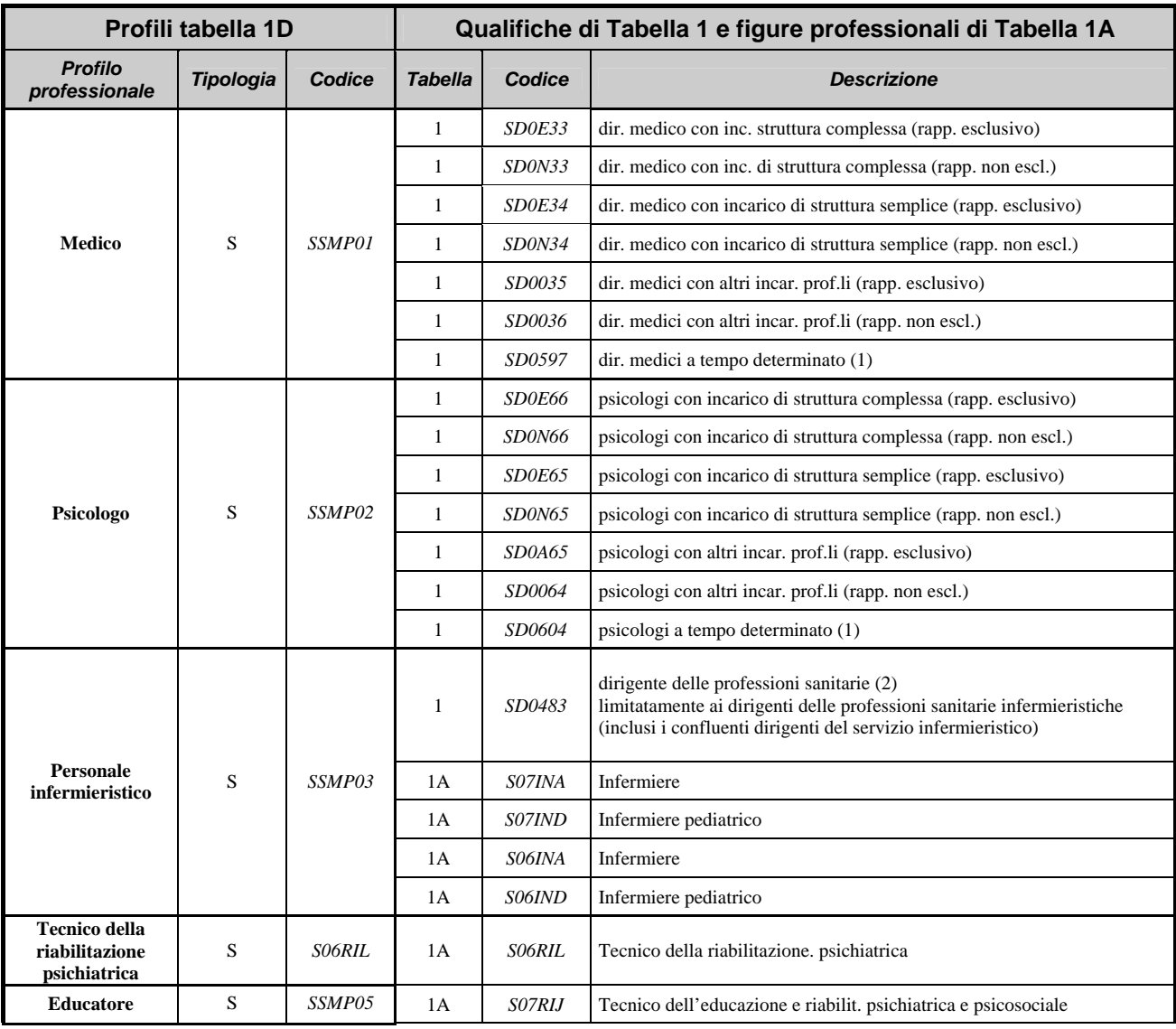

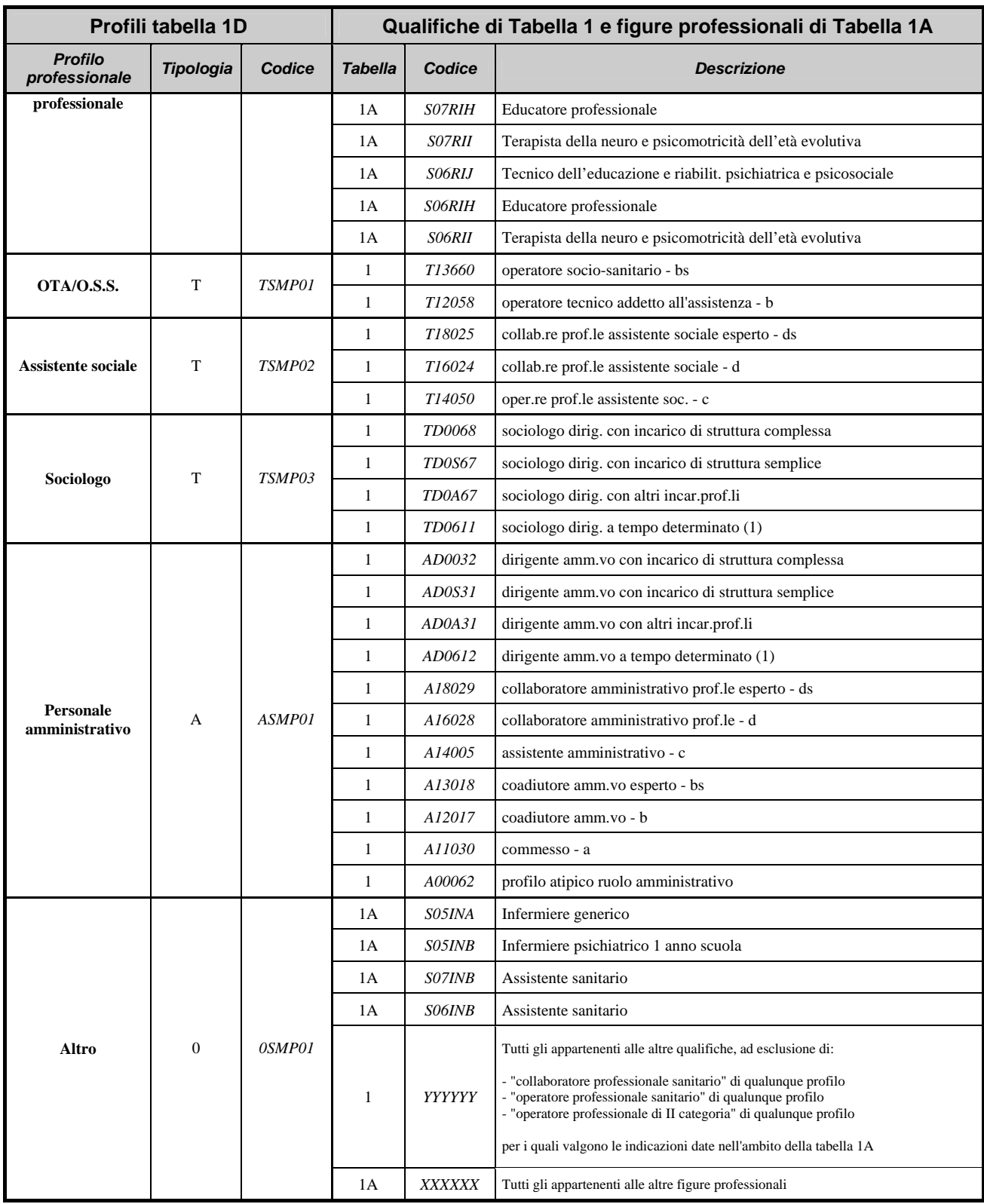

Note:

(1) applicazione dell'art. 15-septies del d.lgs **n. 502/92 e successive modificazioni**.

 (2) qualifica unica di dirigente delle professioni sanitarie infermieristiche, tecniche, della riabilitazione, della prevenzione e della professione ostetrica di cui agli artt. 41 e 42 del CCNL 10.2.2004 e all'art. 24, c. 20, del CCNL 3/11/05.

#### **Tabella 1E - Personale non dirigente a tempo indeterminato in servizio al 31 dicembre distribuito per fasce retributive**

La tabella **1E** consente di acquisire le informazioni sulla distribuzione del personale non dirigente nella posizione di trattamento economico iniziale e di sviluppo per fasce retributive (cfr. ccnl relativo al quadriennio 2002-2005 del 19 aprile 2004, articolo 24, **comma** 7 **e art. 2 CCNL 5.6.2006**).

Le unità di personale da rilevare in tale tabella debbono corrispondere, nel totale di qualifica/posiz. economica/profilo, a quelle indicate nella Tabella 1, nelle colonne "Presenti al 31/12/2006" per uomini e donne.

# **Tabella 2 - Personale con rapporto di lavoro "flessibile"**

# **COMPARTO ……… ANNO 2006**

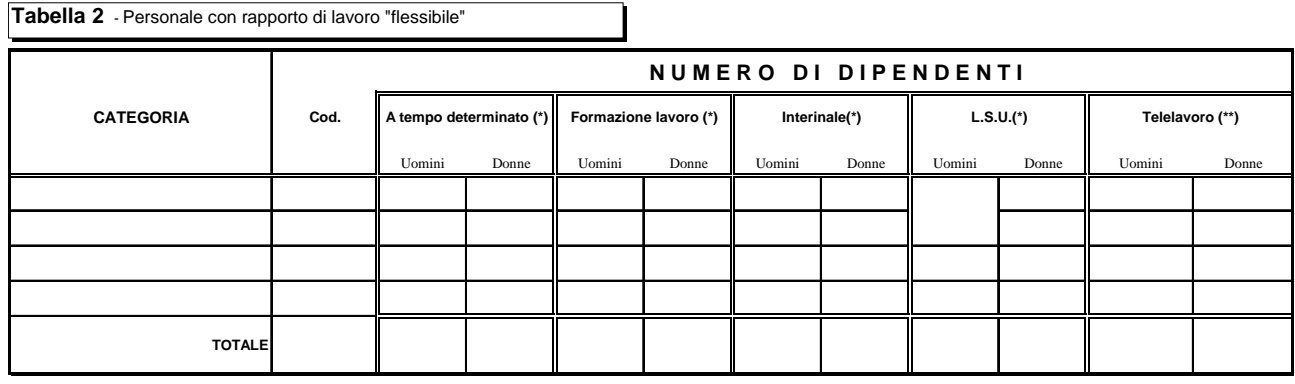

(\*) dati su base annua

(\*\*) presenti al 31 dicembre anno corrente

# **Tabella 2 - Istruzioni di carattere generale**

La Tabella 2 acquisisce per categoria le informazioni relative al personale con rapporto di lavoro flessibile. Non va compilata dalle Istituzioni che inviano con i seguenti contratti: Carriera Diplomatica; Carriera Prefettizia; Magistratura; Corpi di Polizia; Forze Armate.

Le spese relative al personale rilevato in Tabella 2 vanno indicate negli appositi campi della Tabella 14 secondo le istruzioni specifiche riportate.

# **Categorie di personale**

**Le categorie da rilevare sono esclusivamente quelle individuate nelle specifiche tabelle di comparto** (presenti nel sito [www.HomePageSico.mef.gov.it](http://www.homepagesico.mef.gov.it/)) e non tutte le categorie riportate nel "Quadro sinottico delle qualifiche, categorie e macrocategorie di personale dei vari comparti" (cfr. Allegato 1) e visualizzabili nel sistema *SICO.* **Si richiede, pertanto, particolare attenzione all'atto dell'inserimento dei dati di Tabella 2.** 

# **Calcolo delle unità (uomo/anno)**

Le informazioni relative al personale a tempo determinato (esclusi i dirigenti che vengono rilevati in Tabella 1), al personale con contratto di formazione e lavoro, al personale con contratto di fornitura di lavoro temporaneo (**lavoro interinale**) e ai **lavoratori socialmente utili** (LSU), vanno fornite riconducendo le unità di **personale utilizzato nell'arco dell'anno 2006, per periodi inferiori all'anno**, ad unità annue.

Si riporta l'esemplificazione contenuta nella corrispondente voce del glossario **unità annua (uomo anno)** per ogni categoria e sesso:

- n. 6 unità per 15 giorni (15/30=0,5 mesi): 6 × 0,5 = 3 mesi
- n. 10 unità per 3 mesi:10 × 3 = 30 mesi
- n. 7 unità per 5 mesi:  $7 \times 5 = 35$  mesi

Sommando i risultati ottenuti dai prodotti e dividendo per dodici mesi si ottiene:

$$
\frac{3 + 30 + 35}{12} = 5,67
$$

che si arrotonda a 6 unità da inserire nella colonna specifica della Tabella 2. Se dal calcolo si ottiene un valore inferiore ad 1 (es. 0,5) bisogna, in ogni caso, inserire "1".

#### **Personale a tempo determinato**

Le trasformazioni dei rapporti di lavoro a "tempo determinato" in rapporti di lavoro a "tempo indeterminato", avvenute nell'anno 2006, debbono essere rilevate fra le assunzioni di Tabella 6, colonna "Altre cause", ed il personale interessato deve essere rilevato in Tabella 1, colonna "Presenti al 31/12/2006". Il periodo di lavoro prestato con rapporto a tempo determinato dovrà essere ricondotto ad unità annue (vedi calcolo uomo/anno) prima di essere indicato nella Tabella 2, in corrispondenza della categoria di riferimento.

Il personale con contratto di lavoro a tempo determinato e part-time va rilevato nella colonna "A tempo determinato" ed in corrispondenza della categoria di appartenenza. Va effettuato, a tal fine, il calcolo delle unità uomo/anno considerando, convenzionalmente, il periodo di tempo come servizio prestato in parttime al 50%.

#### **Lavoratori socialmente utili**

I **lavoratori socialmente utili** "trasformati" durante l'anno 2006 in dipendenti con contratto di lavoro a tempo determinato, vanno rilevati esclusivamente nella Tabella 2 in entrambe le colonne: "A tempo determinato" e "LSU" individuando, a tal fine, le unità uomo/anno corrispondenti al servizio prestato, rispettivamente, in ciascuna delle due posizioni.

#### **Telelavoro**

L'informazione relativa al telelavoro è riferita al personale, già indicato nella Tabella 1, che al 31.12.2006 svolge attività lavorativa secondo tale specifica modalità.

# **Controllo dei dati presenti nella Tabella 2**

Nella tabella 2 è già predisposto il calcolo per la sommatoria dei dati inseriti nelle singole colonne.

Nel foglio di lavoro **"Incongruenza 1"** è presente la *Tavola di compresenza tra valori di organico di personale con rapporto di lavoro flessibile di Tabella 2 e la relativa spesa di Tabella 14* che riporta, accanto al totale delle unità per tipologia di lavoro flessibile, le corrispondenti spese indicate nella Tabella 14. La mancanza di uno dei due dati viene segnalata nella colonna "compresenza" in quanto può essere indicativa di errore. In tal caso, se le informazioni mancanti non possono essere integrate ai fini dell'inserimento in **SICO**, poiché l'**Istituzione** riscontra la correttezza del dato da comunicare, a fronte dell'Incongruenza 1 che verrà comunque segnalata da **SICO**, l'**Istituzione** dovrà inserire nel sistema attraverso l'apposita funzione (cfr. § 'Giustificazione incongruenze e forzatura del modello') una "giustificazione".

Nel caso di compresenza delle unità annue di Tabella 2 e della relativa spesa in Tabella 14, per ciascuna tipologia di lavoro flessibile, viene, altresì, calcolato il **Valore medio unitario** di ciascuna spesa la cui entità aggiunge un ulteriore elemento di controllo a disposizione dell'**Istituzione**.

#### **ANOMALIE COMUNICATE DAL SISTEMA SICO**

**Incongruenza 1:** a fronte di personale comunicato nella Tabella 2 non sono indicate le corrispondenti spese in Tabella 14 e viceversa.

# **Tabella 2 - Istruzioni specifiche di comparto**

#### **Servizio Sanitario Nazionale**

Il personale considerato in Tabella 2 è quello appartenente alle seguenti categorie:

- **Medici**,
- Veterinari,
- **Odontoiatri**,
- Dirigenti sanitari non medici,
- Profili ruolo sanitario,
- Dirigenti ruolo professionale,
- Profili ruolo professionale,
- **Dirigenti ruolo tecnico**,
- Profili ruolo tecnico,
- Dirigenti ruolo amministrativo,
- Profili ruolo amministrativo,
- Personale **contrattista**.

# **Personale a tempo determinato**

# **Dirigenti**

Nelle categorie della Tabella 2 **vanno rilevate** le unità di personale della dirigenza medica e non medica con contratto di lavoro a tempo determinato, stipulato ai sensi dell'art. 1 del CCNI 5 agosto 1997 "Area Dirigenza medica e veterinaria" e art. 1 del CCNI 5 agosto 1997 "Area Dirigenza sanitaria, professionale, tecnica ed amministrativa".

**Non vanno rilevate** nella Tabella 2 le unità di personale della dirigenza medica e non medica con contratto di lavoro a tempo determinato, stipulato in applicazione dell'art. 15 - septies commi 1 e 2, del D. Lgs. n. 502/92 e successive modificazioni, per il quale, come già detto sopra, sono state inserite, nelle altre tabelle di organico e di spesa, le specifiche qualifiche dirigenziali "a tempo determinato".

# **Personale non dirigente**

I rapporti di lavoro flessibile riportati nella Tabella 2, sono previsti dai seguenti articoli del CCNL del 20 settembre 2001:

- art. 31 per il personale a tempo determinato,
- art. 32 per il personale con contratto di fornitura di lavoro temporaneo (**lavoro interinale**),
- art. 33 per il personale con contratto di formazione e lavoro.

Per i *lavoratori socialmente utili* (LSU) si fa riferimento alla normativa di carattere generale.

# **Tabella 3 - Personale in posizione di comando/distacco e fuori ruolo al 31 dicembre COMPARTO ……… ANNO 2006**

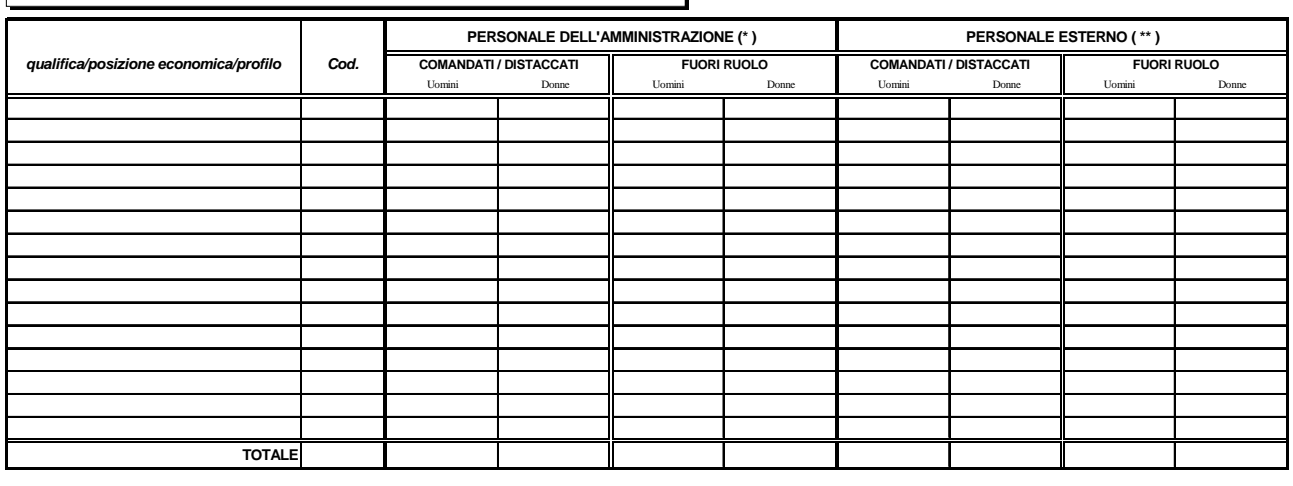

#### **Tabella 3** - Personale in posizione di comando/distacco e fuori ruolo al 31 dicembre

#### **Tabella 3 - Istruzioni di carattere generale**

La Tabella 3 richiede il numero di unità di personale dell'**Istituzione** che al 31.12.2006 si trovava in posizione di **comando**, **distacco** o fuori ruolo presso altra **Istituzione** ("Personale dell'Amministrazione – out") e le unità di personale esterno (cioè dipendente da altra **Istituzione**) che alla stessa data si trovava in posizione di **comando**, **distacco** o fuori ruolo presso l'**Istituzione** che rileva ("Personale esterno – in"). Pertanto, nel caso di un dipendente che si trova in una delle suddette posizioni presso un'altra amministrazione sarà rilevato come segue:

- L'**Istituzione di provenienza** rileverà il dipendente in corrispondenza della qualifica/posizione economica/profilo rivestita sia nella Tabella 1, sia nella Tabella 3 in corrispondenza della colonna ("Personale dell'Amministrazione – out");
- L'**Istituzione di destinazione**, rileverà il dipendente in corrispondenza della qualifica/posizione economica/profilo rivestita, solamente nella Tabella 3 in corrispondenza della colonna ("Personale esterno – in").

Per il personale "esterno" che riveste nell'**Istituzione** di provenienza una qualifica/posizione economica/profilo che non trova corrispondenza nell'**Istituzione** che rileva, va effettuata un'equiparazione all'interno della griglia organizzativa (**ai soli fini della rilevazione delle unità di personale, nella tabella in esame, e delle relative spese, qualora sostenute direttamente**) sulla base delle mansioni che i dipendenti interessati svolgono nell'**Istituzione** che rileva.

Non va considerato in tabella 3 il personale in posizione di "distacco sindacale" in quanto il periodo trascorso in tale posizione va rilevato tra le assenze di tabella 11 nella causale "Altri permessi ed assenze retribuite".

#### **ANOMALIE COMUNICATE DAL SISTEMA SICO**

**Incongruenza 6:** A partire **dalla rilevazione 2006** questa nuova Incongruenza verifica, per ciascuna qualifica/posizione economica, che a fronte di valori di spesa in Tabella 13 siano state inserite mensilità in Tabella 12 ovvero unità di personale esterno all'Istituzione in posizione di 'comando o fuori ruolo (in)' in Tabella 3

# **Tabella 4 - Passaggi di qualifica/posizione economica/profilo del personale a tempo indeterminato e dirigente**

# **COMPARTO ………**

#### **ANNO 2006**

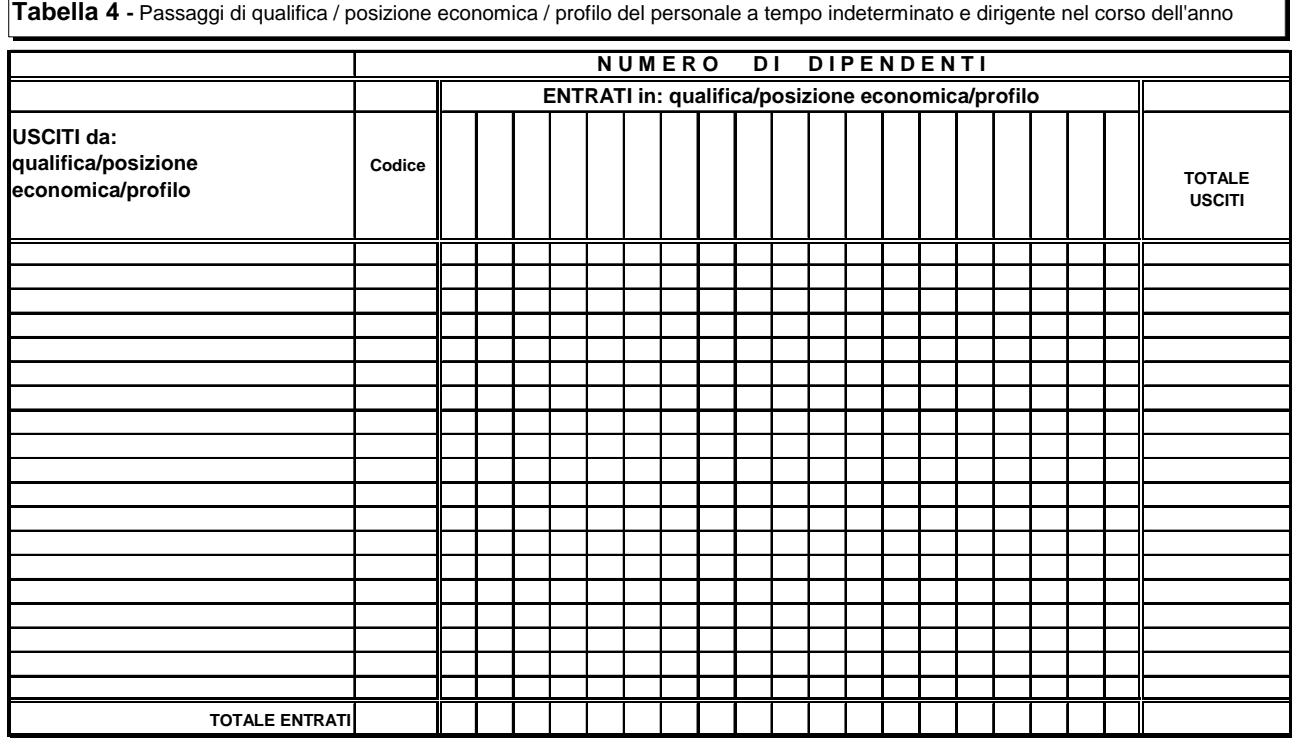

(a) personale a tempo indeterminato al quale viene applicato un contratto di lavoro di tipo privatistico (es.:tipografico,chimico,edile,metalmeccanico,portierato, ecc.)

# **Tabella 4 - Istruzioni di carattere generale**

La Tabella 4 richiede informazioni relative alla mobilità interna (all'**Istituzione**) del personale rilevato nella Tabella 1, in seguito a passaggi da una qualifica/posizione economica/profilo all'altra, definiti nel corso dell'anno 2006, anche se in base a concorso pubblico.

**L'informazione è richiesta per singola qualifica***/***posizione economica/profilo di provenienza e di nuovo inquadramento.** 

**I passaggi da rilevare sono quelli intervenuti di fatto dall'1.1.2006 al 31.12.2006 indipendentemente dalla loro decorrenza giuridica ed economica**. Si fa riferimento, quindi, alla data di adozione del provvedimento dell'inquadramento nella nuova qualifica. Ciò significa che un passaggio avvenuto all'inizio del 2007, con decorrenza, ad esempio, 01.05.2006, non va rilevato nel conto annuale 2006, ma solo in quello del 2007.

**Per il personale interessato a più passaggi nel corso dell'anno, vanno rilevati tutti i singoli passaggi.** 

Va rilevato come passaggio anche l'assunzione di incarico dirigenziale presso l'**Istituzione** di appartenenza del dipendente, a tal fine collocato in aspettativa (come, ad esempio, l'incarico conferito con contratto a tempo determinato ai sensi dell'art. 19 comma 6 **D. Lgs. n. 165/2001**; l'incarico di direttore amministrativo presso le Università, ecc.).

**Si sottolinea la necessità della corretta compilazione della Tabella 4 e dell'esatto inserimento nel sistema SICO dei corrispondenti dati. Negli anni precedenti sono stati riscontrati numerosi errori che hanno determinato ritardi nella definizione e pubblicazione dei dati.** 

Tra gli errori più frequenti si segnalano:

- passaggi notevolmente superiori al totale del personale presente nella qualifica interessata ai passaggi stessi;
- passaggi da qualifiche "alte" a qualifiche "basse".

Per eliminare gli eventuali errori della Tabella 4 è possibile utilizzare la funzione 'Riepilogo' ovvero la stampa pdf con il dettaglio dei "passaggi" inseriti che si ottiene attraverso le apposite funzioni poste all'interno della schermata **SICO** (cfr. "Informazioni operative").

# **Controllo dei dati presenti nella Tabella 4**

Nella tabella è già predisposto il calcolo per la sommatoria delle unità di personale presenti nelle singole colonne e nelle singole righe.

Nel foglio di lavoro **"Squadratura 4"** è presente la *Tavola di controllo degli usciti dalla qualifica di Tabella 4* che consente di verificare se in ciascuna qualifica (senza distinzione per sesso), siano state indicate in uscita un numero di unità superiore alla consistenza calcolata sulla base dei presenti al 31.12.2005 e dei movimenti intervenuti nell'anno 2006 per cessazioni, assunzioni e passaggi di qualifica in entrata.

# **Qualora vi sia stata una modifica nella struttura delle qualifiche nella rilevazione 2006 rispetto a quella del 2005 non si dovrà tenere conto dell'eventuale errore segnalato nel foglio Squadratura 4 del kit excel.**

L'errore evidenziato nella tavola di controllo va necessariamente corretto prima dell'inserimento dei dati in **SICO** per evitare la seguente segnalazione:

#### **ANOMALIE COMUNICATE DAL SISTEMA SICO**

**squadratura 4:** gli "Usciti" dalla qualifica/profilo/posizione economica sono superiori al risultato del seguente algoritmo: "Presenti al 31.12.2005" di Tabella 1 del Conto 2005 – "Cessati" di Tabella 5 del 2006 + "Assunti" di Tabella 6 del 2006 + "Entrati nella qualifica" di Tabella 4 del 2006.

# **Tabella 4 - Istruzioni specifiche di comparto**

#### **Servizio Sanitario Nazionale**

Va rilevato come passaggio l'assunzione di incarico dirigenziale presso l'**Istituzione** di appartenenza del dipendente collocato in aspettativa (incarico di direttore amministrativo e di direttore sanitario; incarico conferito ai sensi dell'art. 15-septies, commi 1 e 2, del D. Lgs. n. 502/92 e successive modificazioni).

# **Tabella 5 - Personale a tempo indeterminato e personale dirigente cessato dal servizio nel corso dell'anno**

# **COMPARTO ……… ANNO 2006**

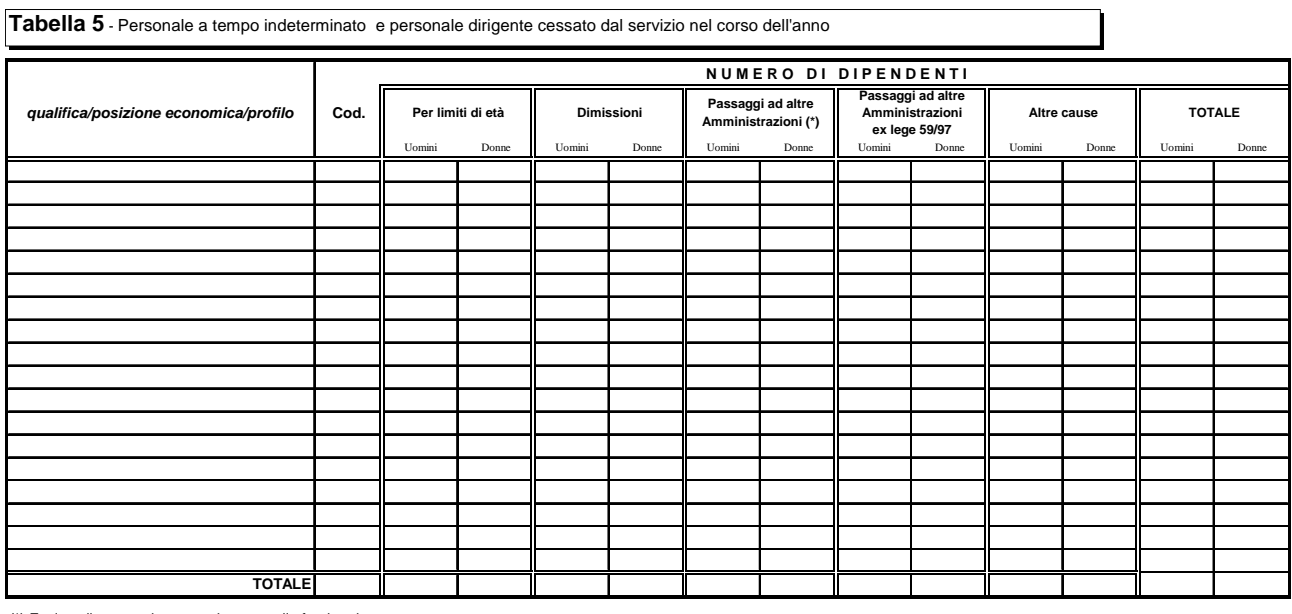

(\*) Escluso il personale comandato e quello fuori ruolo

(a) personale a tempo indeterminato al quale viene applicato un contratto di lavoro di tipo privatistico (es.:tipografico,chimico,edile,metalmeccanico,portierato, ecc.)

# **Tabella 5- Istruzioni di carattere generale**

La Tabella 5 richiede informazioni sul numero di **cessazioni dal servizio** dei dipendenti con rapporto di lavoro a tempo indeterminato e dei dirigenti rilevati in Tabella 1, intervenute nel corso del 2006.

Restano esclusi (con riferimento a quanto precisato nelle istruzioni generali della Tabella 4) i dipendenti ai quali sia stato conferito l'incarico dirigenziale presso l'**Istituzione** di appartenenza. In caso di assunzione di incarico presso altra **Istituzione** il dipendente collocato in aspettativa, va rilevato nella Tabella 5 fra i cessati per "Altre cause".

Le cessazioni avvenute nel corso dell'anno, dal 1° gennaio al 31 dicembre incluso, vanno indicate per **qualifica** distintamente per uomini e donne nelle colonne relative alle singole cause.

#### **Dimissioni (con diritto a pensione)**

Nella colonna vanno indicate esclusivamente le cessazioni con **diritto a pensione** (per anzianità contributiva, per inabilità, per decesso con diritto dei superstiti a pensione di reversibilità).

#### **Altre cause**

Nella colonna vanno rilevate tutte le altre cessazioni che non danno luogo ad erogazione di prestazioni pensionistiche.

Nella stessa colonna, vanno rilevati altresì:

- i dipendenti passati per concorso ad altra amministrazione, ancorché collocati in aspettativa durante il periodo di prova,
- i dipendenti a tempo indeterminato che hanno stipulato un contratto di lavoro con altra amministrazione per assunzione di incarico dirigenziale a tempo determinato (es.: ai sensi dell'art. 19 comma 6, **D. Lgs. n. 165/2001**), ancorché collocati in aspettativa per la durata dell'incarico).

#### **Passaggi ad altre Amministrazioni**

Nella colonna vanno rilevati i passaggi di personale effettuati in base alle disposizioni recate dal capo III del **D. Lgs. n. 165/2001** (art. 30 e ss.).

Vanno altresì inserite in tale colonna le unità transitate, nel corso dell'anno di rilevazione, ad altra amministrazione in seguito alla trasformazione giuridica dell'ente di provenienza dovuto ad accorpamento ovvero scissione. In tal caso l'Istituzione di destinazione dovrà rilevare le unità accolte nella tabella 6 colonna "Provenienti da altre amministrazioni"

### **Passaggi ad altre Amministrazioni ex legge 59/97**

Nella colonna vanno rilevati gli specifici passaggi di personale dovuti ai provvedimenti attuativi della legge n. 59 del 1997 che ha previsto il trasferimento di funzioni dallo Stato alle Regioni e agli Enti locali.

# **Tabella 6 - Personale a tempo indeterminato e personale dirigente assunto in servizio nel corso dell'anno**

# **COMPARTO ……… ANNO 2006**

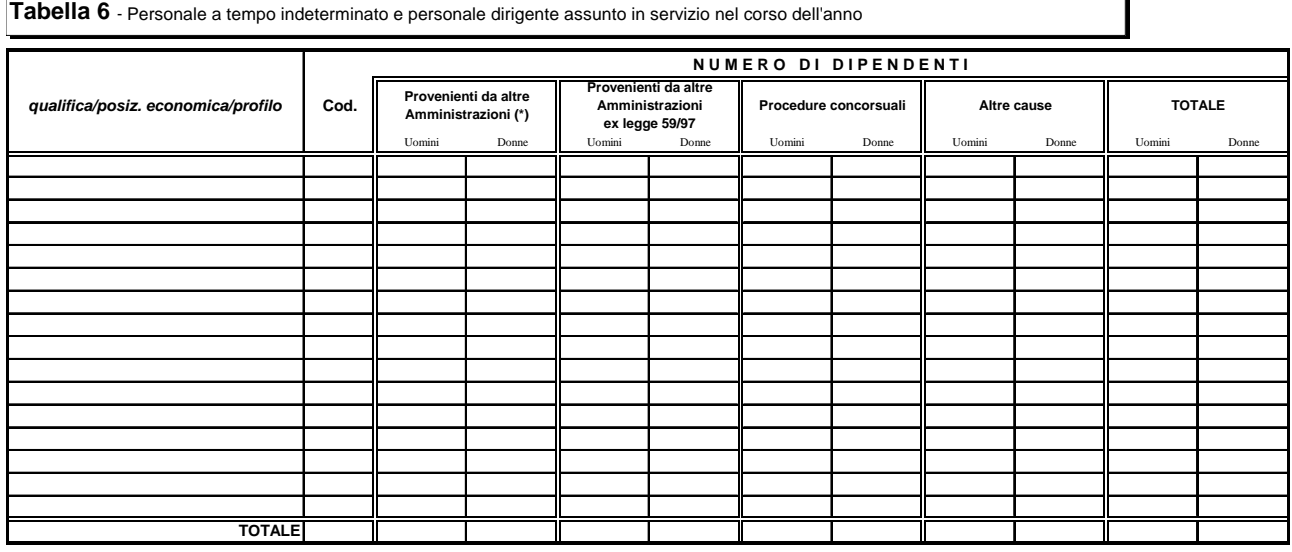

(a) personale a tempo indeterminato al quale viene applicato un contratto di lavoro di tipo privatistico (es.:tipografico,chimico,edile,metalmeccanico,portierato, ecc.) (\*) Escluso il personale comandato e quello fuori ruolo

# **Tabella 6 - Istruzioni di carattere generale**

La Tabella 6 riporta le informazioni relative ai dipendenti assunti con rapporto di lavoro a tempo indeterminato e a quelli con qualifica dirigenziale nel corso dell'anno 2006. Si illustrano i seguenti casi particolari.

#### **Assunti mediante liste di collocamento**

Vanno rilevati nella colonna "Procedure concorsuali" se trattasi di assunzioni effettuate mediante avviamento degli iscritti nelle liste di collocamento per le qualifiche e profili per i quali è richiesto il requisito della scuola dell'obbligo (art. 35, comma 1, lettera b del **D. Lgs. n. 165/2001**);

Vanno rilevati nella colonna "Altre cause" se trattasi di assunzioni obbligatorie per chiamata numerica degli iscritti nelle apposite liste di collocamento o nominativa (art. 35, comma 2, del **D. Lgs. n. 165/2001**).

#### **Provenienti da altre Amministrazioni**

Vanno rilevati in tale colonna i dipendenti che entrano nell'amministrazione a seguito di processi di mobilità attivati ai sensi del capo III del **D. Lgs. n. 165/2001** (artt. 30 e ss.).

#### **Provenienti da altre Amministrazioni ex legge n. 59/97**

Vanno rilevati in tale colonna i passaggi di personale conseguenti all'attuazione del decentramento di funzioni previsto dalla legge n. 59/97.

#### **Altre cause**

Vanno rilevati in questa colonna, tra l'altro, i **lavoratori socialmente utili** (LSU) assunti con contratto a tempo indeterminato ai sensi dell'art. 78 comma 6, della legge 23.12.2000 n. 388 (legge finanziaria 2001)

nonché i dirigenti assunti con contratto a tempo determinato anche se collocati in aspettativa presso altre amministrazioni, le riammissioni in servizio, ecc.

# **Tabella 7 - Personale a tempo indeterminato e personale dirigente distribuito per classi di anzianità di servizio al 31 dicembre**

#### **COMPARTO ………**<br> **ANNO 2006**

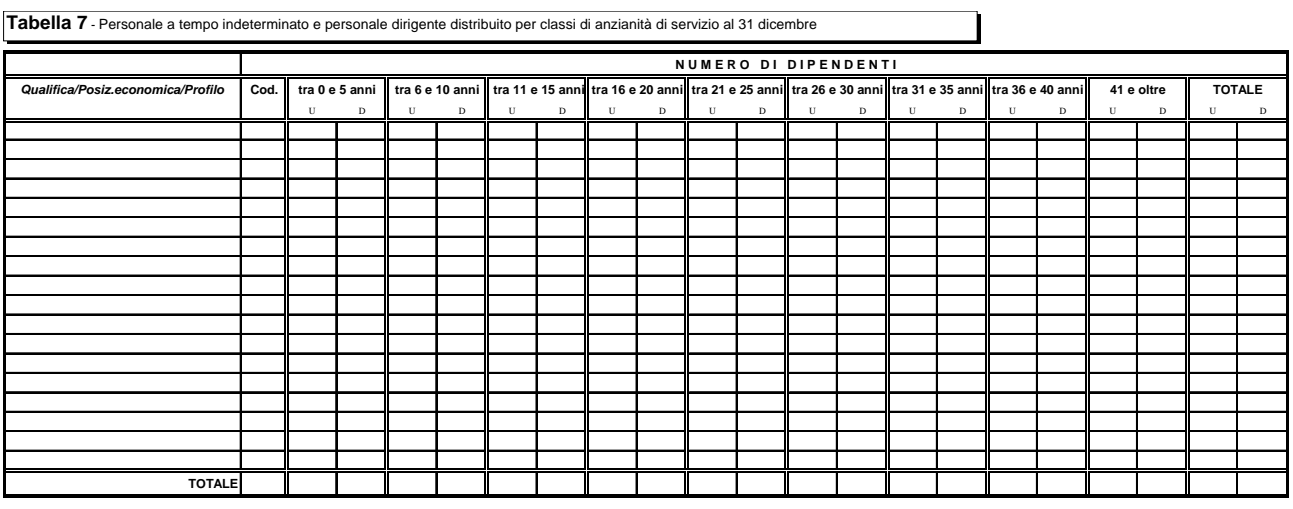

(a) personale a tempo indeterminato al quale viene applicato un contratto di lavoro di tipo privatistico (es.:tipografico,chimico,edile,metalmeccanico,portierato, ecc.)

#### **Tabella 7 - Istruzioni di carattere generale**

La Tabella 7 rileva, per ciascuna qualifica/posizione economica/profilo, il personale presente al 31.12.2006 di Tabella 1, distinto per sesso, secondo le **fasce di anzianità** riportate.

Si precisa che **l'anzianità da considerare** non è quella maturata nella qualifica di appartenenza, ma quella **complessivamente riferita ai servizi prestati alle dipendenze di pubbliche Amministrazioni**, con esclusione degli anni riscattati ai fini pensionistici o di buonuscita.

Il servizio prestato con rapporto di lavoro a tempo determinato (ovvero non di ruolo) va computato solo se utilizzato quale anzianità pregressa nel rapporto di lavoro a tempo indeterminato.

Il personale va inserito nelle fasce di anzianità secondo il seguente criterio: nella prima colonna il personale con anzianità da zero fino a 5 anni, nella seconda colonna quello con anzianità da 5 anni e 1 giorno fino a 10 anni, e così via.

**Il totale della tabella, per ciascuna qualifica/posizione economica/profilo, distinto per sesso, dovrà coincidere con l'analogo totale di Tabella 1, colonna "Presenti 31.12.2006".** 

# **Controllo dei dati presenti nella Tabella 7**

Per la verifica dei dati della Tabella 7, prima del loro inserimento in SICO, si rimanda a quanto detto nelle istruzioni di carattere generale della Tabella 1 sull'utilizzo della *Tavola di coerenza tra presenti al 31.12.2006 rilevati nelle Tabelle 1, 7, 8 e 9* che consente di verificare l'eventuale presenza di errori che comporterebbero la segnalazione da parte di SICO della squadratura 2 che di seguito si illustra:

#### **ANOMALIE COMUNICATE DAL SISTEMA SICO**

**Squadratura 2**: i "Presenti al 31.12.2006" (per ciascuna qualifica/profilo) comunicati in Tabella 1 non coincidono con quelli dichiarati nelle Tabelle 7, 8 e 9.

# **Tabella 8 - Personale a tempo indeterminato e personale dirigente distribuito per classi di età al 31 dicembre**

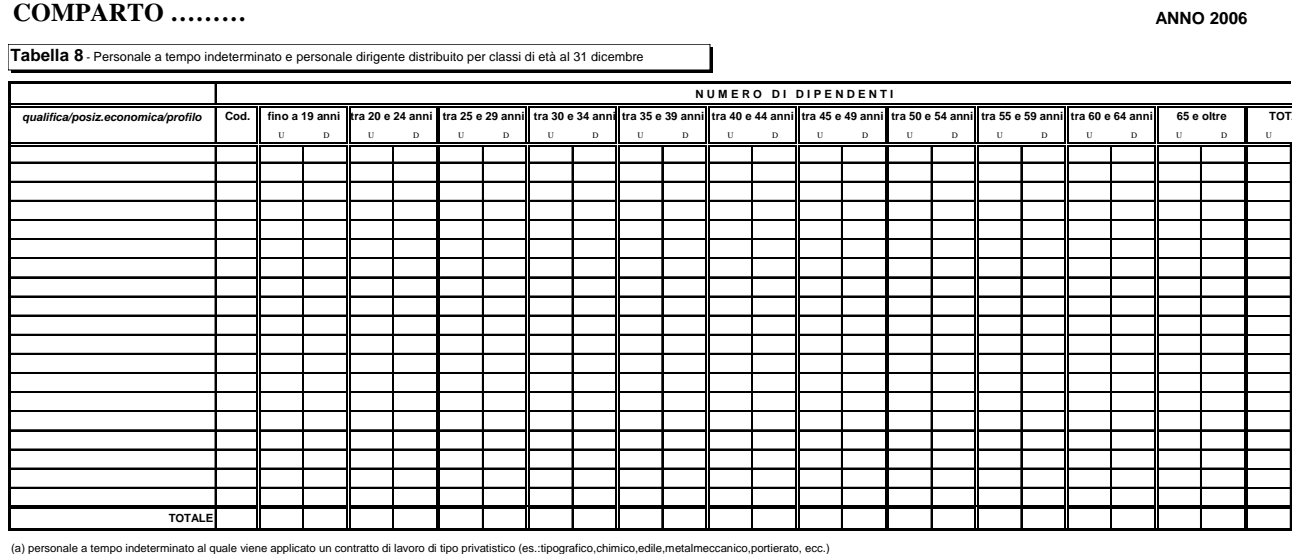

#### **Tabella 8 - Istruzioni di carattere generale**

La Tabella 8 richiede l'informazione relativa alla distribuzione del personale presente al 31.12.2006 per **classi di età**.

Occorre indicare per ciascuna qualifica/posizione economica/profilo, il personale, alla data del 31 dicembre 2006, distinto per sesso, secondo le classi di età riportate nella tabella.

L'inserimento in una classe dovrà essere effettuato considerando l'età in anni compiuti alla data del 31 dicembre 2006.

**Il totale della tabella, per ciascuna qualifica/posizione economica/profilo, distinto per sesso, dovrà coincidere con l'analogo totale di Tabella 1, colonna "Presenti 31.12.2006".** 

# **Controllo dei dati presenti nella Tabella 8**

Per la verifica dei dati della Tabella 8, prima del loro inserimento in SICO, si rimanda a quanto detto nelle istruzioni di carattere generale della Tabella 1 sull'utilizzo della *Tavola di coerenza tra presenti al 31.12.2006 rilevati nelle Tabelle 1, 7, 8 e 9* che consente di verificare l'eventuale presenza di errori che comporterebbero la segnalazione da parte di SICO della squadratura 2 che di seguito si illustra:

#### **ANOMALIE COMUNICATE DAL SISTEMA SICO**

**Squadratura 2**: i "Presenti al 31.12.2006" (per ciascuna qualifica/profilo) comunicati in Tabella 1 non coincidono con quelli dichiarati nelle Tabelle 7, 8 e 9.

# **Tabella 9 - Personale a tempo indeterminato e personale dirigente distribuito per titolo di studio posseduto al 31 dicembre**

# **COMPARTO ………**

#### **ANNO 2006**

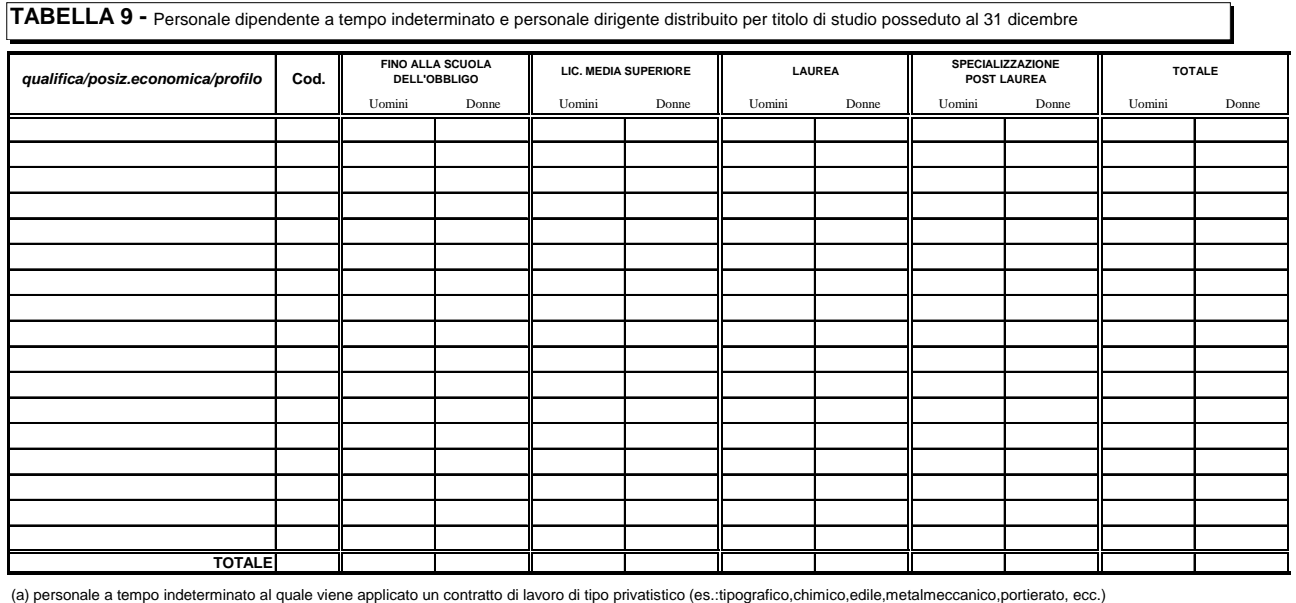

# **Tabella 9 - Istruzioni di carattere generale**

La Tabella 9 rileva per ogni profilo, qualifica/posizione economica/profilo il numero di unità al 31.12.2006 con riferimento al **titolo di studio** posseduto.

Ai fini della corretta compilazione della presente tabella si precisa che:

- va indicato **un solo titolo di studio** corrispondente al più alto posseduto dal dipendente;
- nella colonna "Licenza media superiore" **non vanno ricompresi** i corsi di studio di durata inferiore a 4 anni;
- il titolo di studio cosiddetto **laurea breve** va ricompreso nella colonna "Laurea";
- per **specializzazione post-laurea** si intende il conseguimento, successivo alla laurea, di diplomi individuati come tali nei corsi ufficiali universitari.

**Il totale della tabella, per ciascuna qualifica/posizione economica/profilo, distinto per sesso, dovrà coincidere con l'analogo totale di Tabella 1, colonna "Presenti 31.12.2006".** 

# **Controllo dei dati presenti nella Tabella 9**

Per la verifica dei dati della Tabella 9, prima del loro inserimento in SICO, si rimanda a quanto detto nelle istruzioni di carattere generale della Tabella 1 sull'utilizzo della *Tavola di coerenza tra presenti al 31.12.2006 rilevati nelle Tabelle 1, 7, 8 e 9* che consente di verificare l'eventuale presenza di errori che comporterebbero la segnalazione da parte di SICO della squadratura 2 che di seguito si illustra:

#### **ANOMALIE COMUNICATE DAL SISTEMA SICO**

**Squadratura 2**: i "Presenti al 31.12.2006" (per ciascuna qualifica/profilo) comunicati in Tabella 1 non coincidono con quelli dichiarati nelle Tabelle 7, 8 e 9.

# **Tabella 10 - Personale a tempo indeterminato e personale dirigente in servizio al 31 dicembre distribuito per regioni e all'estero**

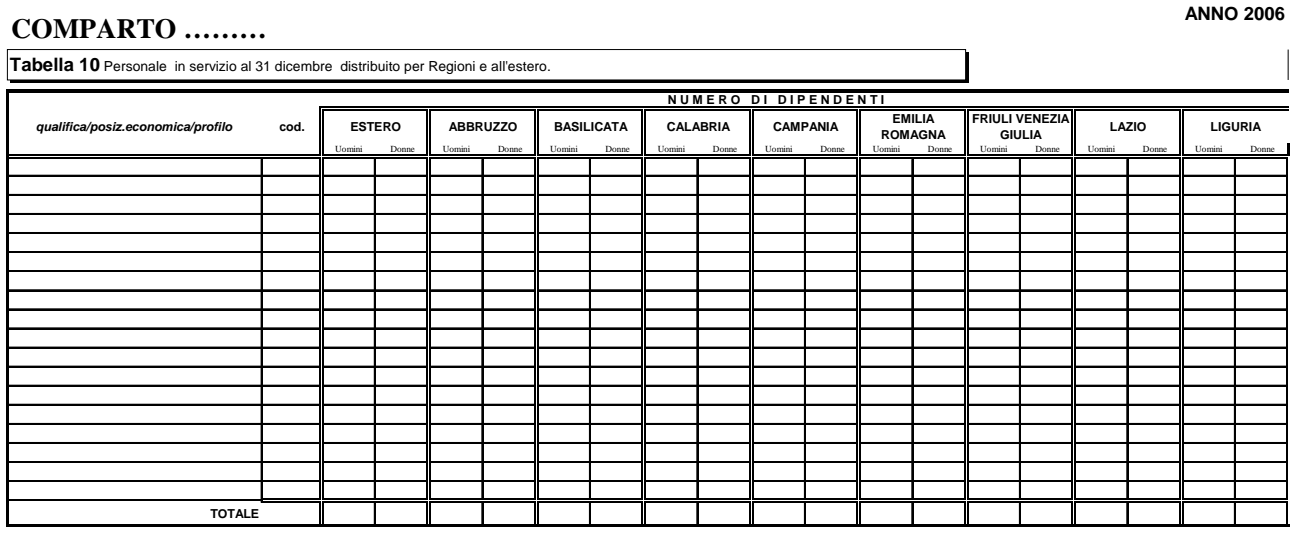

# **Tabella 10 - Istruzioni di carattere generale**

La Tabella 10, della quale si riporta una sola sezione, rappresenta la distribuzione, per regione e all'estero, di tutto il personale dirigente e non dirigente con rapporto di lavoro a tempo indeterminato **effettivamente** in servizio al 31.12.2006, **ivi compreso il personale in posizione di comando e fuori ruolo proveniente da altre Istituzioni, mentre va escluso il proprio personale in analoghe posizioni di comando e fuori ruolo presso altre Istituzioni**.

#### **IMPORTANTE**

Nelle due colonne: "Provincia autonoma di Trento" e "Provincia autonoma di Bolzano" andrà inserito il personale la cui sede di servizio si trova, rispettivamente, nel territorio delle due province. Il personale dell'ente Regione Trentino Alto Adige dovrà, convenzionalmente, essere comunicato nella colonna "Provincia autonoma di Trento".

Il personale in sospensione cautelare va considerato, comunque, presente nell'ultima regione presso la quale ha prestato servizio.

**La presente tabella NON va compilata** dalle seguenti Istituzioni **a prescindere dal contratto applicato**:

- Comuni;
- Unioni di Comuni:
- Province;
- Comunità montane;
- Camere di Commercio;
- Aziende di promozione turistica;
- Ex Istituti Autonomi Case Popolari;
- Consorzi, associazioni e comprensori tra comuni, province e comunità montane;
- Aziende pubbliche di servizi alla persona (ex IPAB);
- Autorità di bacino, ai sensi della legge 21.10.1994, n. 584;
- A.S.L./A.O.;
- ARPA (Agenzie per la protezione dell'ambiente),

Policlinici universitari.

Dala compilazione della Tabella 10 è altresì esclusa l'Agenzia Regionale dei Segretari degli enti locali delle Valle d'Aosta.

Per tali tipologie di enti **SICO** provvede automaticamente ad inserire, nella Regione di appartenenza dell' **Istituzione**, il personale in servizio al 31.12.2006 tenendo conto della tabella dei comandati.

# **Controllo dei dati presenti nella Tabella 10**

Nel foglio di lavoro "Squadratura 3" è presente la *Tavola di coerenza tra presenti al 31.12.2006 rilevati nelle Tabelle 1 e 3 con i presenti rilevati in Tabella 10* che, per le **Istituzioni** tenute all'invio della Tabella 10, effettua un controllo per qualifica e separatamente per i due sessi. Tale controllo consiste nel confronto delle unità di personale comunicate in Tabella 10 con quelle presenti al 31.12.2006 dichiarate in Tabella 1 ridotte per il personale comandato e fuori ruolo presso altre **Istituzioni** ed aumentate del personale comandato e fuori ruolo da altre **Istituzioni**.

Anche in questo caso, l'esposizione nella *Tavola di coerenza* di tutti i dati che partecipano al controllo faciliterà il compito delle **Istituzioni** nella ricerca e nella correzione dell'eventuale errore.

#### **ANOMALIE COMUNICATE DAL SISTEMA SICO**

**Squadratura 3:** il numero delle unità comunicate nell'ultima colonna "Totale" della Tabella 10 di ciascuna qualifica/profilo/posizione economica, distinto per sesso, non corrisponde alla somma algebrica dei presenti al 31/12/2006 di Tabella 1, ridotti dei comandati e fuori ruolo in uscita dall'Istituzione che rileva e maggiorati dei comandati e fuori ruolo in entrata da altre Istituzioni.

#### **Tabella 11 - Numero giorni di assenza del personale in servizio nel corso dell'anno ANNO 2006 COMPARTO ………**

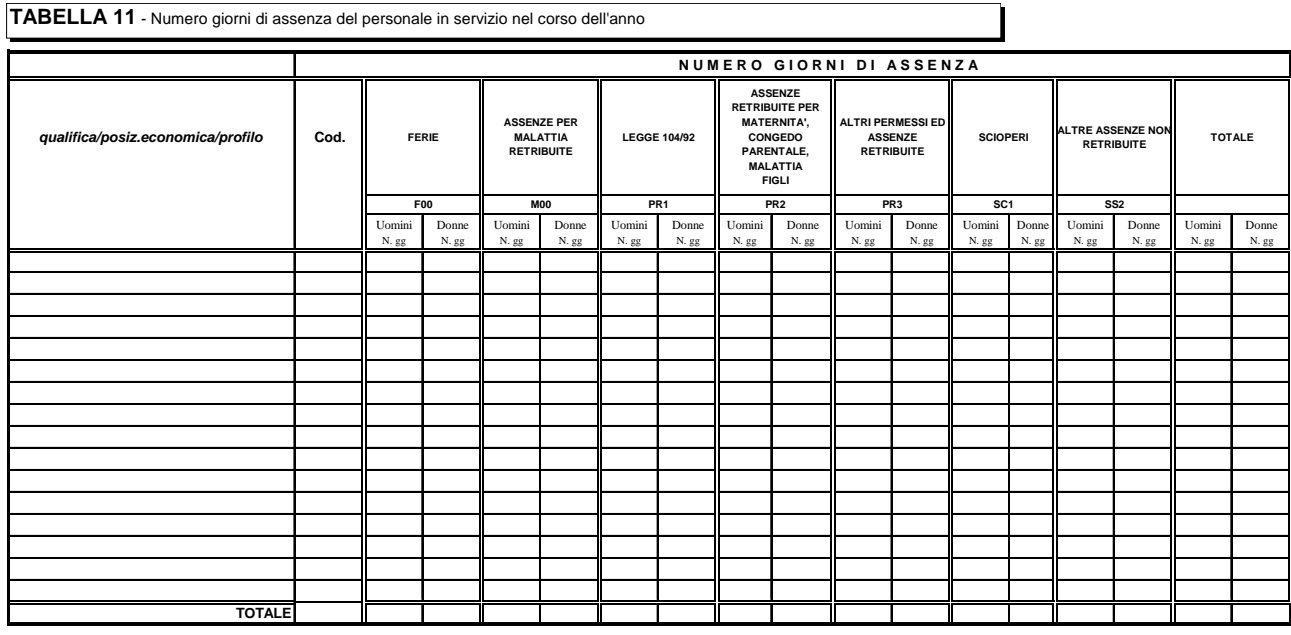

(a) personale a tempo indeterminato al quale viene applicato un contratto di lavoro di tipo privatistico (es.:tipografico,chimico,edile,metalmeccanico,portierato, ecc.)

# **Tabella 11 – Istruzioni di carattere generale**

La Tabella 11 rileva per ogni qualifica/posizione economica/profilo le giornate di assenza effettuate dal personale in servizio nel corso dell'anno 2006 distintamente per uomini e donne e per le diverse tipologie di assenza.

#### **Importante**

Al fine di fornire indicazioni utili per la corretta rilevazione delle assenze, è stato predisposto l'*Allegato 2* contenente la *Nota metodologica* ed i *Prospetti di riferimento* per il calcolo dei giorni di assenza, definiti sulla base delle direttive Eurostat per la determinazione dell'Indice del costo del lavoro orario per il settore del Pubblico Impiego (Reg. CE n. 450/2003).

Entrambi sono consultabili direttamente sul sito [www.homepagesico.mef.gov.it](http://www.homepagesico.mef.gov.it/).

I *Prospetti di riferimento* hanno una valenza esclusivamente informativa in quanto, per ciascun comparto di contrattazione, individuano l'*orario lavorativo settimanale* e la *durata oraria della giornata lavorativa* di riferimento per le Istituzioni per la compilazione della Tabella 11.

Sulle tipologie di assenza rilevate si forniscono le seguenti precisazioni:

#### **Ferie**

Vanno conteggiati soltanto i giorni effettivamente goduti nell'anno 2006 anche se si riferiscono ad anni precedenti, inclusi i giorni per **Festività soppresse** 

#### **Assenze per malattia retribuite**

Vanno rilevate esclusivamente le assenze retribuite, anche parzialmente, per malattia. Il numero dei giorni va conteggiato con riferimento soltanto ai giorni lavorativi compresi nel periodo di malattia, escludendo pertanto i giorni festivi e quelli non lavorativi.

Analogamente, nel caso di part-time verticale, debbono essere conteggiati i giorni di assenza che coincidono con i giorni lavorativi.

#### **Scioperi**

Le ore di assenza per sciopero vanno rapportate a giorni considerando la durata oraria della giornata lavorativa riportata per singolo comparto nei **Prospetti di riferimento** di cui all'**Allegato 2.** 

#### **Altre assenze non retribuite**

Vanno individuate tutte le aspettative e le assenze non retribuite incluse quelle per malattia.

#### **Novità**

Dalla rilevazione 2006 la vecchia colonna 'Permessi ed altre assenze retribuiti' è stata sostituita dalle seguenti ulteriori cause di assenza, allo scopo di poter disporre di un maggiore dettaglio informativo

#### **Legge 104/92**

Vanno rilevate in tale categoria le assenze effettuate per l'assistenza alle persone diversamente abili fruite ai sensi della Legge 5.02.1992, n. 104. Se il permesso è fruito in termini di ore giornaliere, queste vanno cumulate e opportunamente trasformate in numero di giorni secondo quanto precisato nell'allegato 2 (cfr. § Esemplificazioni lett. d).

#### **Assenza retribuita per maternità, congedo parentale e malattia dei figli**

Vanno rilevate in tale categoria tutte le assenze retribuite effettuate ai sensi della D. Lgs. n.151/2001 per:

- Interdizione anticipata per maternità,
- Congedo di maternità;
- Congedo di paternità;
- Congedo parentale;
- Riduzione oraria per l'allattamento, opportunamente ricondotta a giorni secondo quanto precisato nell'allegato 2 (cfr. § Esemplificazioni lett. d).
- Assenza per malattia dei figli fino a 8 anni di età.

# **Altri permessi e ed assenze retribuiti**

E' una voce residuale in cui vanno indicate tutte le altre assenze retribuite, anche parzialmente, non rientranti nelle due nuove categorie precedenti:

- l'assenza per congedo matrimoniale
- assenza per mandato organi elettivi/esecutivi (D. Lgs. n. 267/2000)
- assenza per distacco/permesso sindacale
- assenza per infortunio sul lavoro
- permessi retribuiti per partecipazione a concorsi od esami, lutti per coniuge, parenti entro il secondo grado ed affini di primo grado, donazione sangue, svolgimento funzioni elettorali, etc….

# **Ulteriori informazioni:**

 Le assenze del **personale comandato e collocato fuori ruolo** non vanno comunicate dall'amministrazione di appartenenza, ma soltanto da quella di destinazione;

 Non vanno rilevate le assenze relative al personale a **tempo determinato, in formazione lavoro, lavoro interinale e LSU**;

- I riposi compensativi per **ore di straordinario non retribuite** non vanno rilevati come assenze;
- Vanno rilevate anche le **assenze del personale cessato** durante l'anno 2006, con riferimento al periodo in cui ha prestato servizio;

 Le assenze effettuate dal **personale interessato ai passaggi di qualifica** nel corso dell'anno 2006, vanno imputate alle diverse posizioni economiche (di partenza e di arrivo) rivestite durante l'anno stesso;

 Le giornate di assenza del **personale in part-time orizzontale** vanno rapportate alla percentuale di part-time;

Le giornate di assenza del **personale in part-time verticale** (ferie, malattia, sciopero, permessi, ecc.) vanno comunicate, alla stregua del restante personale, qualora effettuate nei giorni lavorativi. Non vanno indicate come assenze, invece, le giornate non lavorate in regime.

# **Tabelle per la rilevazione dei dati di spesa**

Nelle Tabelle 12, 13 e 14 vanno rilevate le spese di personale effettivamente sostenute nel corso dell'anno 2006 dall'**Istituzione** che invia i dati del conto annuale.

Qualora l'**Istituzione** corrisponda al personale dipendente emolumenti rimborsati successivamente da altre Istituzioni, la relativa spesa va comunque rilevata nelle Tabelle 12 e 13 e le somme rimborsate a tale titolo nell'anno 2006 vanno indicate in Tabella 14 nei "Rimborsi ricevuti dalle Amministrazioni per spese di personale". L'**Istituzione** alla quale fa carico questa spesa, ne indicherà il relativo importo unicamente nella Tabella 14 nelle "Somme rimborsate alle amministrazioni per spese di personale".

Tutti gli importi di spesa devono essere espressi **in euro, senza cifre decimali**, con arrotondamento per difetto in presenza di importi con cifre decimali da 0 a 49 e, per eccesso, in presenza di importi con cifre decimali da 50 a 99.

Si rammenta che, come negli anni precedenti, gli importi comunicati nelle Tabelle 12, 13 e 14 riguardano le spese sostenute nel 2006 secondo il **criterio di cassa**.

Fanno eccezione le Aziende ed Enti del Servizio Sanitario Nazionale che, a partire dalla rilevazione dell'anno 2001, inviano i dati di spesa in termini di **competenza economica** e con le modalità indicate nelle istruzioni specifiche.

Le spese per le retribuzioni al personale dipendente rilevate nelle Tabelle 12, 13 e 14 (in quest'ultima tabella con riferimento alle voci: "Retribuzioni del personale a tempo determinato", "Retribuzioni del personale con contratto di formazione e lavoro", e "Compensi al personale addetto ai lavori socialmente utili"), **vanno indicate al lordo delle ritenute previdenziali, assistenziali ed erariali a carico del dipendente**.

**Gli oneri riflessi** a carico dell'**Istituzione** che invia i dati (contributi, IRAP, ecc.) relativi alle spese per retribuzioni al personale, debbono essere comunicati nella Tabella 14, nei campi "**Contributi a carico**  dell'amministrazione su competenze fisse ed accessorie" (cod. P055) e "IRAP" (cod. P061).
# <span id="page-72-0"></span>**Tabella 12 - Oneri annui per voci retributive a carattere "stipendiale" corrisposte al personale in servizio**

#### **COMPARTO ………**

**ANNO 2006**

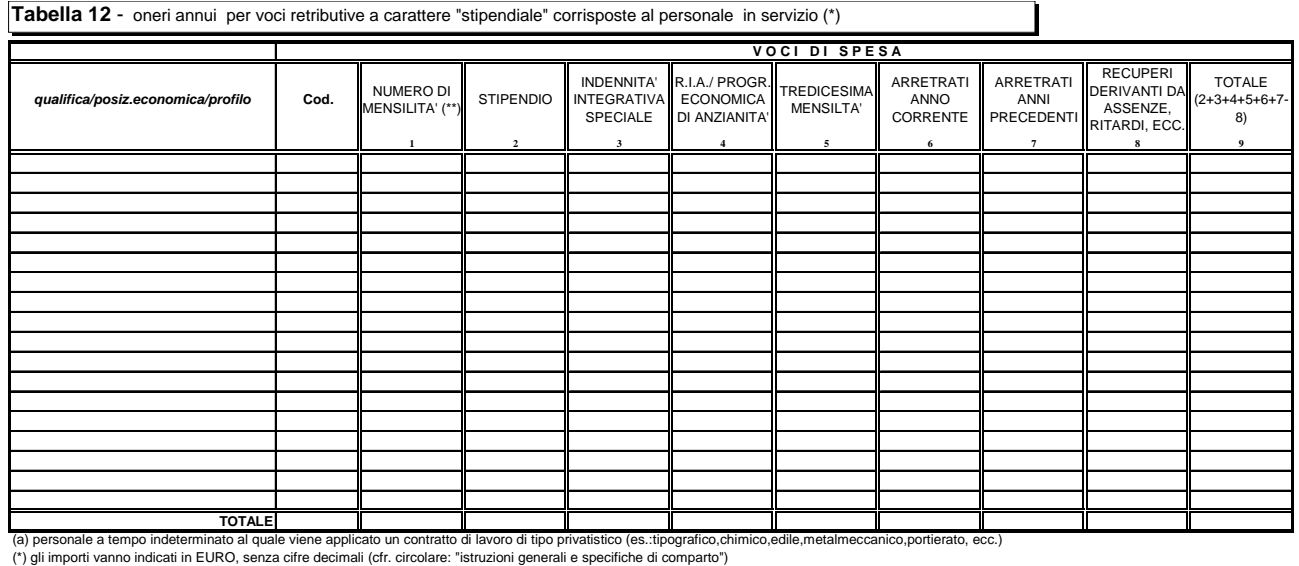

(\*\*) il numero delle mensilità va espresso con 2 cifre decimali (cfr. circolare: "istruzioni generali e specifiche di comparto ")

## **Tabella – 12 Istruzioni di carattere generale**

La Tabella 12 richiede informazioni sul trattamento economico di carattere fondamentale e si riferisce al solo personale in servizio nel corso del 2006.

Le spese relative al personale cessato prima del 2006 vanno inserite nella Tabella 14, campo "Altre spese"– cod. L110.

Le spese delle singole colonne **non devono comprendere la 13^ mensilità** e le altre mensilità **a**ggiuntive della stessa natura, in quanto rilevate complessivamente a parte nell'apposita colonna "Tredicesima mensilità**".**

Nella Tabella vanno rilevate le spese sostenute nel corso dell'anno 2006 per ciascuna qualifica/posizione economica/profilo per il tempo di permanenza nella stessa, indipendentemente dalla decorrenza economica o giuridica. In particolare, in caso di passaggio di qualifica/posizione economica/profilo avvenuto in corso d'anno, la spesa relativa al personale interessato va frazionata e così pure il numero delle **mensilità** (**cedolini**) liquidate, in relazione al tempo di permanenza nelle diverse qualifiche rivestite. Nella colonna "**Arretrati anno corrente**", nella posizione economica di destinazione, dovranno essere indicati gli eventuali arretrati corrisposti per uno o più mesi dello stesso anno 2006 per effetto di una diversa decorrenza economica rispetto a quella dell'effettivo inquadramento.

#### **Colonna 1 – "Numero di mensilità" (cedolini di stipendio)**

- Va indicato, per ciascuna qualifica/posizione economica/profilo, il numero delle **mensilità** (**cedolini**) liquidate nell'anno per stipendi, con esclusione di quelle relative a sola 13^ **mensilità** e **mensilità** analoghe o a sole competenze arretrate e/o accessorie.
- **Il numero delle mensilità da indicare nella colonna 1 va espresso con 2 cifre decimali**.
- Stante l'importanza dell'informazione relativa al numero delle **mensilità** per l'elaborazione dei dati di spesa, si raccomanda di attenersi scrupolosamente alle seguenti istruzioni:

per un dipendente che ha percepito lo stipendio per un anno intero, a tempo pieno, vanno indicate 12 **mensilità**;

qualora siano stati emessi **cedolini** per un numero di giorni lavorativi inferiore o superiore alla **mensilità**, il conteggio degli stessi deve essere effettuato rapportandoli al periodo retribuito. Pertanto, se un dipendente ha percepito lo stipendio per meno di un anno, a tempo pieno, il numero dei **cedolini** corrisponderà al numero dei mesi interi e all'eventuale frazione di mese corrisposta (ad esempio, nel caso di emissione di 7 cedolini, di cui 6 per corrispondenti mesi interi ed 1 per 15 giorni, va indicato 6,50 nella colonna "Numero **mensilità**").

per i dipendenti in posizione di part-time il numero delle **mensilità** va rapportato alla percentuale di part-time secondo gli esempi riportati nel glossario sotto la voce part-time;

nel caso in cui l'importo pagato in un mese **corrisponde a più mensilità intere** (senza dar luogo ad arretrati) va riportato il numero di **mensilità** retribuite.

nel caso in cui con un solo **cedolino** sia stato pagato anche il **conguaglio di precedenti stipendi**, **va indicata una sola mensilità**. In tal caso l'importo relativo al conguaglio va rilevato nella colonna "**Arretrati anno corrente**", se trattasi di emolumenti relativi all'anno di rilevazione, ovvero nella colonna "**Arretrati anni precedenti**" se si riferisce ad anni precedenti a quello di rilevazione.

nel caso di **erogazione di una parte della retribuzione** (come ad es. nel caso di astensione facoltativa per maternità), il numero delle **mensilità** da indicare deve corrispondere al valore economico delle **mensilità** stesse per il periodo in cui la retribuzione è stata erogata in misura parziale. Pertanto, nel caso di retribuzione erogata nella misura del 30% della retribuzione complessiva normalmente percepita, ciascuna **mensilità** sarà pari a 0,30. Nel caso in cui la riduzione della retribuzione al 30% si riferisce solo ad alcuni giorni e non all'intero mese, il calcolo della **mensilità** va effettuato come segue:

#### **Esempio**

15 gg. percepiti al 30% e 15 gg. percepiti per intero = (15/30 \*0,30+15/30\*1)= 0,65

#### **Colonna 2 – "Stipendio"**

 Va rilevata la spesa annua per **stipendio tabellare o iniziale** con esclusione della quota corrisposta a titolo di 13^ **mensilità** o altra **mensilità** aggiuntiva della stessa natura. Il termine "**tabellare**" si riferisce allo stipendio individuato dai rispettivi contratti nazionali di lavoro per ciascuna qualifica/posizione economica (Regioni ed Autonomie locali, Ministeri, Enti pubblici non economici, Agenzie fiscali, Università - personale non docente, ecc.).

Il termine "**iniziale**" si riferisce al solo personale il cui stipendio base è suscettibile di progressione automatica per classi e scatti di anzianità (magistrati, professori universitari, dirigenti dei Corpi di polizia, delle Forze armate ecc.) o per altri automatismi quali: le **posizioni stipendiali** (per il personale del **comparto** Scuola e AFAM), **le fasce retributive** (per il personale del **comparto** Sanità e dei Vigili del Fuoco) e le **fasce stipendiali** (per i Ricercatori del **comparto** Enti di ricerca). Per le suddette categorie di personale, in questa colonna va riportata esclusivamente la spesa per stipendio iniziale mentre, nella successiva colonna "RIA/progressione economica di anzianità", va rilevata la quota di stipendio dovuta ad anzianità.

- La spesa eventualmente sostenuta per **indennità di vacanza contrattuale** va inserita nella voce stipendio se riassorbita in corso d'anno in seguito all'applicazione del contratto collettivo. Per i comparti, settori o categorie di personale per i quali nel 2006 è stata corrisposta l'indennità di vacanza contrattuale la relativa spesa va rilevata nella specifica voce o nella colonna "Altre indennità" della Tabella 13 ove questa non sia presente.
- Gli **assegni ad personam non debbono** essere inseriti in alcuna delle voci di spesa della Tabella 12, ma vanno comunicati nell'apposita colonna di Tabella 13, o, in mancanza di quest'ultima, nella colonna cod. S999 "Altre indennità".

Il pagamento di **ferie non godute** per il personale cessato dal servizio nell'anno 2006 va rilevato nella colonna "Altre indennità" di Tabella 13, qualora non sia possibile distinguere le singole voci che lo

compongono per l'inserimento nelle specifiche colonne "Stipendio", "R.I.A./progressione economica di anzianità", "I.I.S.". Per il personale cessato dal servizio precedentemente all'anno 2006, tali spese vanno inserite in Tabella 14, voce "Altre Spese", cod. L110.

#### **Colonna 3 – "Indennità integrativa speciale"**

- La spesa per I.I.S., o emolumento analogo, va indicata con esclusione della quota corrisposta a titolo di 13^ **mensilità** che va inclusa nell'apposita colonna.
- Per le categorie di personale per le quali il nuovo CCNL ha previsto il **conglobamento dell'Indennità Integrativa Speciale nella voce stipendio**, non deve essere comunicata la spesa per I.I.S. (ancorché sostenuta per una parte dell'anno) in quanto andrà considerata cumulativamente nella colonna "Stipendio".

#### **Colonna 4 – "R.I.A./progressione economica di anzianità" (comprese le maggiorazioni della R.I.A. per esperienza professionale)**

- Per ogni profilo, qualifica o posizione economica, va riportata la spesa sostenuta per retribuzione individuale di anzianità e per le maggiorazioni corrisposte a titolo di esperienza professionale.
- Va indicata in tale colonna anche la spesa per classi e scatti di anzianità e analoghe voci retributive riconducibili ad anzianità per le seguenti categorie di personale:

Per il personale dirigente delle FF.AA. e dei Corpi di polizia, per i Professori e Ricercatori universitari e per i Magistrati va riportata la spesa per **classi e scatti di stipendio**;

Per il personale dei **comparti Scuola e AFAM** (docenti e non docenti, con esclusione del personale dirigente) va riportata la spesa derivante dalla progressione economica di sviluppo professionale (**posizioni stipendiali**);

Per il personale del **comparto Sanità e dei Vigili del fuoco** (personale non dirigente) va riportata la spesa per le **fasce retributive**;

Per i **Ricercatori del comparto Enti di ricerca** va riportata la spesa per le **fasce stipendiali**;

#### **ATTENZIONE**

In questa colonna non va indicata la quota di stipendio attribuita al personale non dirigente del *comparto* Regioni-Autonomie locali a titolo di progressione economica orizzontale, in quanto la stessa deve essere comunicata, con riferimento a ciascuna posizione economica, nella voce "Stipendio", colonna 2.

#### **Colonna 5 – "13^ mensilità"**

 Va indicato per ogni profilo, qualifica o posizione economica, il totale di tutti gli emolumenti corrisposti a titolo di 13^ **mensilità** o altre **mensilità** aggiuntive, per stipendio tabellare/iniziale, progressione economica, indennità integrativa speciale, retribuzione individuale di anzianità, retribuzione di posizione ed altre indennità eventualmente utili a tali fini.

#### **Colonna 6 – "Arretrati anno corrente"**

 In tale colonna vanno indicate le spese per voci retributive di Tabella 12, **relative ad uno o più mesi dello stesso anno 2006**, corrisposte in un mese successivo a quello di decorrenza nei seguenti casi:

quando siano stati corrisposti nella stessa **mensilità** di stipendio arretrati per passaggi di qualifica; quando siano stati corrisposti nella stessa **mensilità** di stipendio arretrati per rinnovo contrattuale e non sia possibile, per motivi informatici, riportare sulle singole voci retributive interessate i relativi importi.

#### **Colonna 7 – "Arretrati anni precedenti"**

 Indicare l'ammontare degli emolumenti corrisposti a titolo di competenze arretrate per anni precedenti il 2006, a titolo di stipendio tabellare/iniziale, I.I.S., R.I.A., progressione economica comunque denominata, 13^ **mensilità**. Gli arretrati corrisposti per altre voci retributive relative agli anni precedenti il 2006 vanno rilevati in Tabella 13 nell'apposita colonna.

#### **Colonna 8 – "Recuperi derivanti da assenze, ritardi, scioperi, ecc."**

 In tale colonna vanno riportate le somme (al lordo delle ritenute previdenziali, assistenziali ed erariali a carico del dipendente) che vengono trattenute ai dipendenti per cause che comportano una diminuzione del trattamento economico del dipendente (per assenze, ritardi, scioperi, ….ecc.). Tale colonna rappresenta una rettifica delle spese indicate nelle colonne precedenti. **Pertanto, nel caso in cui le spese rilevate nelle colonne precedenti siano già state decurtate degli eventuali recuperi, nella colonna 8 non va comunicato alcun valore.** 

Si ricorda che gli importi della colonna 8 vanno inseriti come tutti gli altri valori della tabella (e non con il segno negativo) in quanto sarà poi il sistema informativo a decurtarli dal valore complessivo della tabella.

#### **Colonna 9 – "Totale"**

**23.** Riporta, per qualifica/posizione economica/profilo, la sommatoria delle spese fisse specificate nelle colonne da 2 a 6, ridotta dei **recuperi** indicati nella colonna 7. **Tale importo viene calcolato automaticamente sia nelle tabelle excel che nel sistema SICO.**

## **Controllo della spesa per stipendio indicata nella Tabella 12**

Nel foglio di lavoro "Incongruenza 2" è presente la *Tavola di congruenza fra spesa media annua di stipendio (Tabella 12) e importi stipendiali contrattuali* che riporta i dati coinvolti nel calcolo effettuato da SICO per il controllo della spesa di stipendio, determinando, quindi, il valore medio annuo sulla base delle mensilità comunicate ed, infine, rapportando tale valore medio agli importi contrattualmente vigenti nell'anno 2006, riportati per comodità nella stessa tavola. Lo scostamento che ne deriva è consentito, ai fini della validità delle spese comunicate, fino al 5% (negativo/positivo). In tal caso, l'Istituzione deve verificare non soltanto la rispondenza degli importi inseriti nella colonna "Stipendio" ai valori di bilancio, ma anche la correttezza del calcolo del numero delle **mensilità** riportate nella specifica colonna (ad esempio: personale in part-time).

#### **ANOMALIE COMUNICATE DAL SISTEMA SICO**

**Incongruenza 2** Il sistema segnala il caso in cui il valore medio annuo della colonna "Stipendio", per ciascuna qualifica/posizione economica, superi lo scostamento previsto (+/- 5%) rispetto al valore unitario annuo (per 12 mesi) dello stipendio tabellare/iniziale vigente nell'anno 2006.

**Incongruenza 5** A partire **dalla rilevazione 2005** questa nuova Incongruenza calcolata **solamente all'interno del sistema SICO** verifica che per ciascuna qualifica/posizione economica valorizzata in Tabella 1 o in Tabella 4 o in Tabella 5 siano state indicate mensilità in Tabella 12 o viceversa

## **Tabella 12 - Istruzioni specifiche di comparto**

#### **Servizio Sanitario Nazionale**

Le aziende e gli Enti del Servizio Sanitario Nazionale debbono comunicare i dati di costo del personale in termini di **competenza economica** (v. scheda informativa n. 1, domanda 5) se adottata.

Secondo il principio della **competenza economica**, "l'effetto delle operazioni e degli altri eventi aziendali deve essere rilevato contabilmente ed attribuito all'esercizio al quale tali operazioni ed eventi si riferiscono e non a quello in cui si concretizzano i relativi movimenti di numerario (incassi e pagamenti)". Le Aziende, conseguentemente, debbono comunicare nel conto annuale 2006 i costi del personale che sono ricompresi nel bilancio, nelle voci del conto economico, indipendentemente dall'avvenuto pagamento delle medesime. Ciò rende possibile la coerenza del conto annuale con il bilancio di esercizio delle Aziende.

La quantificazione del costo per voci retributive nel conto annuale 2006 deve essere, quindi, effettuata ricostruendo la **competenza economica** dell'esercizio 2006.

Gli arretrati per anni precedenti sono quelli corrisposti al personale durante l'anno 2006, la cui quantificazione è stata resa possibile soltanto durante l'anno 2006 e, pertanto, usualmente collocati all'interno delle **sopravvenienze passive** del conto economico aziendale in quanto non prevedibili o non quantificabili negli esercizi precedenti.

#### **Direttori generali**

Le spese del trattamento economico attribuito a direttore generale, direttore amministrativo, direttore sanitario e direttore dei servizi sociali, nel caso di onnicomprensività, vanno rilevate cumulativamente nella colonna "Stipendio" della Tabella 12 (DPCM 31.05.2001, n. 319).

# **Tabella 13 - Indennità e compensi accessori corrisposti al personale in servizio per comparto**

#### **COMPARTO ………**

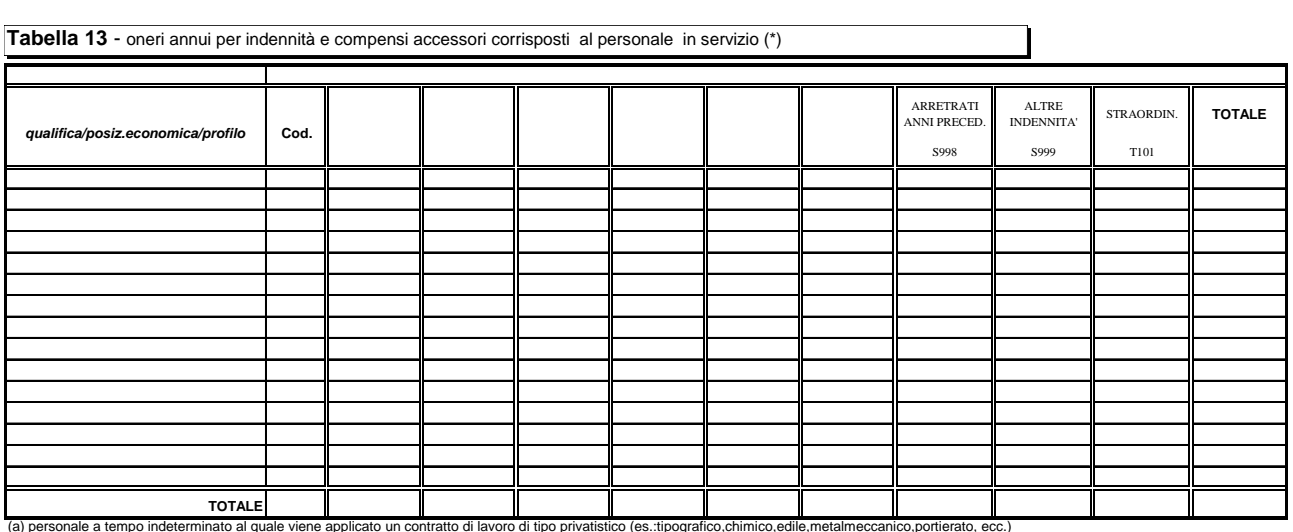

(a) personale a tempo indeterminato al quale viene applicato un contratto di lavoro di tipo privatistico (es.:tipografico,chimico,edile,metalmeccanico,portierato, ecc.)<br>(\*) gli importi vanno indicati in EURO, senza cifre d

Nell'**Allegato 3**, per ciascun **comparto di contrattazione**, è riportato l'elenco delle voci retributive da inserire in Tabella 13 diverse da quelle della Tabella 12. Per ogni voce di spesa è indicato il corrispondente riferimento normativo. Nell'allegato non sono comprese le voci di tabella 13 riferite ai seguenti comparti/ Istituzioni: "Regioni a Statuto Speciale", "Autorità indipendenti" ed "Enti dell'art. 70 e 60 del **D. Lgs. 165/2001**". Le voci di spesa per tali Enti/Istituzioni sono riportate nelle tabelle disponibili sul sito internet all'indirizzo www.homepagesico.mef.gov.it.

Gli importi di spesa **devono essere espressi in euro, senza cifre decimali**, con arrotondamento per difetto in presenza di importi con cifre decimali da 0 a 49, e per eccesso in presenza di importi con cifre decimali da 50 a 99.

Gli importi comunicati nella Tabella 13 dall'**Istituzione**/Ente/Amministrazione, riguardano le spese sostenute nel 2006, secondo il criterio di cassa (fanno eccezione gli Enti e le Aziende del Servizio sanitario nazionale: cfr. istruzioni Tabella 12 a pag. [73](#page-72-0)).

**La Tabella 13 non prevede una colonna "Recuperi", come in Tabella 12. Pertanto, le spese da indicare nelle singole colonne vanno comunicate al netto degli eventuali importi negativi derivanti da recuperi operati dall'Istituzione. Non è prevista la voce Arretrati anno corrente, pertanto gli importi relativi alle singole voci di spesa, corrisposti a tale titolo, vanno inseriti nelle voci interessate.** 

La colonna "Totale" riporta, per qualifica/posizione economica/profilo, la sommatoria delle spese riportate nelle colonne della tabella. Tale informazione è determinata automaticamente in Tabella 13 esclusivamente al fine di consentire all'**Istituzione** la verifica preventiva della congruità delle spese comunicate, pertanto, **non va inserita nel sistema SICO**.

#### **ANNO 2006**

# **Tabella 14 - Altri oneri che concorrono a formare il costo del lavoro COMPARTO ………**

**ANNO 2006**

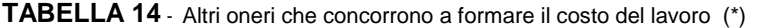

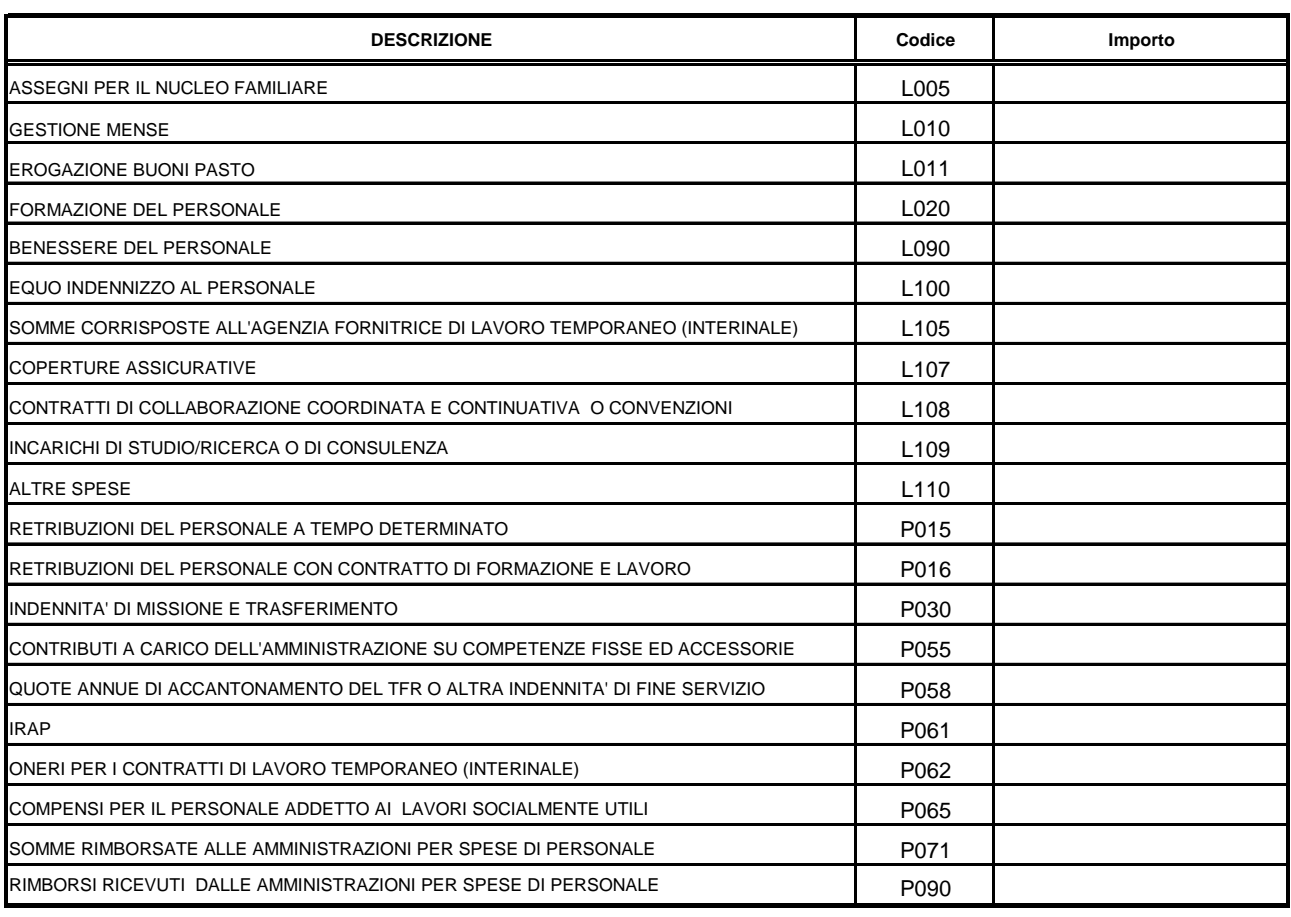

(\*) gli importi vanno indicati in EURO, senza cifre decimali (cfr. circolare: "istruzioni generali e specifiche di comparto")

#### **Tabella 14 - Istruzioni di carattere generale**

Ai fini della completa determinazione del costo del lavoro, in aggiunta alle informazioni di Tabella 12 e di Tabella 13, nella Tabella 14 vanno indicate le spese sostenute nell'anno 2006 per altri oneri inerenti il personale dipendente.

#### **Non vanno riportate nel conto annuale le spese sostenute per i collegi sindacali ed altri organi di controllo.**

Gli importi di spesa devono essere espressi in euro, **senza cifre decimali**, con arrotondamento, per difetto in presenza di importi con cifre decimali da 0 a 49, e per eccesso in presenza di importi con cifre decimali da 50 a 99.

Gli importi comunicati nella Tabella 14 dall'**Istituzione**/Ente/Amministrazione, riguardano le spese sostenute nel 2006, secondo il criterio di cassa, (fanno eccezione le aziende ed Enti del Servizio Sanitario Nazionale che inviano i dati di spesa in termini di competenza economica).

Si forniscono di seguito alcune indicazioni per la compilazione delle singole voci di spesa.

#### **Cod. L005 - Assegni per il nucleo familiare**

Va indicata la spesa complessiva, sostenuta dall'**Istituzione** nel corso dell'anno 2006, per l' erogazione di assegni per il nucleo familiare al personale dipendente (per il personale in servizio all'estero vanno incluse anche le eventuali maggiorazioni per carichi familiari).

#### **Cod. L010 - Gestione mense**

Vanno indicate le spese sostenute per la gestione del servizio mensa esclusivamente in relazione al personale dipendente dall'**Istituzione**. In particolare, se il servizio mensa è gestito direttamente dall'**Istituzione** la spesa da rilevare è quella relativa all'acquisto di materie prime; se invece la gestione della mensa è affidata ad una società esterna in tale rigo va rilevata, oltre alla spesa per l'acquisto delle materie prima, anche la spesa sostenuta dall'amministrazione per il personale esterno addetto al servizio mensa.

#### **Cod. L011 - Erogazione buoni pasto**

Vanno indicate le spese sostenute nel 2006 per l'erogazione dei buoni pasto al personale dipendente. Vanno riportate le spese corrispondenti alla sola quota a carico dell'**Istituzione** (restano escluse le eventuali quote a carico dei dipendenti) al lordo degli eventuali oneri riflessi (contributi e IRAP) erogati sui buoni pasto per fini pensionistici.

#### **Cod. L020 - Formazione del personale**

Va indicato l'ammontare complessivo delle spese sostenute per la formazione del personale, come gli onorari ai docenti, le spese per i locali, il materiale didattico, forniture varie, ecc., comprese quelle per partecipazioni a convegni e giornate di studio. Le spese debbono comprendere l'eventuale IVA pagata sulla fatturazione. Le spese per missioni vanno indicate nell'apposito campo (cod. P030).

#### **Cod. L090 - Benessere del personale**

Vanno indicate le eventuali spese per il benessere del personale, quali contributi per spese sanitarie, protesi, sussidi, rimborsi della tassa di iscrizione ad albi professionali.

#### **Cod. L100 - Equo indennizzo al personale**

Vanno indicate le spese sostenute per il pagamento di somme a titolo di equo indennizzo al personale dipendente.

#### **Cod. L105 - Somme corrisposte all'agenzia fornitrice di lavoro temporaneo**

Indipendentemente dai criteri di contabilizzazione adottati, vanno riportate in tale campo le spese sostenute dall'Ente a titolo di corrispettivo per il servizio reso dall'agenzia che ha fornito il personale con rapporto di *lavoro interinale*. Nel campo cod. L105 va rilevata l'intera somma comprensiva anche dell'IVA calcolata sull'entità del corrispettivo, in quanto facente parte del costo sostenuto dall'ente.

#### **Cod. L107 - Coperture assicurative**

Vanno riportate tutte le spese sostenute dall'**Istituzione** per la stipula di polizze assicurative in favore dei propri dipendenti, previste da norme di legge o contrattuali, con esclusione di quelle eventualmente già comprese nelle spese per indennità di missione.

#### **Cod. L108 - Contratti di collaborazione coordinata e continuativa o convenzioni**

Vanno riportate tutte le spese sostenute nel 2006 dall'**Istituzione** per contratti di collaborazione coordinata e continuativa o convenzioni individuati secondo i criteri esposti nelle istruzioni relative alla Scheda Informativa 1 (domanda n. 6) e del Glossario. Vanno compresi anche i contributi INPS, INAIL, e IRAP eventualmente a carico delle Istituzioni.

Vanno, comunque, escluse:

- le attività di amministratore, sindaco o revisore,
- le partecipazioni a collegi e commissioni,
- le borse di studio per la frequenza di corsi di dottorato.

## **Cod. L109 - Incarichi di studio/ricerca o di consulenza**

Vanno riportate tutte le spese sostenute nel 2006 dall'**Istituzione** per incarichi di studio/ricerca o di consulenza conferiti secondo i criteri indicati dalla circolare n. 5 della Presidenza del Consiglio dei Ministri del 21 dicembre 2006. Vanno compresi anche i contributi INPS, INAIL, e IRAP eventualmente a carico delle Istituzioni.

## **Cod. L110 - Altre spese**

Vanno indicate:

- le eventuali altre spese non riportate nelle voci precedenti come ad esempio: interessi legali e rivalutazione monetaria, emolumenti corrisposti al personale cessato dal servizio anteriormente all'anno 2006 al lordo dei contributi e dell'IRAP a carico dell'amministrazione (non deve essere rilevata l'una tantum in luogo di pensione);
- pagamento di compensi dovuti al proprio personale per consulenze prestate a terzi e dei quali si rileverà il relativo rimborso nell'apposito campo cod. P090;
- spese sostenute per il personale addetto ai **cantieri scuola** (in base a leggi regionali);
- spese sostenute per **personale cessato** dal servizio prima dell'1.01.2006 comprensive dei contributi e degli oneri riflessi a carico dell'amministrazione;
- i contributi versati all'Aran previsti dal d.lgs. n. 165/2001 (art. 46, commi 8 e 9) solo per gli enti che effettuano il versamento diretto all'Aran.

## **Cod. P015 - Retribuzioni del personale a tempo determinato**

Va indicata esclusivamente la spesa complessiva sostenuta per le retribuzioni lorde corrisposte al personale a tempo determinato indicato nella Tabella 2.

Gli importi vanno comunicati **al netto** degli oneri riflessi a carico dell'**Istituzione** per versamento di contributi previdenziali e per IRAP (da riportare invece nelle specifiche voci).

## **Cod. P016 - Retribuzioni del personale con contratto di formazione e lavoro**

Va indicata la spesa complessiva sostenuta per le retribuzioni lorde corrisposte al personale con contratto di formazione e lavoro indicato nella Tabella 2. Gli importi vanno comunicati **al netto** degli oneri riflessi a carico dell'**Istituzione** per versamento di contributi previdenziali e per IRAP (da riportare invece nelle specifiche voci).

## **Cod. P030 - Indennità di missione e trasferimento**

Vanno indicate tutte le indennità e rimborsi spese per missioni nel territorio nazionale ed estero, e le indennità e rimborsi spese di trasferimento per il personale in servizio.

## **Cod. P055 - Contributi a carico dell'amministrazione su competenze fisse ed accessorie**

Va riportato il complesso dei **contributi a carico dell'amministrazione** (compresi eventuali premi per assicurazione contro gli infortuni - INAIL) versati nel 2006, sulle competenze fisse ed accessorie indicate in Tabella 12 e 13, nonché in Tabella 14 ai codici P015 e P016, e P065. I contributi previdenziali a carico dell'**Istituzione** relativamente ai compensi arretrati corrisposti ai dipendenti cessati dal servizio prima del 2006 vanno considerati nella voce "Altre spese" cod. L110.

#### **Cod. P058 - Quote annue di accantonamento del TFR o altra indennità di fine servizio**

Vanno indicati gli importi relativi a quote di accantonamento e di rivalutazione del fondo per il trattamento di fine rapporto. Tale campo va utilizzato esclusivamente dalle Istituzioni che accantonano in un fondo del proprio bilancio le quote annue da destinare al pagamento delle indennità di fine rapporto dei propri dipendenti.

Gli Enti che, invece, versano, allo stesso titolo, quote contributive ad Enti previdenziali, debbono comunicare la spesa relativa nel campo P055 (**contributi a carico dell'amministrazione** su competenze fisse ed accessorie).

Le Amministrazioni tenute al pagamento dei contributi previdenziali a favore dell'INPDAP, in misura pari al 4,88%, per il personale che abbia optato per il TFR o per il quale si applichi la disciplina del TFR, devono indicare, alla voce "**Contributi a carico dell'amministrazione** su competenze fisse e accessorie" cod. P055, esclusivamente la quota dei contributi corrispondente al 2,88%. Di fatto, resta a carico dei dipendenti la quota residua del 2% (si consulti il DPCM emanato in attuazione dell'art. 2, comma 8, legge 335/95 e la circolare dell'INPDAP n. 29 dell'8 giugno 2000).

#### **Non vanno indicati invece gli importi corrisposti ai dipendenti a titolo di indennità o trattamenti di fine rapporto.**

#### **Cod. P061 - IRAP**

Vanno indicate le somme pagate per IRAP sulle retribuzioni corrisposte al personale dipendente indicate in Tabella 12 e 13, nonché in Tabella 14 ai codici P015 e P016 e P065.

#### **Cod. P062 – Oneri per i contratti di lavoro temporaneo (interinale)**

Indipendentemente dai criteri di contabilizzazione adottati dagli Enti, ai fini del conto annuale vanno riportate in tale campo le spese per le retribuzioni lorde (a carattere fondamentale ed accessorio) corrisposte ai lavoratori "interinali" indicati nella Tabella 2. Come per la rilevazione 2005, l'importo da indicare nel campo P062, va indicato **al lordo degli oneri riflessi** a carico dell'Istituzione erogati a titolo di contributi previdenziali e IRAP. La soluzione si è resa necessaria in quanto, non è sempre agevole per le Istituzioni scorporare gli oneri riflessi dal costo complessivo presente nella fattura emessa dall'Agenzia.

Le ulteriori spese sostenute a titolo di corrispettivo per il servizio reso dall'agenzia che fornisce il personale vanno rilevate nell'apposita riga "Somme corrisposte all'agenzia fornitrice di lavoro temporaneo" (cod L105).

#### **Cod. P065 - Compensi al personale addetto ai lavori socialmente utili**

Diversamente dai precedenti conti annuali, vanno indicate in tale campo esclusivamente le spese per i compensi lordi corrisposti al personale addetto a lavori socialmente utili (poste a carico dell'**Istituzione** che invia i dati). Gli importi vanno comunicati **al netto** degli oneri riflessi a carico dell'**Istituzione** per versamento di contributi previdenziali e per IRAP (da riportare invece nelle specifiche voci).

Gli oneri riflessi a carico dell'**Istituzione** (contributi ed IRAP) debbono essere comunicati nei campi cod. P055 e P061.

#### **Cod. P071 - Somme rimborsate alle amministrazioni per spese di personale**

Va riportato l'ammontare complessivo, comprensivo di oneri riflessi, delle somme rimborsate ad altre amministrazioni per spese elettorali, per il personale che presta servizio in posizione di **comando**, distacco o fuori ruolo, ecc.

#### **Cod. P090 - Rimborsi ricevuti dalle amministrazioni per spese di personale**

Vanno riportate le somme, comprensive degli oneri riflessi, che l'**Istituzione** ha ricevuto da altre amministrazioni o Enti a titolo di rimborso per il proprio personale, ivi destinato a prestare servizio in posizione di **comando**, **distacco** o fuori ruolo o in applicazione di specifiche normative.

# **Controllo dei valori di spesa indicati in Tabella 14**

Nel foglio di lavoro "Controllo Tabella 14" è presente la *Tavola di controllo dei valori di spesa di Tabella 14: incidenza % di ciascun valore sul totale delle spese di Tabella 12+Tabella 13* che riporta, oltre ai valori comunicati nella stessa Tabella 14, anche le seguenti informazioni:

- **incidenza percentuale** dei singoli importi di tabella 14 sul totale delle spese di Tabella 12 e 13 (tale totale viene visualizzato automaticamente nella sezione superiore della tavola al momento della compilazione delle due tabelle interessate), allo scopo di segnalare la presenza di eventuali errori rilevabili soltanto attraverso il confronto fra le grandezze economiche che compongono il costo del lavoro;
- **controlli di coerenza** per alcuni valori della Tabella 14:
	- o *Lavoro interinale*:
		- nel caso in cui a fronte dell'inserimento del compenso per l'Agenzia fornitrice di lavoro interinale (cod. L105) non siano stati indicati gli oneri retributivi per lo stesso personale (cod. P062), e viceversa, appare uno dei seguenti messaggi: "Inserire somme spettanti all'agenzia" oppure "Inserire retribuzioni per Interinali";
		- nel caso in cui il compenso per l'Agenzia (comprensivo di IVA) rapportato agli oneri retributivi (comprensivi degli oneri sociali) superi il valore del 30%, appare un messaggio di verifica dell'importo immesso.
	- o *Contributi a carico dell'Amministrazione su competenze fisse ed accessorie (cod. P055) ed IRAP (cod. P061*): nel caso in cui non siano stati inseriti i corrispondenti valori, nell'apposito riquadro appare la richiesta di inserimento del valore mancante. E' previsto, inoltre, un controllo analogo a quello dell'Incongruenza 4 (cfr. "Informazioni operative")
	- o *Contratti di co.co.co. (cod. L108) e incarichi di studio e consulenza (cod. L109):* viene controllata la compresenza del numero dei contratti inseriti nella scheda informativa 1 con le corrispondenti spese di Tabella 14. In caso di presenza di entrambi i valori, nel riquadro laterale viene visualizzato il valore medio unitario di spesa per la verifica di eventuali errori.

#### **ANOMALIE COMUNICATE DAL SISTEMA SICO**

**Incongruenza 4:** l'incidenza percentuale dell'importo comunicato nel rigo "*Contributi a carico dell'amministrazione su competenze fisse ed accessorie*" sul totale delle spese retributive comunicate nelle tabelle 12, 13 e 14 (per quest'ultima tabella, si fa riferimento ai soli codici P015, P016 e P065) supera lo scostamento percentuale consentito (+/- 20%) rispetto alle misure percentuali vigenti nell'anno 2005 (cfr. le "Informazioni operative").

Il sistema segnala la stessa **incongruenza** anche nel caso in cui l'incidenza percentuale dell'importo comunicato nel rigo *"IRAP"* sul totale delle spese retributive delle tabelle 12, 13 e 14 (per quest'ultima tabella, si fa riferimento ai soli codici P015, P016 e P065) superi lo scostamento percentuale consentito (+/- 10%) rispetto alla misura dell'8,5% prevista dal D. Lgs. 446/97 e successive modificazioni (cfr. le "Informazioni operative").

#### **Servizio Sanitario Nazionale**

Nella Tabella 14 del comparto SSN, sono presenti, oltre alle altre voci comuni a tutti i comparti di contrattazione, le seguenti voci:

*"Accantonamenti per rinnovi contrattuali"* (cod. P091).

In tale voce vanno inseriti gli importi compresi tra i costi dell'esercizio 2006, ma non imputabili **per qualifica** al personale in servizio, in assenza di rinnovo contrattuale. Tale voce consente di far quadrare i costi comunicati nelle tabelle 12 e 13 con i costi riportati nel bilancio d'esercizio dell'anno di rilevazione ed è riservata alle Istituzioni che abbiano effettuato tali accantonamenti.

L'importo da considerare deve essere comprensivo degli oneri riflessi a carico dell'amministrazione. Nel campo "eventuali suggerimenti" della scheda informativa 1 va indicata la percentuale di incremento applicata al monte salari per la quantificazione dell'accantonamento annuo, con riferimento a ciascuna delle macrocategorie di personale rilevate.

- *"Compensi aggiuntivi per la dirigenza medica e veterinaria"* (cod. P092)*,* di cui all'art. 55, commi 2 e 2bis, del CCNL 8.6.2000, come modificato dall'art. 18 del CCNL 3.11.2005 In tale voce vanno indicati, al lordo degli eventuali oneri riflessi a carico dell'Amministrazione, i compensi erogati in regime di attività libero-professionale per prestazioni richieste ad integrazione dell'attività istituzionale, in via eccezionale e temporanea, dalle Aziende ai propri dirigenti medici e veterinari allo scopo di ridurre le liste di attesa o di acquisire prestazioni aggiuntive, ivi comprese quelle correlate ai servizi di guardia notturna di cui all'art. 18 del citato C.C.N.L. 3.11.2005.
- *"Compensi aggiuntivi per la dirigenza del ruolo sanitario"* (cod. P093)*,* di cui all'art.55, commi 2 e 2bis, del CCNL 8.6.2000, della Dirigenza dei ruoli sanitario, professionale, tecnico ed amministrativo, come modificato dall'art.18 del CCNL 3.11.2005.

In tale voce vanno indicati, al lordo degli eventuali oneri riflessi a carico dell'Amministrazione, i compensi erogati in regime di attività libero-professionale per prestazioni richieste ad integrazione dell'attività istituzionale, in via eccezionale e temporanea, dalle Aziende ai propri dirigenti del ruolo sanitario allo scopo di ridurre le liste di attesa o di acquisire prestazioni aggiuntive, ivi comprese quelle correlate ai servizi di guardia notturna di all'art. 18 del citato C.C.N.L. 3.11.2005.

 *"Compensi aggiuntivi per personale infermieristico e tecnici sanitari di radiologia medica"* (cod. P094), di cui alla Legge n.1/2002 e successive proroghe.

In tale voce vanno indicati, al lordo degli eventuali oneri riflessi a carico dell'Amministrazione, i compensi corrisposti al personale infermieristico e ai tecnici sanitari di radiologia medica in relazione alle prestazioni orarie e aggiuntive rese in regime libero-professionale al di fuori dell'impegno di servizio rispetto a quelle proprie del rapporto di dipendenza.

La spesa del personale con contratto a termine per l'attuazione dei programmi di ricerca finalizzata va rilevata nel campo cod. L110.

Le borse di studio e di ricerca vanno rilevate nel campo cod. L110.

L'indennità De Maria per il personale universitario, va rilevata nel campo cod. P071 tra i rimborsi, come specificato all'inizio delle presenti istruzioni nel paragrafo "Casi particolari di modalità di invio".

# **Monitoraggio del contratto integrativo**

# **(ai sensi dell'art. 40 bis comma 2, del D. Lgs. n. 165/2001 nel testo introdotto dall'art. 17 della legge n. 448/2001)**

Il **monitoraggio** del contratto integrativo per ciascuna macrocategoria di personale si svolge attraverso due modelli di rilevazione:

#### Scheda informativa 2 - Contratto integrativo

Le informazioni richieste debbono fare riferimento al contratto integrativo vigente nell'anno 2006. La data di sottoscrizione della contrattazione integrativa quadriennale può riferirsi anche all'anno in corso (2007), qualora la sottoscrizione stessa avvenga entro il 31.05.2007 - data ultima per l'invio dei dati del conto annuale 2006.

In presenza di atto negoziale relativo alla sola rideterminazione annuale delle risorse e dell'utilizzo dei fondi, va riportata la data di sottoscrizione dell'ultimo contratto integrativo quadriennale mentre le informazioni debbono riferirsi ai valori del 2006.

#### Tabella 15 - Fondo per la contrattazione integrativa

Gli importi da comunicare nella tabella 15 (voci di entrata e voci di uscita) sono quelli relativi all'anno 2006, contenuti nei provvedimenti relativi al contratto integrativo quadriennale e/o alla rideterminazione annuale delle risorse.

Al fine di evitare soluzioni di continuità nella rilevazione, i dati della Tabella 15 vanno comunicati **ogni anno anche in caso di assenza di rinnovo del contratto integrativo medesimo o di rideterminazione annuale delle risorse**. In tal caso, i dati stessi s'intendono provvisori. Nel momento in cui l'Istituzione avrà sottoscritto il contratto integrativo o la sua rideterminazione annuale, chiederà al competente Ufficio di controllo (UCB/RPS) la riapertura della rilevazione (possibile per l'anno di rilevazione stessa e per l'anno immediatamente precedente) al fine di variare i valori provvisori con quelli effettivi.

Nella sezione della scheda informativa 2 destinata alle comunicazioni dei revisori dei conti, dovrà essere specificato il periodo di vigenza del contratto e l'eventuale carattere provvisorio dei valori comunicati nella Tabella 15.

# **Scheda informativa 2 - Contratto integrativo**

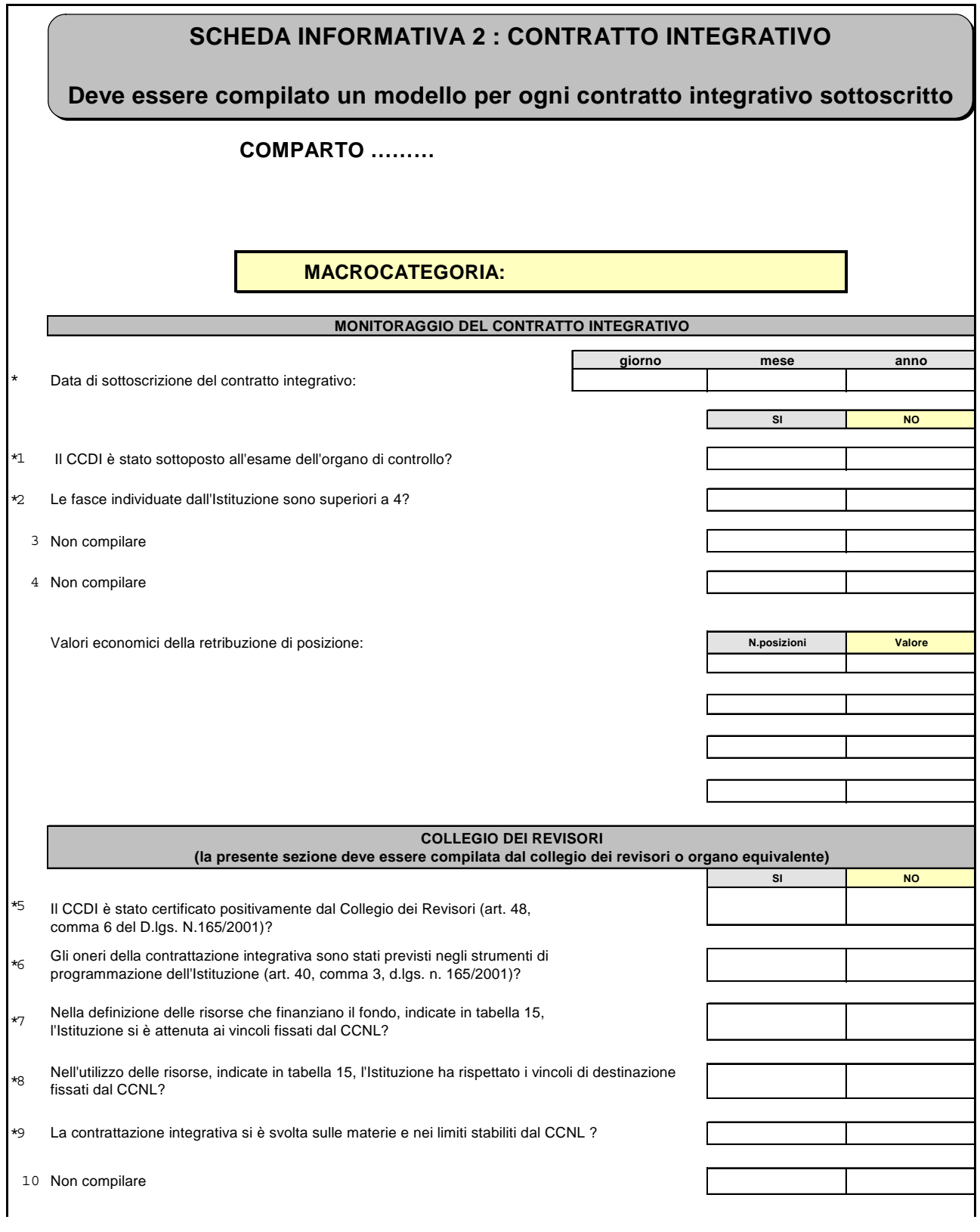

# **Scheda informativa 2 - Istruzioni di carattere generale**

La scheda, per ciascuna macrocategoria, è divisa in due sezioni:

# **Sezione I - Monitoraggio del contratto integrativo** (a cura dell'**Istituzione**)

La data di sottoscrizione del contratto integrativo deve riferirsi all'ultimo contratto quadriennale integrativo sottoscritto. Le rimanenti informazioni richieste nella scheda debbono invece riferirsi esclusivamente ai valori dell'anno 2006.

Le informazioni devono essere fornite dall'**Istituzione**. Per ogni macrocategoria sono state predisposte specifiche domande che vengono riportate nelle schede informative allegate alla modulistica di **comparto**.

Al fine di rilevare i **valori economici della retribuzione di posizione/posizioni organizzative**, nel caso in cui il numero delle posizioni sia superiore a 4 si procederà nel seguente modo:

- il primo e l'ultimo dei campi "numero posizioni" vanno utilizzati per l'unità di personale destinatarie del valore minimo e massimo delle indennità in questione ed, in corrispondenza, vanno indicati i valori pro-capite negli spazi riservati al "valore" (anche se non materialmente attribuite);
- negli altri due campi intermedi, va indicato il valore delle fasce/posizioni numericamente più numerose. In corrispondenza di tali valori intermedi, vanno indicate come numero di posizioni tutte quelle attribuibili, aggregandole al valore più vicino, come da esempio di seguito riportato:

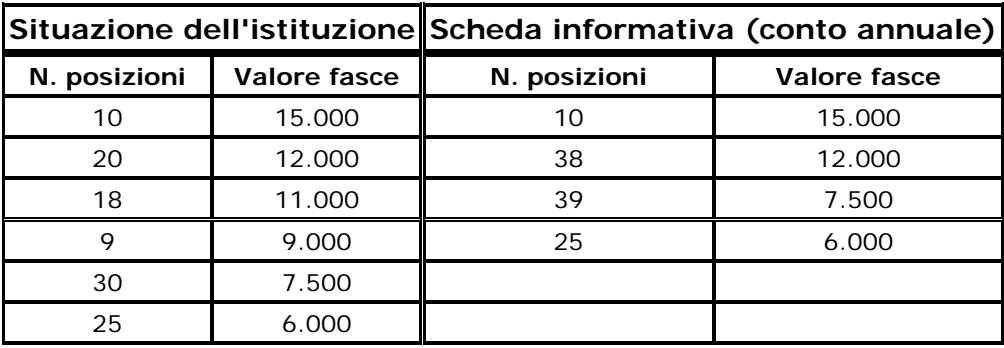

**Il valore delle fasce va espresso in euro, senza decimali.** 

#### **Sezione II - Collegio dei revisori o organo di controllo interno**

Il Presidente dell'Organo o un suo delegato, quale organo responsabile del controllo sulla compatibilità dei costi della **contrattazione collettiva** integrativa con i vincoli di bilancio, ai fini di quanto previsto dall'art. 48 comma 6, del **D. Lgs. n. 165/2001**, provvede a rispondere alle domande inserite in questa parte della scheda informativa fornendo le informazioni relative al contenuto del contratto integrativo di Ente/macrocategoria, in base alle specifiche domande presenti nelle schede di **comparto**.

**Nella verifica degli importi di Tabella 15, il Collegio dovrà accertare che gli stessi siano stati indicati al netto degli oneri a carico dell'amministrazione (contributi previdenziali ed assistenziali ed IRAP).** 

#### **Commento dell'organo di controllo**

In questo spazio il Presidente del Collegio deve riportare sinteticamente le valutazioni formulate sul contratto integrativo in oggetto, nonché un'indicazione sulle modalità di individuazione delle risorse destinate ai rinnovi contrattuali.

Si rammenta infatti, che il **D. Lgs. n. 165/2001** all'art. 48 comma 4, ultimo periodo, prevede che le amministrazioni non statali autorizzino, nelle medesime forme con cui è approvato il bilancio, la spesa destinata al rinnovo contrattuale (sia nazionale che integrativo) con distinta indicazione dei mezzi di copertura.

Si ribadisce che il Presidente del collegio dei revisori dei conti operante al momento dell'**acquisizione dei dati** del conto annuale, deve sottoscrivere il conto annuale predisposto dall'**Istituzione** (cfr. "Informazioni operative"), e deve compilare le due sezioni della scheda informativa 2, ancorché non ne abbia certificato i corrispondenti contratti integrativi. Detta situazione andrà evidenziata nello spazio dedicato al "Commento dell'organo di controllo".

# **Tabella 15 - Fondo per la contrattazione integrativa**

# **COMPARTO ………**

**ANNO 2006**

**TABELLA 15 -** FONDO PER LA CONTRATTAZIONE INTEGRATIVA **MACROCATEGORIA:** 

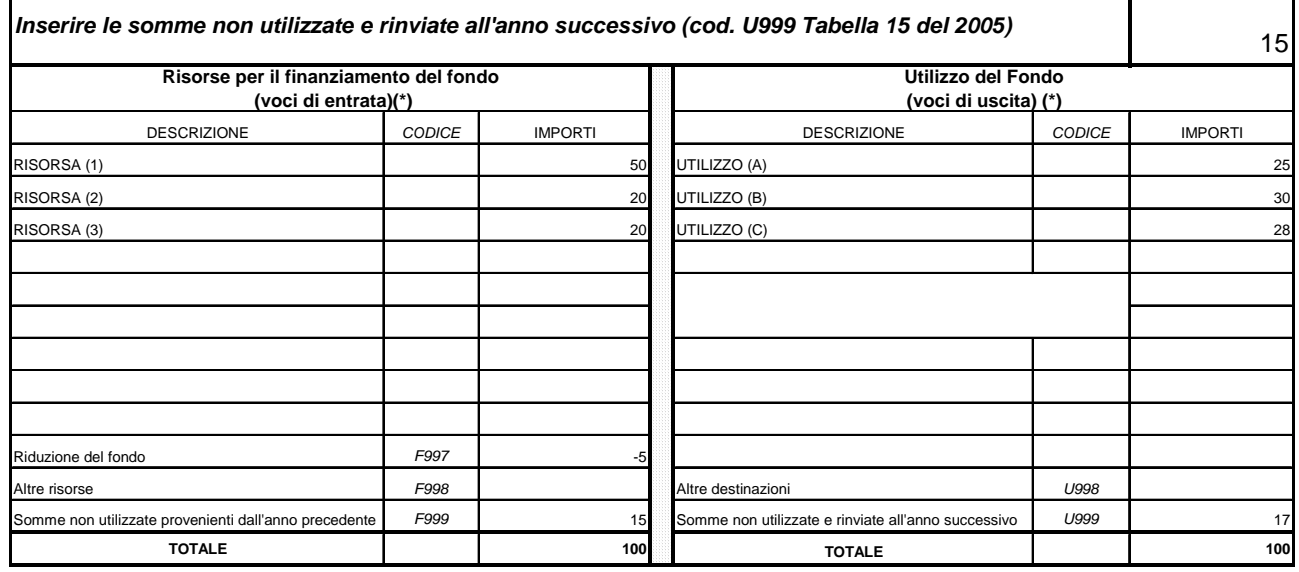

**(\*) tutti gli importi vanno indicati in euro e al netto degli oneri sociali (contributi ed IRAP) a carico del datore di lavoro**

#### **Tabella 15 - Istruzioni di carattere generale**

L'Istituzione deve compilare un modello per ogni macrocategoria di personale indicando, separatamente, tutti i valori relativi ai fondi che fanno riferimento alla macrocategoria medesima.

Le macrocategorie di riferimento e le voci che compongono le sezioni di entrata ed uscita dei fondi, sono indicate nelle tabelle del kit excel per ciascun **comparto** di contrattazione.

Gli importi di spesa devono essere **espressi in euro, senza cifre decimali**, con arrotondamento per difetto in presenza di importi con cifre decimali da 0 a 49, e per eccesso in presenza di importi con cifre decimali da 50 a 99.

**Per assicurare coerenza alla rilevazione, tutti gli importi di Tabella 15 debbono essere indicati al netto degli oneri riflessi a carico delle Amministrazioni (contributi previdenziali ed assistenziali ed IRAP).** Conseguentemente, eventuali voci di entrata iscritte nel fondo al lordo di detti oneri vanno necessariamente ridotte prima dell'inserimento nella tabella 15

Nella sezione sinistra, "Voci di entrata", colonna "Descrizione", sono riportati i riferimenti contrattuali delle risorse che alimentano i fondi relativi all'anno 2006

Nella sezione destra "Voci di uscita", colonna "Descrizione", debbono essere indicati i riferimenti contrattuali delle voci di utilizzo dei fondi stessi per l'anno 2006.

#### **ATTENZIONE**

I totali delle due colonne "Voci di entrata" e "Voci di uscita" dovranno corrispondere, come evidenziato in tabella a scopo esemplificativo.

#### **Riduzioni del Fondo (F997)**

Il campo "riduzioni del Fondo" accoglie le eventuali riduzioni del fondo dovute al trasferimento di personale ad altre amministrazioni per effetto di specifiche disposizioni di legge o ad applicazione di normative contrattuali. **L'importo va espresso con il segno negativo**.

#### **Somme non utilizzate e rinviate all'anno successivo (cod. U999)**

La voce "Somme non utilizzate e rinviate all'anno successivo" va compilata sulla base di quanto previsto dalle specifiche normative contrattuali che consentono di portare le somme non utilizzate in aumento delle risorse del Fondo dell'anno successivo. Tali somme, pertanto, debbono essere ridotte dalle voci di spesa di originaria destinazione presenti nella stessa sezione "Voci di uscita".

# **Controllo degli importi indicati in Tabella 15**

Nella tabella 15 di ciascun comparto presente sia nel kit excel sia nelle schermate di SICO, è stato introdotto il controllo che il sistema effettua ai fini dell' individuazione delle squadrature 5 e 6.

Nel momento in cui l'Istituzione compila la tabella 15 excel, verrà evidenziato, in due riquadri posti a lato della stessa tabella, il risultato di tale controllo (nel sistema gestionale i due riquadri sono posti in testa alla tabella 15):

squadratura 5: se il totale degli importi inseriti nella sezione "voci di entrata" corrisponde esattamente al totale degli importi inseriti nella sezione "voci di uscita", nel primo riquadro laterale comparirà "OK". In caso contrario, verrà visualizzata la seguente informazione: "Attenzione: il totale delle Entrate non coincide con il totale delle Uscite" e l'Istituzione potrà immediatamente verificare l'origine dell'errore e modificarlo prima di inserire i dati in SICO.

Nel campo "Riduzioni del Fondo" – cod. F997 - l'importo dovrà contenere anche il segno algebrico (-) in modo da consentire alla formula posta a base del controllo di considerarlo in riduzione dalle "voci di entrata";

- *squadratura 6:* ai fini del controllo dell'eventuale squadratura 6, nella tabella 15 excel è stato introdotto un ulteriore campo, posto immediatamente sotto la descrizione della macrocategoria, che consente all'Istituzione di riportare il valore delle "Somme non utilizzate e rinviate all'anno successivo" – cod. U999 – comunicato nella Tabella 15 del conto annuale 2005. Al momento dell'inserimento dell'importo previsto al cod. F999 "Somme non utilizzate provenienti dall'anno precedente", nel secondo riquadro laterale comparirà "OK" se le due informazioni corrispondono. In caso contrario verrà visualizzata la seguente informazione: "Attenzione: le somme provenienti dall'anno precedente (Cod. F999) non corrispondono a quelle non utilizzate e rinviate all'anno successivo da Tabella 15 del 2004 (Cod. U999). L'Istituzione potrà immediatamente verificare l'origine dell'errore e modificare i dati prima di trasferirli in SICO.

#### **ANOMALIE COMUNICATE DAL SISTEMA**

**Squadratura 5:** evidenzia che il totale "Voci di entrata" non coincide con il totale "Voci di uscita"

**Squadratura 6:** evidenzia che le "Somme non utilizzate provenienti dall'anno precedente", indicate nelle "Voci di entrata" della Tabella 15 del conto annuale 2005 (cod. F999), non coincidono con le "Somme non utilizzate e rinviate all'anno successivo" della Tabella 15 del conto annuale 2005 (cod. U999)

## **Tabella 15 - Istruzioni specifiche di comparto**

#### **Servizio Sanitario Nazionale**

Le tabelle sono state aggiornate, nella sezione "risorse per il finanziamento del fondo – voci di entrata", con i riferimenti relativi ai contratti collettivi nazionali di lavoro sottoscritti il **5.7.2006** (**dirigenza**) e al CCNL sottoscritto il **5.6.2006** (**comparto**).

### **Descrizione delle voci relative alle risorse per il finanziamento del fondo per la contrattazione integrativa (voci di entrata):**

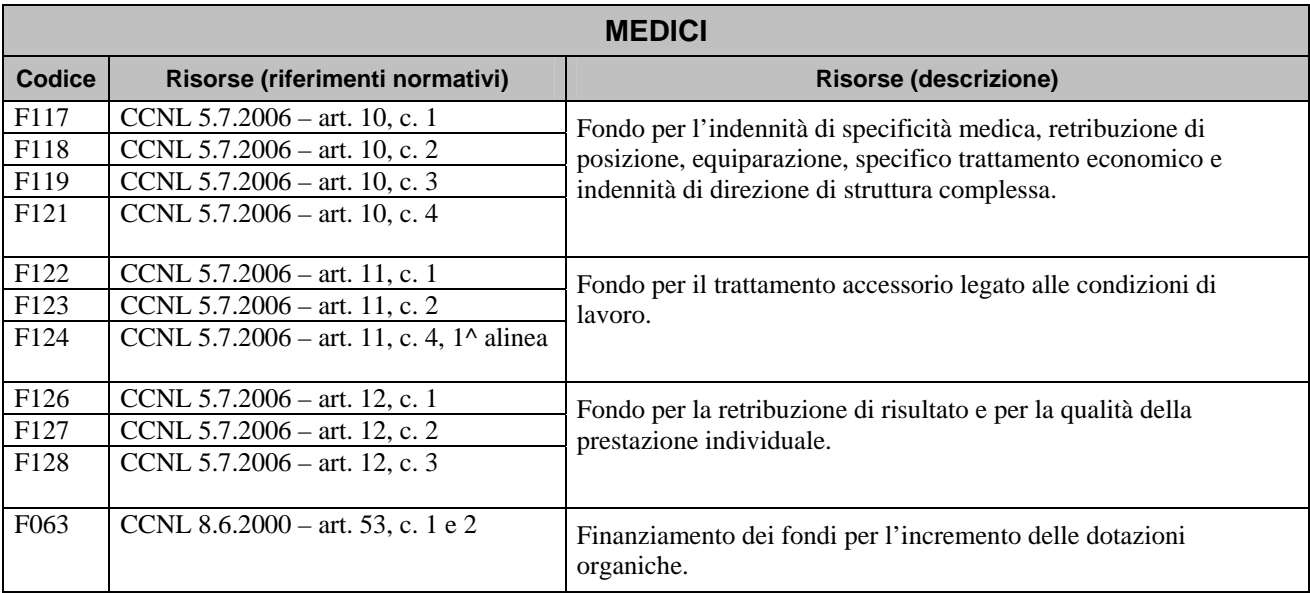

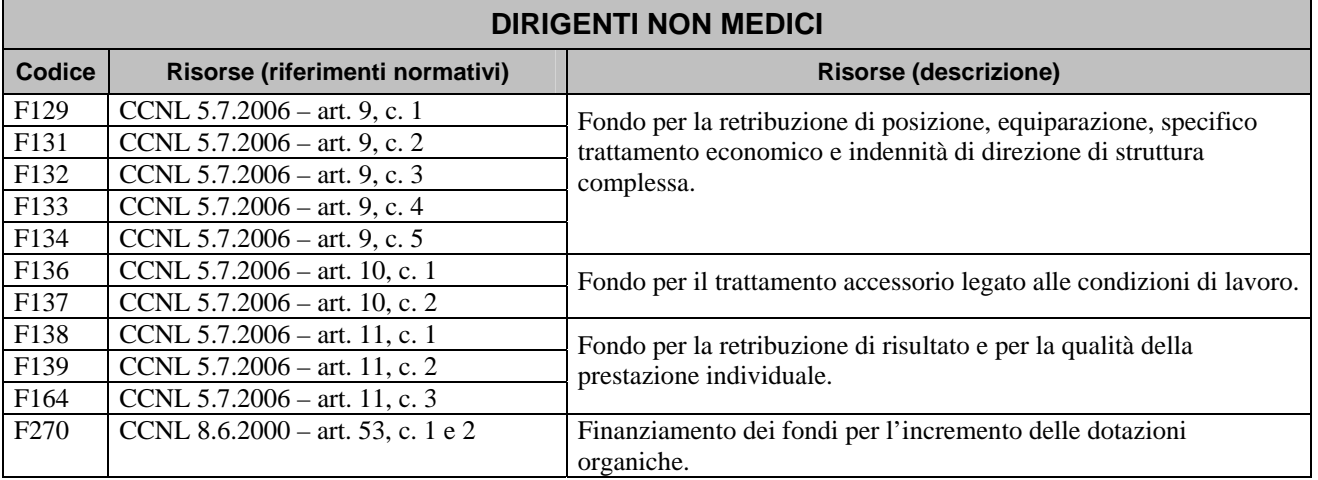

Le seguenti voci relative alle macrocategorie "medici" e "dirigenti non medici":

- − Riduzione fondo CCNL 3.11.05 art. 54, c. 5 (cod. F110)
- − Riduzione fondo CCNL 3.11.05 art. 56, c. 3 (cod. F115)
- − Riduzione fondo CCNL 3.11.05 art. 49, c. 5 (cod. F120)
- − Riduzione fondo CCNL 3.11.05 art. 51, c. 3 (cod. F125)

non vengono riportate nella rilevazione 2006 (nella sezione "risorse per il finanziamento del fondo – voci di entrata") in quanto gli artt. 10, comma 2, e 12, comma 2, del CCNL 5.7.06 Dirigenza medicoveterinaria e gli artt. 9, comma 2, e 11, comma 2, del CCNL 5.7.06 Dirigenza sanitaria, professionale, tecnica e amministrativa, hanno previsto che le riduzioni di cui alle suddette norme hanno esaurito i loro effetti con l'entrata in vigore dei CCCCNNL 3.11.2005.

Pertanto i fondi consolidati di cui agli art. 10, comma 1, e 12, comma 1, del CCNL 5.7.06 Dirigenza medico-veterinaria e agli artt. 9, comma 1, e 11, comma 1, del CCNL 5.7.06 Dirigenza sanitaria, professionale, tecnica e amministrativa, vanno considerati al netto delle predette decurtazioni.

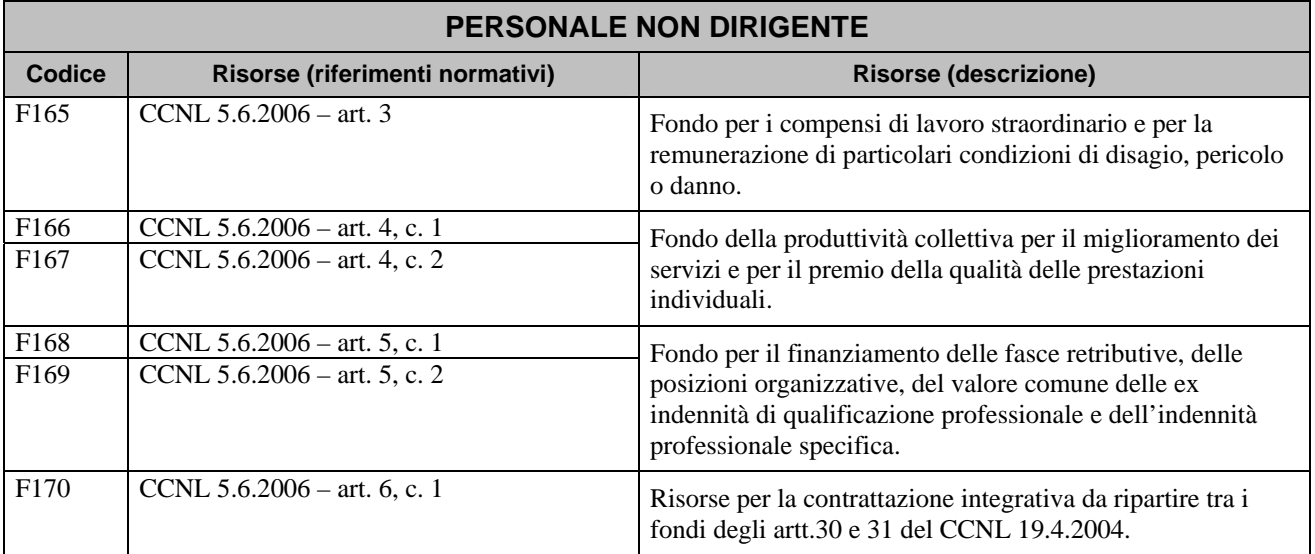

Relativamente alla macrocategoria *"Personale non dirigente"*, nel valore consolidato del fondo della produttività collettiva per il miglioramento dei servizi e per il premio della qualità delle prestazioni individuali (art.4, comma 1, CCNL 5.6.2006) e del fondo per il finanziamento delle fasce retributive, delle posizioni organizzative, del valore comune delle ex indennità di qualificazione professione, dell'indennità professionale specifica (art.5, comma 1, CCNL 5.6.2006) vanno ricomprese le risorse di cui all'art. 32 del CCNL 19.4.2004 assegnate a detti fondi. Vanno invece indicate separatamente nello specifico campo (cod.F170) le ulteriori risorse previste dall'art.6, comma1.

# **Allegati**

# **Allegato 1**

**Quadro sinottico delle qualifiche, categorie e macrocategorie di personale e dei contratti applicati nel 2006**

# **Quadro sinottico delle qualifiche, categorie e macrocategorie di personale e dei contratti applicati nel 2006**

In questa sezione, per ciascun **comparto**, viene fornito l'elenco delle **qualifiche** presenti nel sistema **SICO** (e inserite nelle Tabelle 1, 3, 4, 5, 6, 7, 8, 9, 10, 11, 12, 13), delle loro aggregazioni in **categorie** (valide per l'individuazione delle categorie rilevate in Tabella 2) ed in **macrocategorie** (utili per la compilazione della Tabella 15).

**Per ogni macrocategoria è riportato il CCNL - normativo ed economico - applicato nel 2006. In relazione a tale contratto sono inseriti in SICO i parametri stipendiali per il controllo dei dati di spesa.** 

Non si riportano gli elenchi relativi a: "Regioni a statuto speciale", "Enti dell'art. 70 e 60 del **D. Lgs. 165/2001**" ed "Autorità indipendenti" le cui qualifiche sono, comunque, riportate nelle tabelle pubblicate sul sito internet all'indirizzo [www.homepagesico.tesoro.it.](http://www.homepagesico.tesoro.it/)

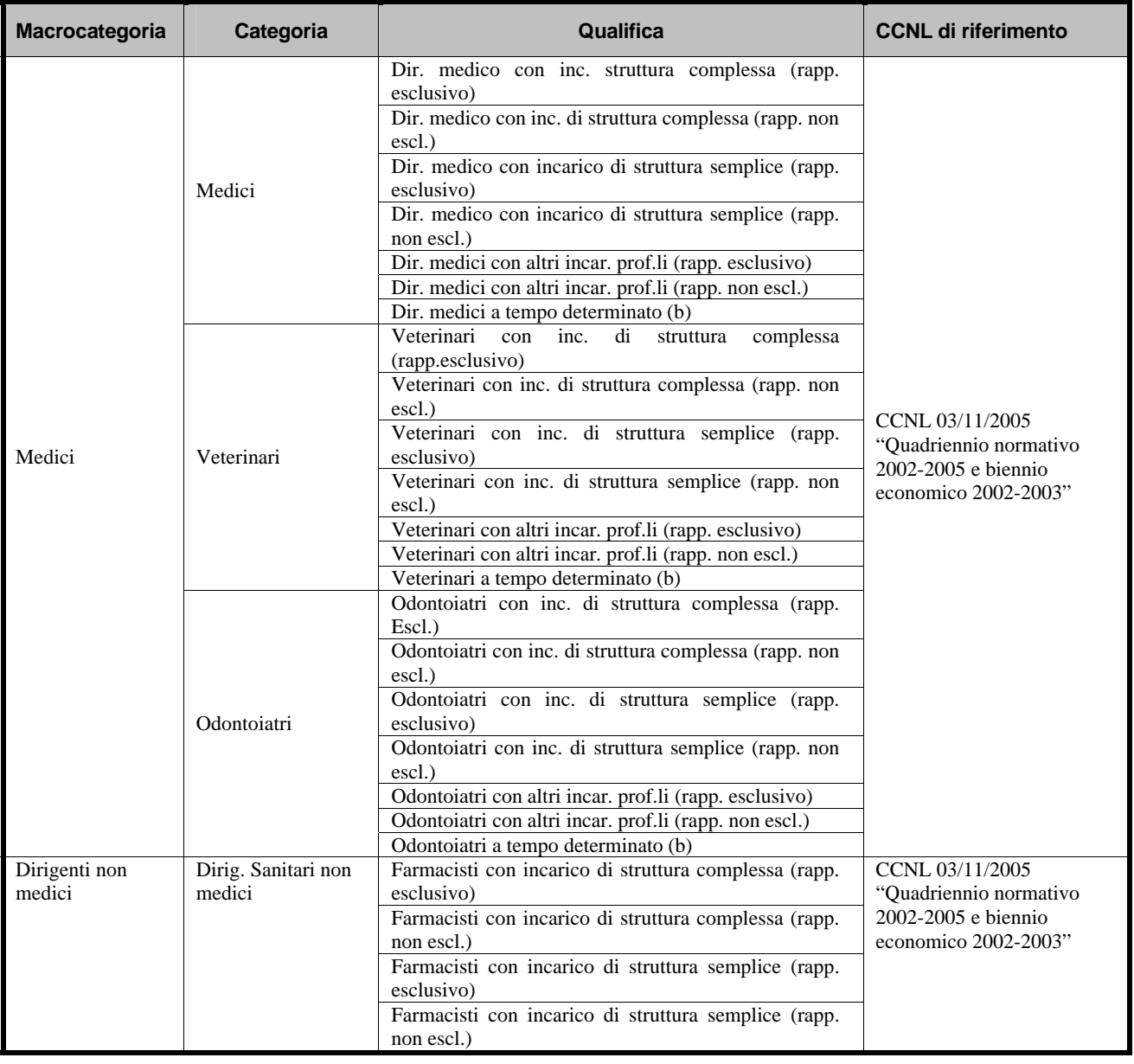

# **Comparto Servizio Sanitario Nazionale**

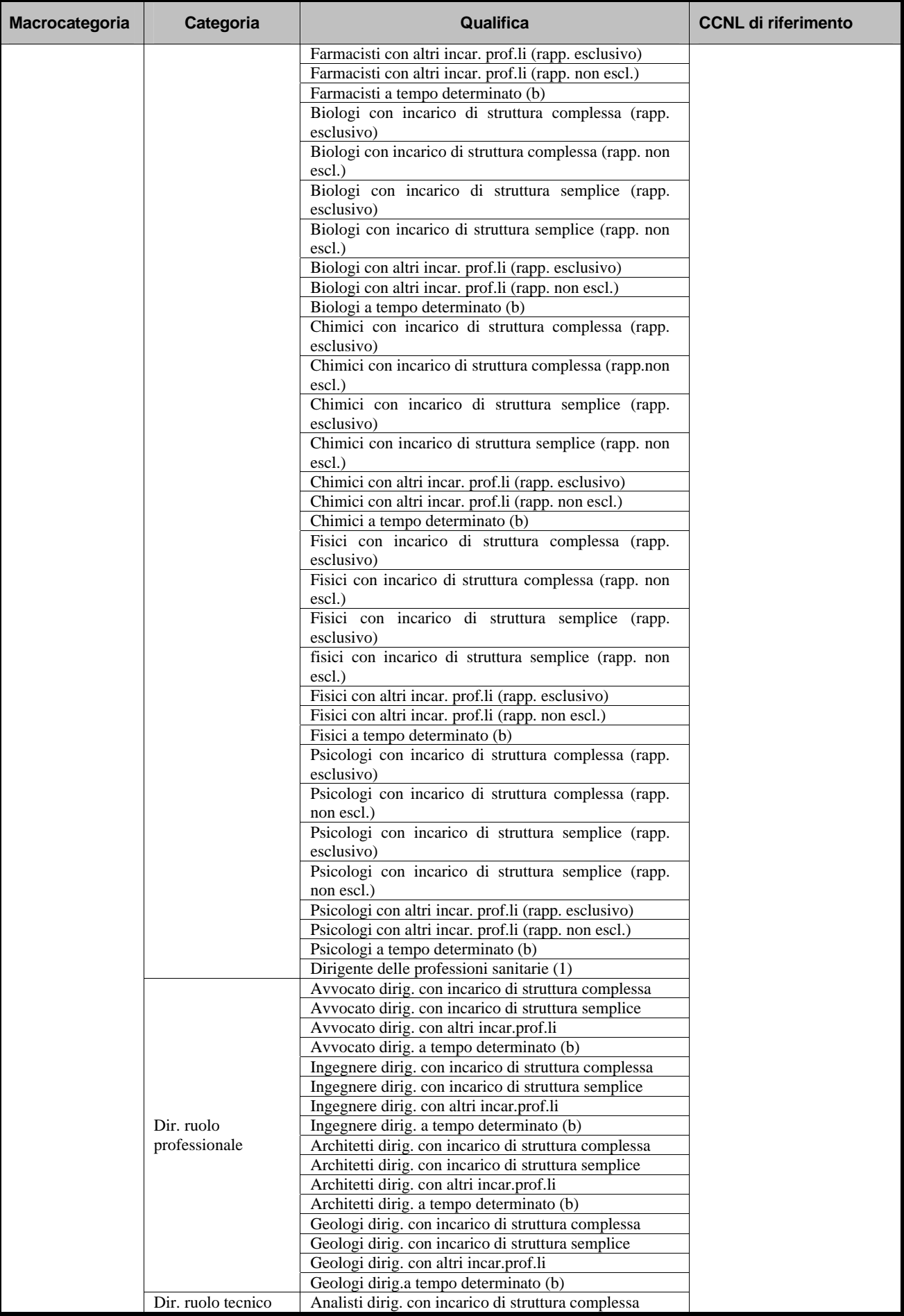

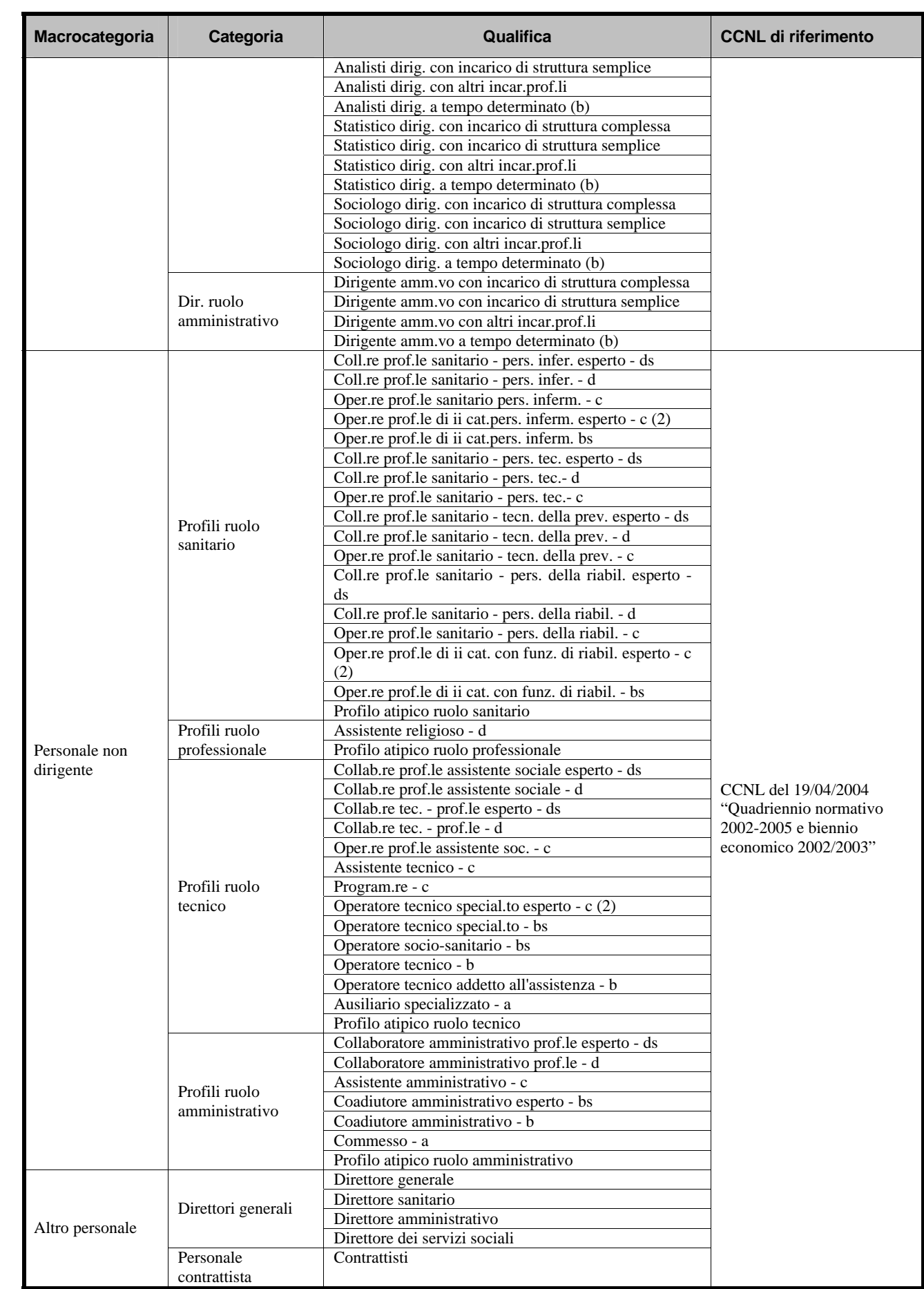

# **Allegato 2**

**Nota metodologica per il corretto utilizzo dei prospetti di riferimento per il calcolo dei giorni di assenza** 

**(TABELLA 11 – CONTO ANNUALE 2006)**

# **Informazioni di carattere generale**

Il contenuto della presente **Nota metodologica** integra le istruzioni riportate nella Sezione "Consuntivo spesa – Istruzioni generali e specifiche di comparto per singola tabella – Tabella 11".

Nel definire i *Prospetti di riferimento* sono stati seguiti i seguenti criteri:

- è stato preso a riferimento l'orario settimanale svolto dalla maggior parte dei dipendenti in ogni comparto (su 5 o 6 giorni), indipendentemente dall'orario effettivamente adottato dalla singola Istituzione o dal singolo dipendente. Ciò comporta che l'Istituzione che utilizza una distribuzione delle ore di lavoro settimanali diversa da quella indicata nel prospetto, dovrà comunque rapportare le assenze del personale alla durata oraria convenzionalmente indicata nel prospetto stesso (cfr. Esemplificazioni);
- per le categorie per le quali non è stabilito un orario di lavoro settimanale (es.: Dirigenti, Magistrati, Professori universitari, ecc.), è stato indicato un impegno orario convenzionale fissato d'intesa con l'ISTAT, tenuto anche conto di quanto stabilito dal D.Lgs. n. 66 dell'8 aprile 2003 che recepisce le direttive 93/104/CE e 2000/34/CE in materia di orario di lavoro.

# **Descrizione dei prospetti di riferimento**

**Informazioni utili per il calcolo dei giorni di assenza** da inserire in Tabella 11, con riferimento alla macrocategoria/categoria ed eventuale qualifica, sono:

- giorni lavorativi annui: corrispondono ai giorni dell'anno solare 2006 (365 giorni) **al netto** dei sabati, delle domeniche e delle altre festività civili e religiose (compreso il Santo patrono) che ricadono in giornate lavorative (nel caso della settimana lavorativa su 5 giorni). Nel caso della settimana lavorativa su 6 giorni, non vengono dedotti i sabati.
- durata oraria della giornata lavorativa: corrisponde al numero di ore lavorative giornaliere ottenute rapportando l'orario lavorativo contrattuale settimanale al numero di giorni lavorativi (5 oppure 6) per settimana. L'eventuale presenza di numeri decimali esprime in centesimi la frazione di ora.

I giorni lavorativi annui e la loro durata oraria, riferiti alla sola *macrocategoria* indicano che lo stesso orario lavorativo viene svolto da tutte le categorie e qualifiche in essa comprese. Un dettaglio maggiore è riportato esclusivamente nel caso in cui l'orario lavorativo varia per *categoria* e/o *qualifica*.

# **Esemplificazioni**

#### **a) Tutte le assenze da comunicare sono quelle riferibili ai soli giorni lavorativi**.

Esempio: nel caso di un dipendente che si assenta per 7 giorni consecutivi, di cui solo 5 sono lavorativi, i giorni di assenza da comunicare nella tabella 11 sono 5;

#### **b) Modalità di conversione delle giornate di assenza in caso di orario lavorativo diverso da quello indicato nei Prospetti di riferimento**

**-** Esempio: nel caso in cui un dipendente, con orario effettivo di lavoro settimanale di 36 ore **articolato su 6 giorni,** si assenta per 4 giorni e nel *Prospetto di riferimento,* per la sua qualifica, la settimana lavorativa **è convenzionalmente indicata in 5 giorni**, il numero dei suddetti giorni di assenza, da riportare nella Tabella 11, dovrà essere calcolato sulla base di questo ultimo orario di lavoro. L'assenza andrà trasformata, anzitutto, in termini orari (4 giorni\*6 ore=24 ore di assenza <span id="page-101-0"></span>complessiva) e, quindi, rapportata all'orario lavorativo giornaliero indicato nel *Prospetto di riferimento*  $(24$  ore  $/7$ , $2$  = giorni [3](#page-101-0),3, approssimati a 3 giorni <sup>3</sup>di assenza da indicare in Tabella 11);

#### **c) Regime lavorativo di Part-time**

- Esempio: se, un dipendente che lavora solo 3 giorni a settimana (regime di **part-time verticale**) si assenta per malattia per 7 giorni consecutivi, i giorni di malattia da rilevare in tabella 11 saranno soltanto quelli lavorativi per il dipendente, cioè 3. La stessa metodologia di calcolo delle assenze si estende anche nei casi di part-time con prestazione lavorativa riferita ad un determinato numero di mesi consecutivi nell'anno;
- Esempio: se, un dipendente che lavora solo 3 ore al giorno (regime di **part-time orizzontale**), si assenta per una sola giornata, l'assenza andrà considerata pari a 0,50 giorni, nel caso di articolazione lavorativa su 6 giorni a settimana, e a 0,42 giorni nel caso di articolazione lavorativa su 5 giorni a settimana. In entrambi i casi, comunque, sarà necessario indicare il valore 1 nella Tabella 11;

#### **d) Assenze di durata inferiore alla giornata lavorativa**

- Esempio: nel caso di un dipendente che fruisce di permessi giornalieri di 2 ore (ad es. permessi previsti dalla legge 104/92), per 20 gg in un anno, il numero di giorni da indicare in tabella 11 nell'opportuna colonna sarà pari a:
	- o 6 gg nel caso di orario lavorativo articolato in 5 gg a settimana (2\*20/7.2=5.55 arrotondato a 6)
	- o 7 gg nel caso di orario lavorativo articolato in 6 gg a settimana (2\*20/6=6.66 arrotondato a 7)

#### **e) Assenze per Ferie**

- Esempio: per il dipendente che svolge l'orario lavorativo settimanale su 6 gg, ma per il quale, nel *Prospetto di riferimento,* la settimana lavorativa è convenzionalmente indicata in 5 giorni, il numero massimo (annuo) di giorni di ferie da rilevare nella tabella 11 sarà di 26 giorni e non di 30 giorni.

 $\overline{a}$ 3 Il sistema informativo SICO, relativamente alla tabella 11, non accetta valori decimali. Pertanto il numero dei giorni di assenza che le Istituzioni debbono indicare per ciascuna qualifica/tipologia di assenza **(pari alla sommatoria dei giorni di assenza effettuati nel 2006 da tutti gli appartenenti alla qualifica)** va arrotondato: per eccesso, se il decimale è uguale o superiore a 0,50; per difetto, se il decimale è inferiore a 0,50. Se dal calcolo si ottiene un valore complessivo inferiore a 1, va comunque inserito "1**".** 

# **Prospetti di riferimento per singolo comparto**

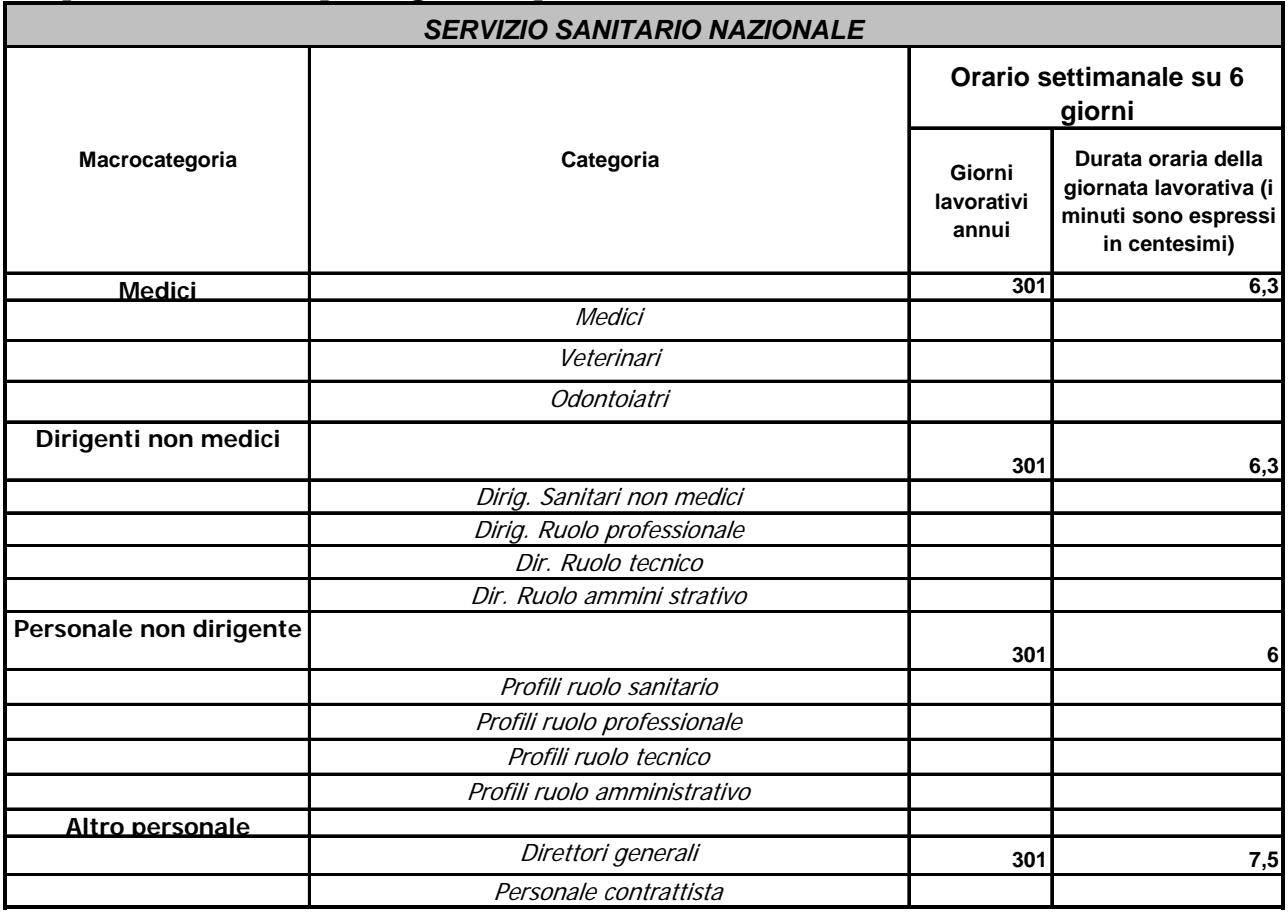

# **Allegato 3**

# **VOCI DI SPESA DI COMPARTO DI CONTRATTAZIONE**

**(TABELLA 13 – CONTO ANNUALE 2006)**

#### **INDENNITÀ E COMPENSI ACCESSORI COMUNI A TUTTI I COMPARTI**

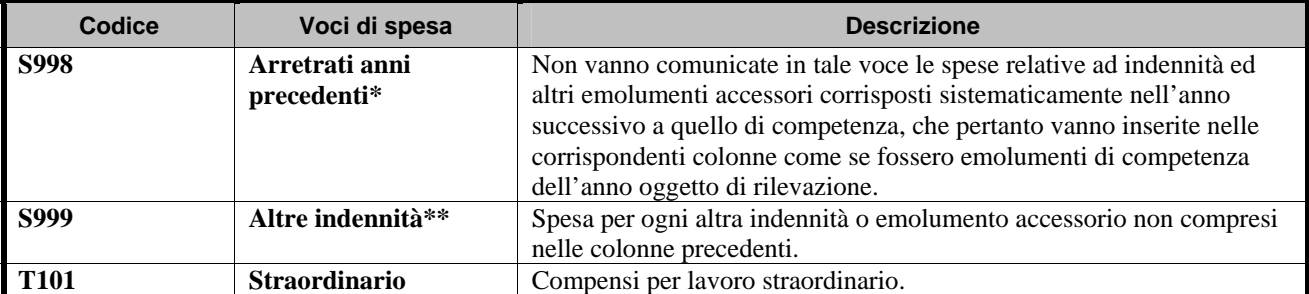

**(\*)** Per gli enti del SSN, che inviano i dati secondo il principio della competenza economica, in tale colonna vanno indicate solo le somme collocate tra le sopravvenienze passive. Riguardo alle somme relative ad anni precedenti, corrisposte nel 2006, le stesse non vanno indicate se già rilevate tra i costi di competenza dell'anno di riferimento. In tale colonna vanno altresì indicate le somme corrisposte a titolo di "una tantum" per gli anni 2004 e 2005 ai dirigenti medici ai sensi dell'art. 13 del CCNL 5.7.2006.

**(\*\*)**Va rilevata in tale colonna:

- l'eventuale spesa sostenuta a titolo di *indennità di vacanza contrattuale* per quei comparti, settori o categorie per i quali nel 2005 non sia stato ancora rinnovato il CCNL
- le somme corrisposte a titolo di *assegno alimentare* spettante al personale sospeso dal servizio, in attesa di sentenza definitiva
- l'indennità percepita dal dipendente in *congedo straordinario* per assistenza ai figli con handicap, ai sensi dell'art. 42, comma 5 del D.Lgs. 151/200.
- il pagamento di **ferie non godute** per il personale in servizio per l'intero anno di rilevazione o per una parte di esso, qualora non sia possibile distinguere le singole voci retributive (stipendio, IIS, RIA, etc…) da inserire nelle apposite colonne di Tabella 12.

Per altre spese da rilevare in corrispondenza di tale voce, si rimanda alle tabelle specifiche di comparto.

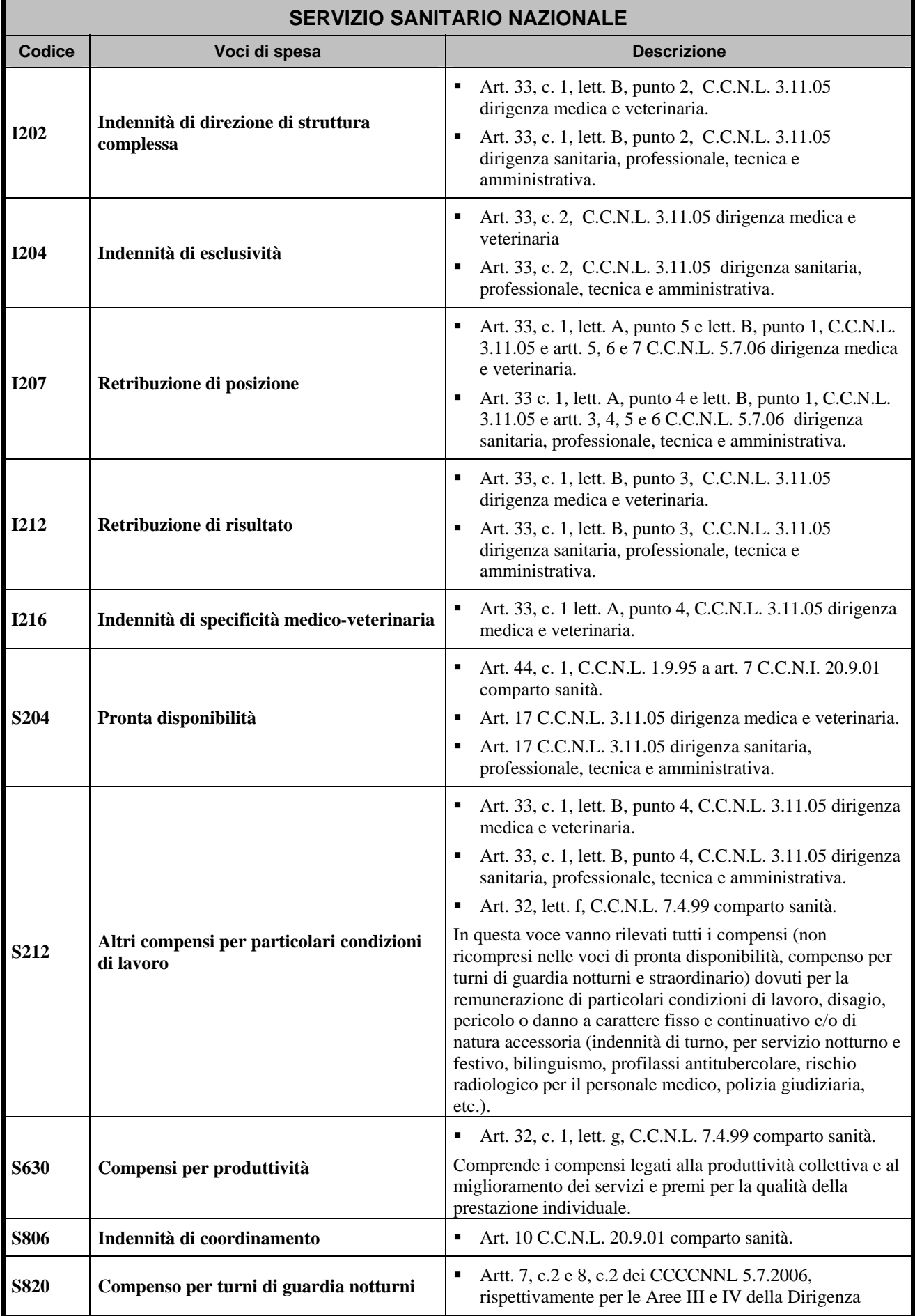

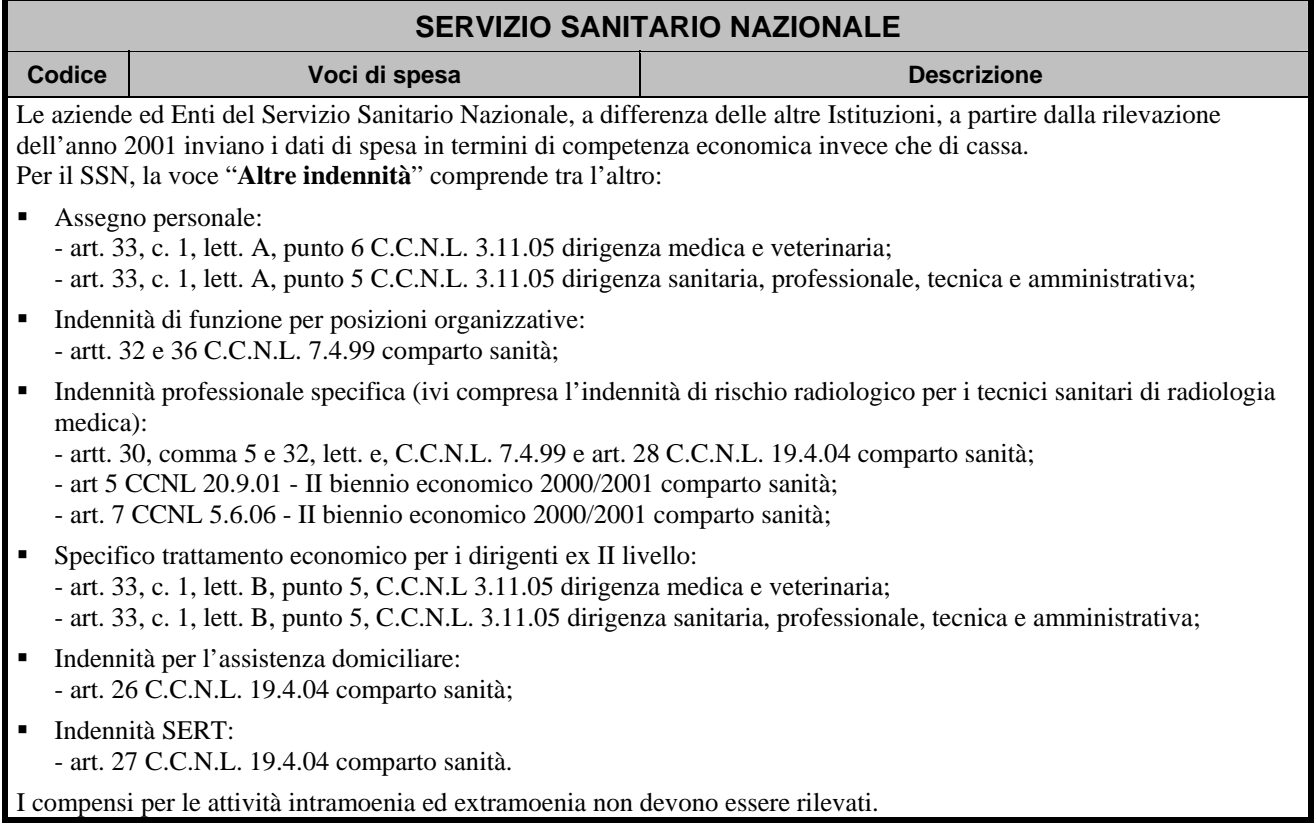

# **Allegato 4**

**TABELLA DEGLI SCARTI**
# **Elenco delle cause che hanno determinato lo scarto dei dati trasmessi in Sico utilizzando l' "Acquisizione del conto annuale con excel" e relativi codici di errore.**

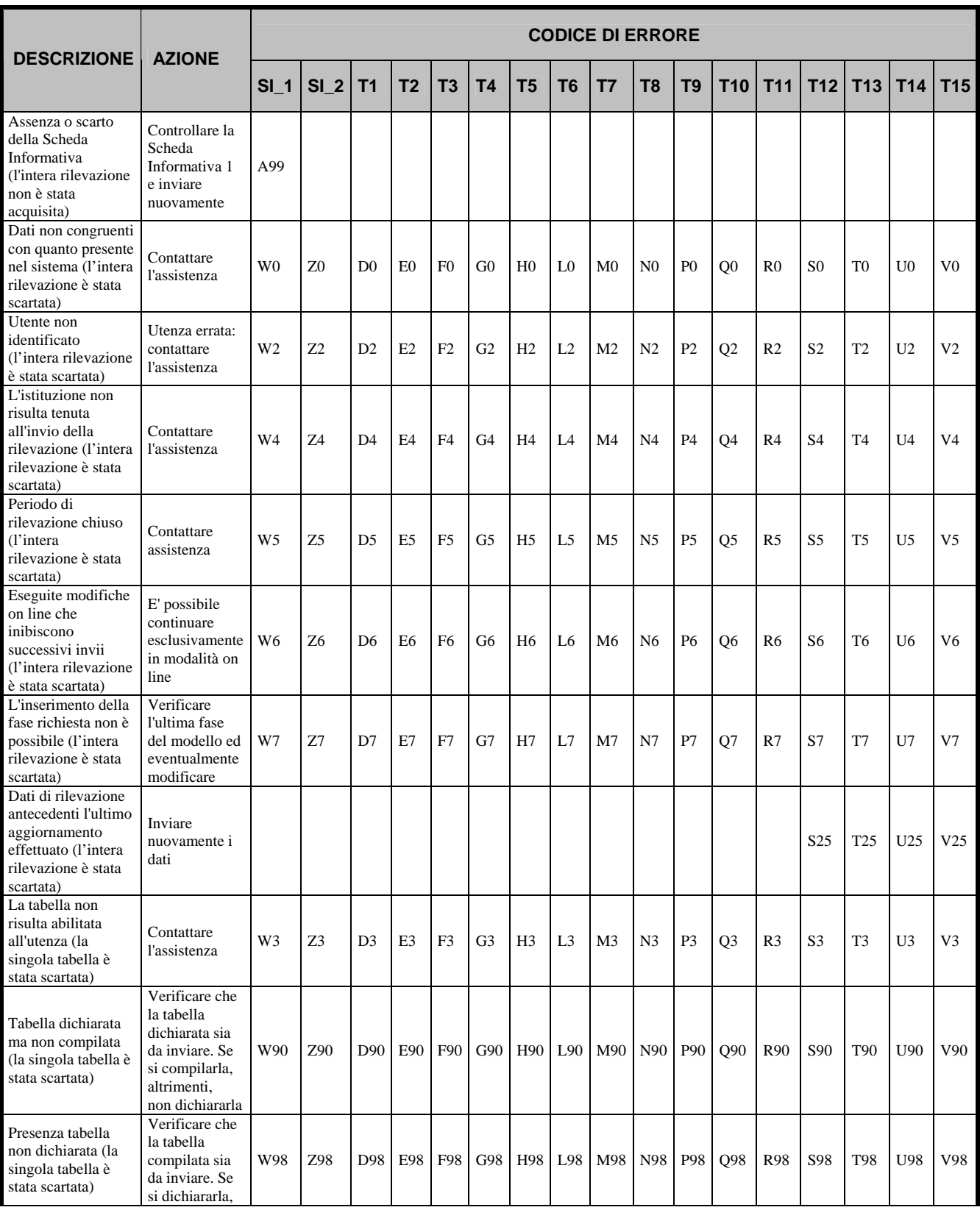

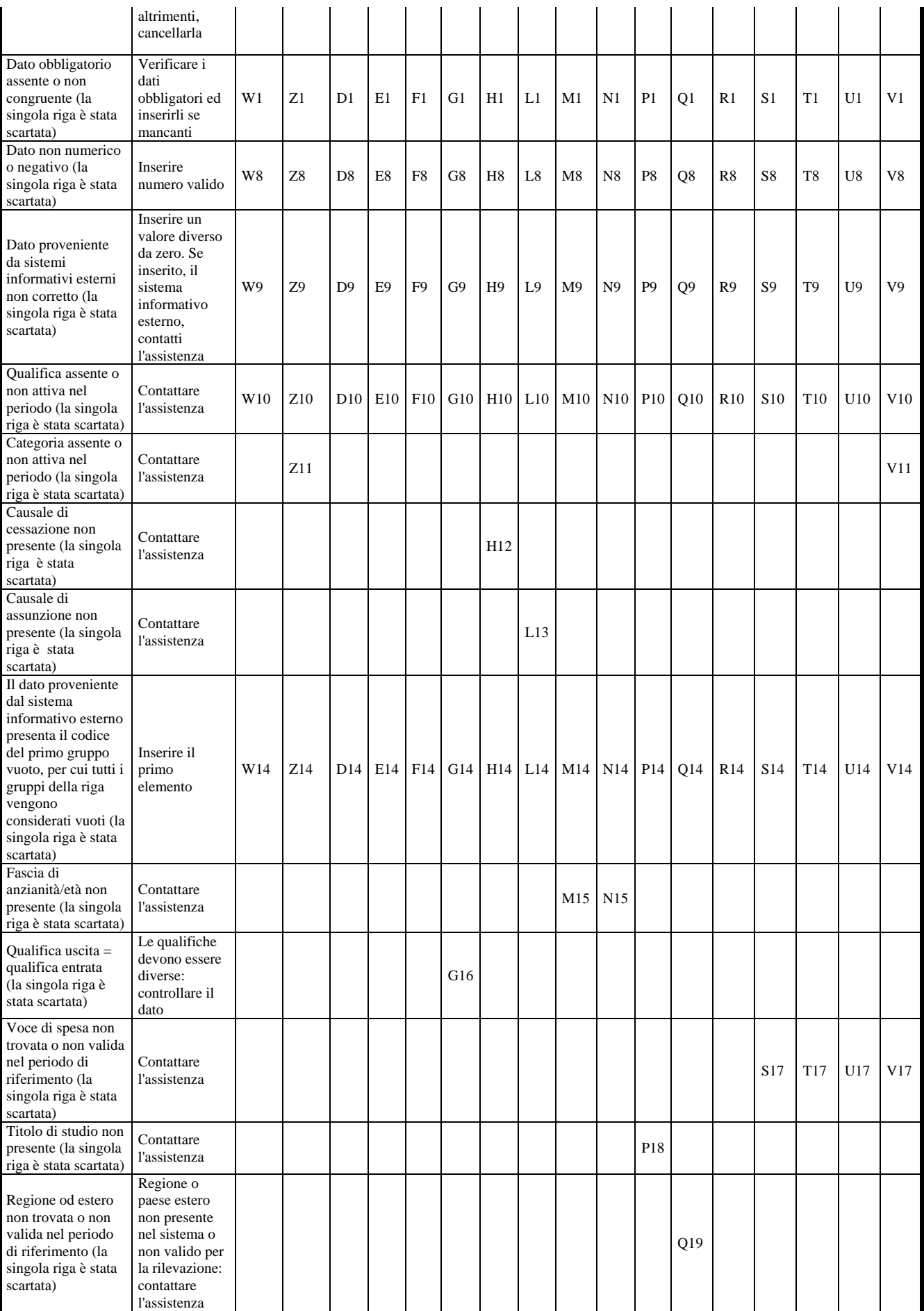

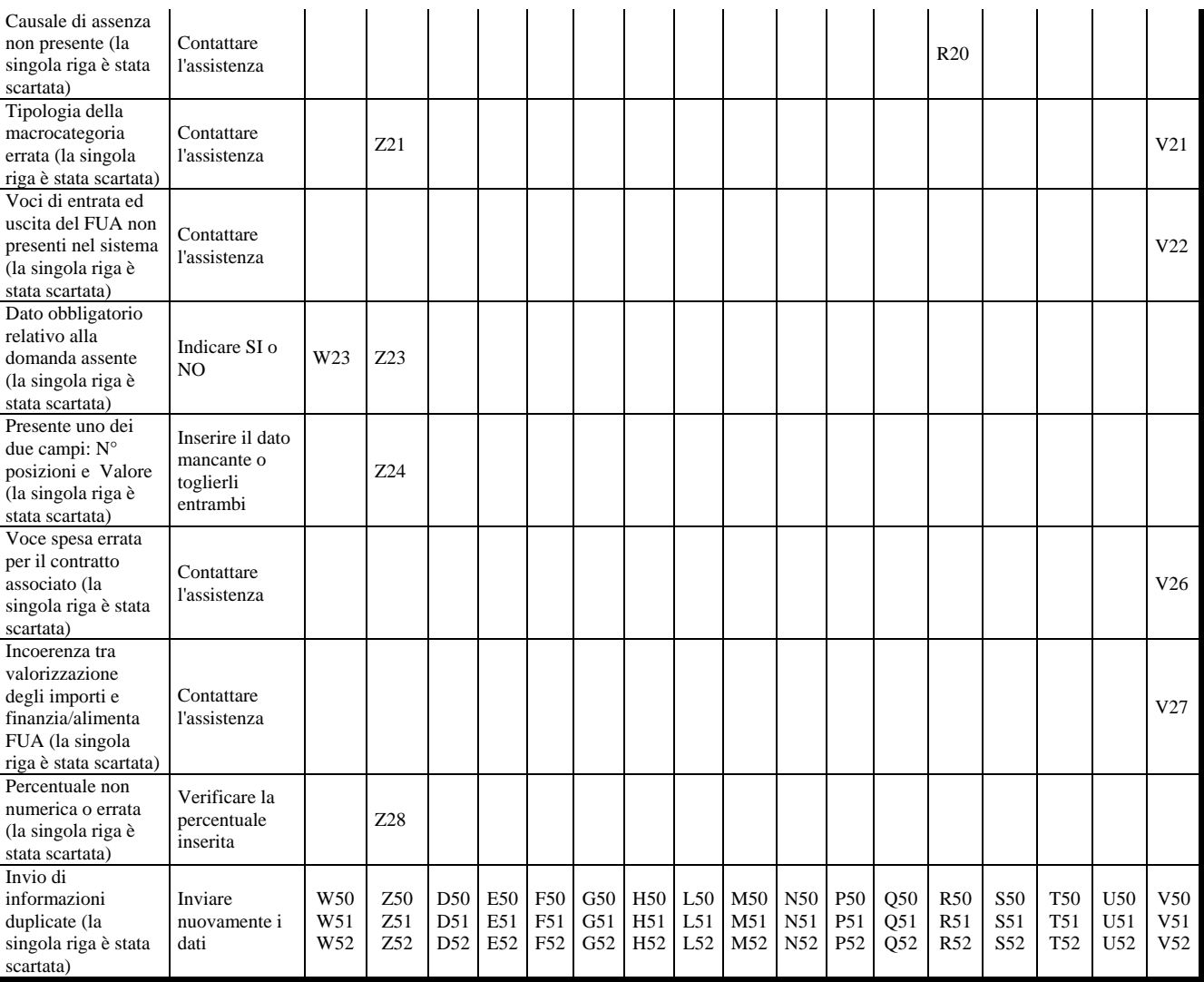

# **Glossario**

## **Glossario**

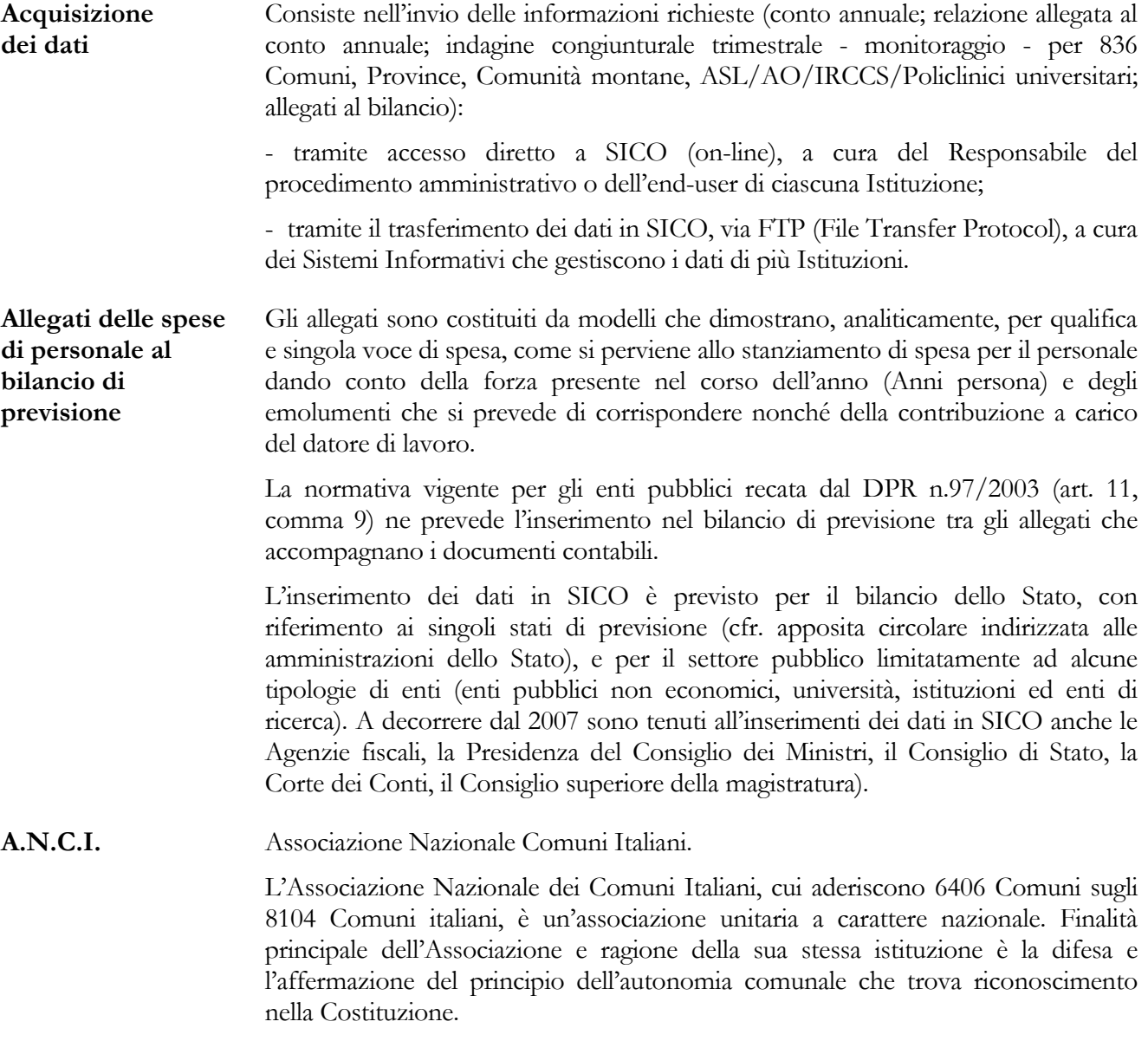

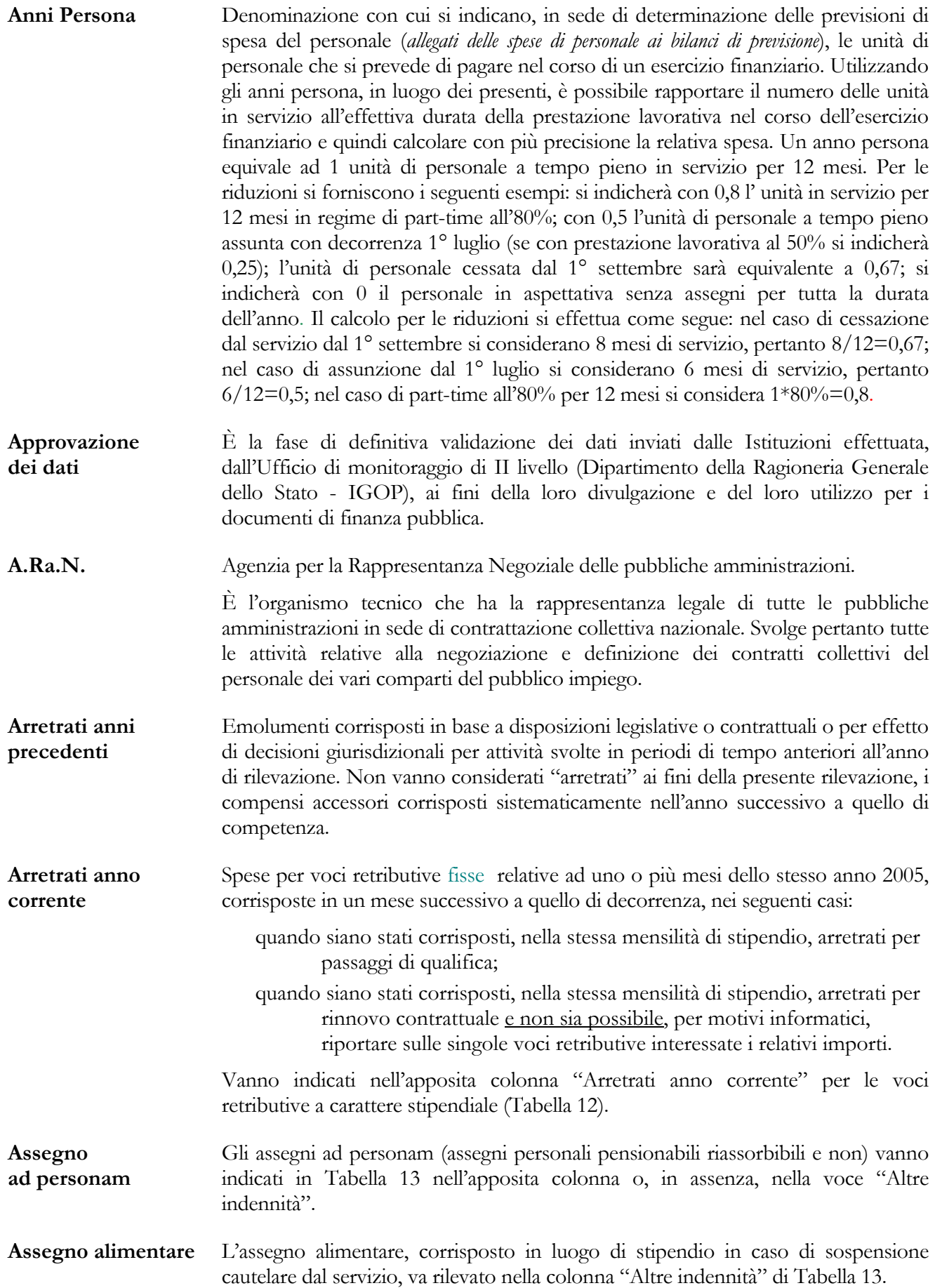

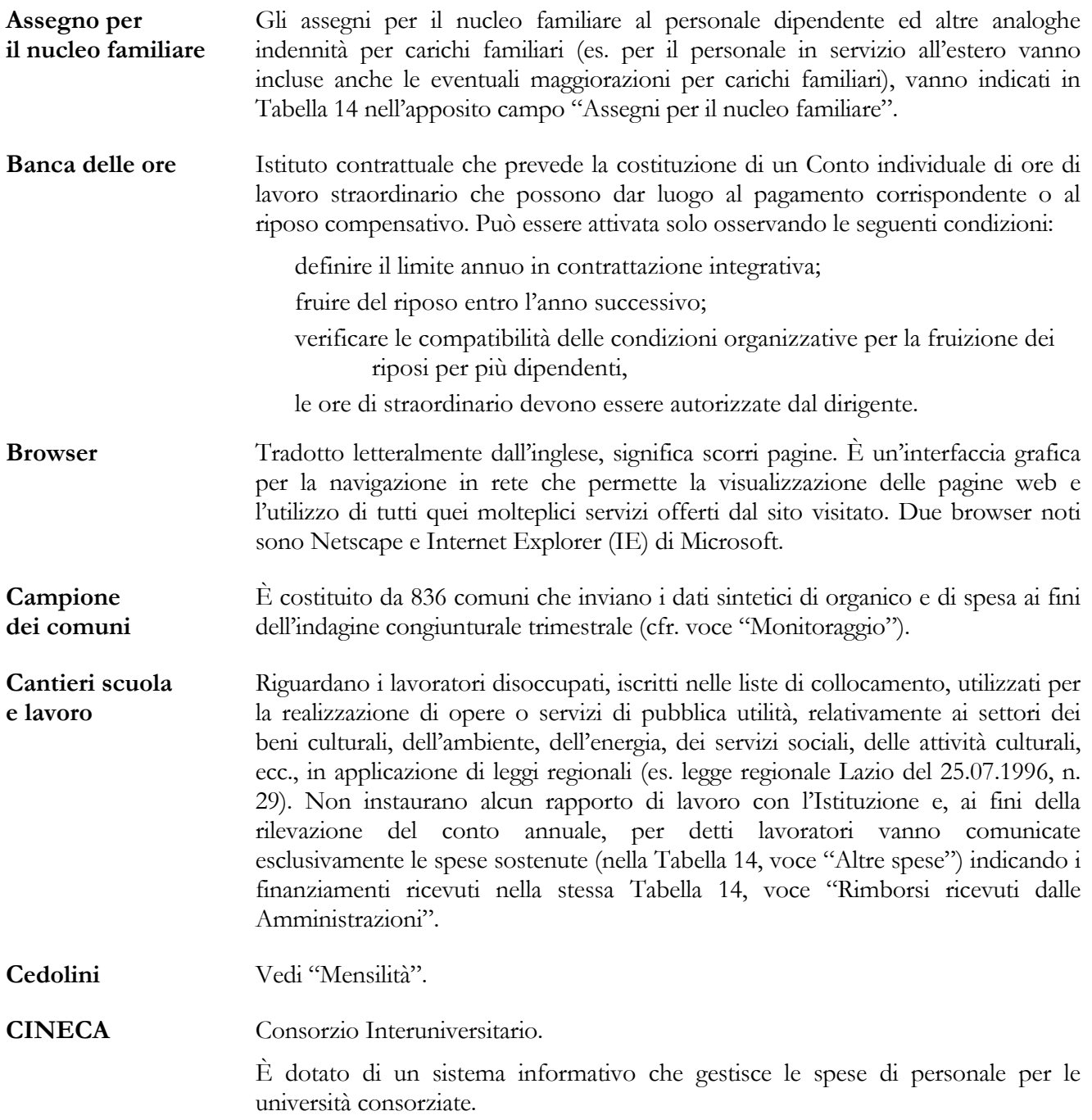

### **Classificazione del personale**

Ai fini delle rilevazioni previste dal Titolo V del D. Lgs. 165/2001, il personale viene classificato secondo i seguenti livelli di aggregazione:

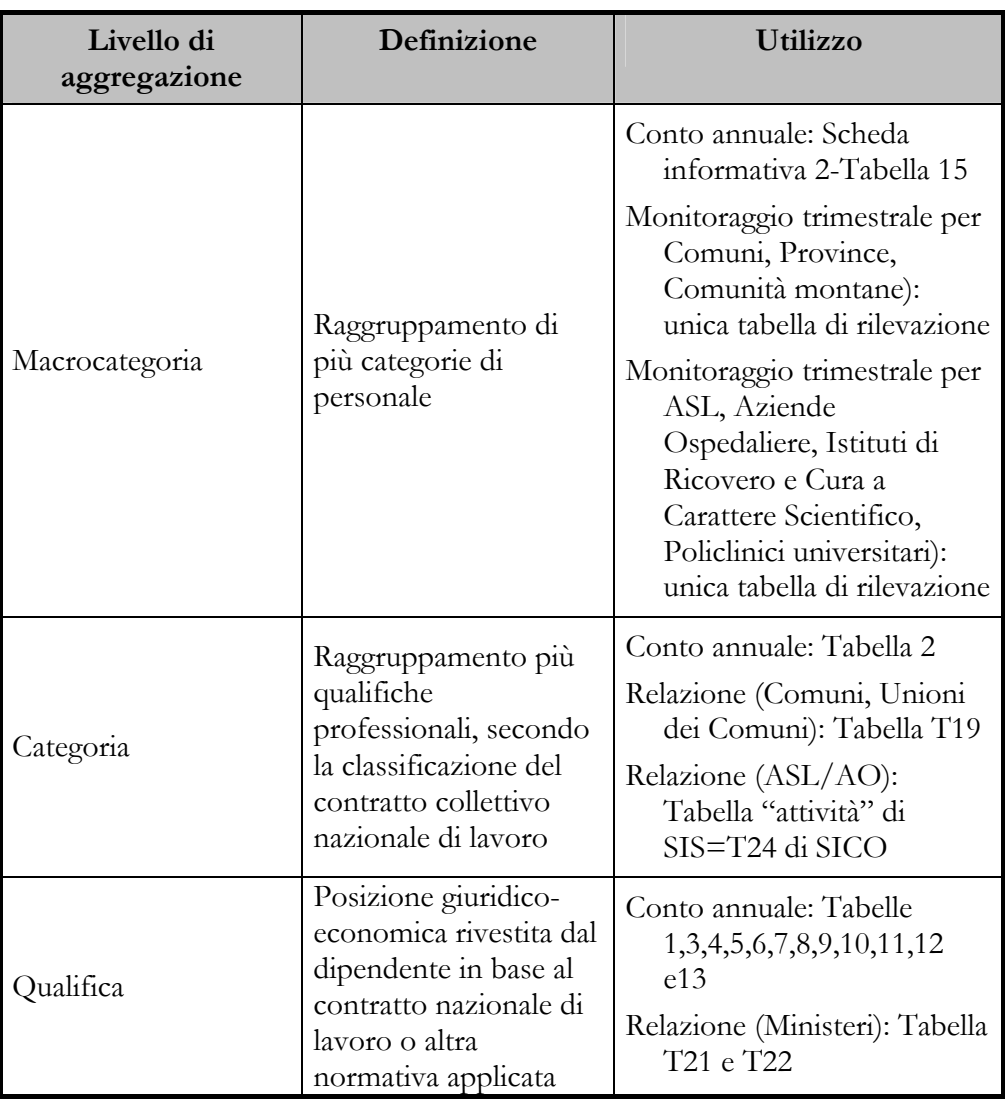

#### **Collaborazioni coordinate e continuative**

Contratti stipulati per lo svolgimento di funzioni per le quali non sono presenti nell'ente corrispondenti professionalità e che danno luogo a rapporti di collaborazione coordinata e continuativa, aventi per oggetto prestazioni di attività svolte senza vincolo di subordinazione a favore dell'Istituzione nel quadro di un rapporto unitario e continuativo senza impiego di mezzi organizzati e con retribuzione periodica prestabilita. Il ricorso a tale forma di rapporto di lavoro presuppone l'impossibilità, da parte dell'Istituzione, di far fronte ad una particolare e temporanea esigenza con le risorse professionali presenti al momento al proprio interno.

Vanno comunque escluse:

le attività di amministratore, sindaco o revisore;

- le partecipazioni a collegi e commissioni;
- le borse di studio per la frequenza di corsi di dottorato.

**Collocamento fuori ruolo**  Temporanea e diversa assegnazione di personale disposta in relazione a specifiche esigenze dell'amministrazione di appartenenza, nei casi previsti da specifiche disposizioni di legge o di regolamenti.

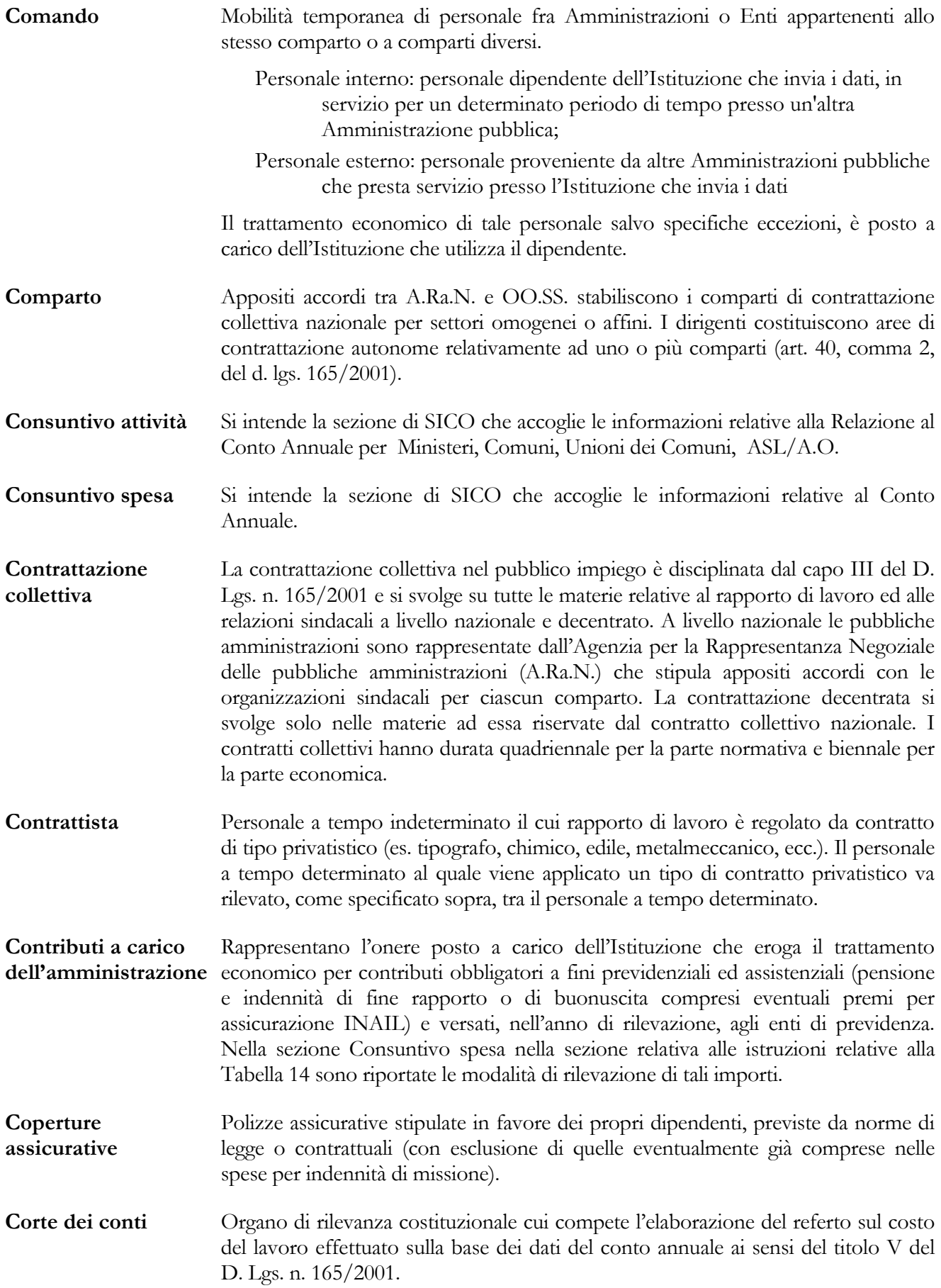

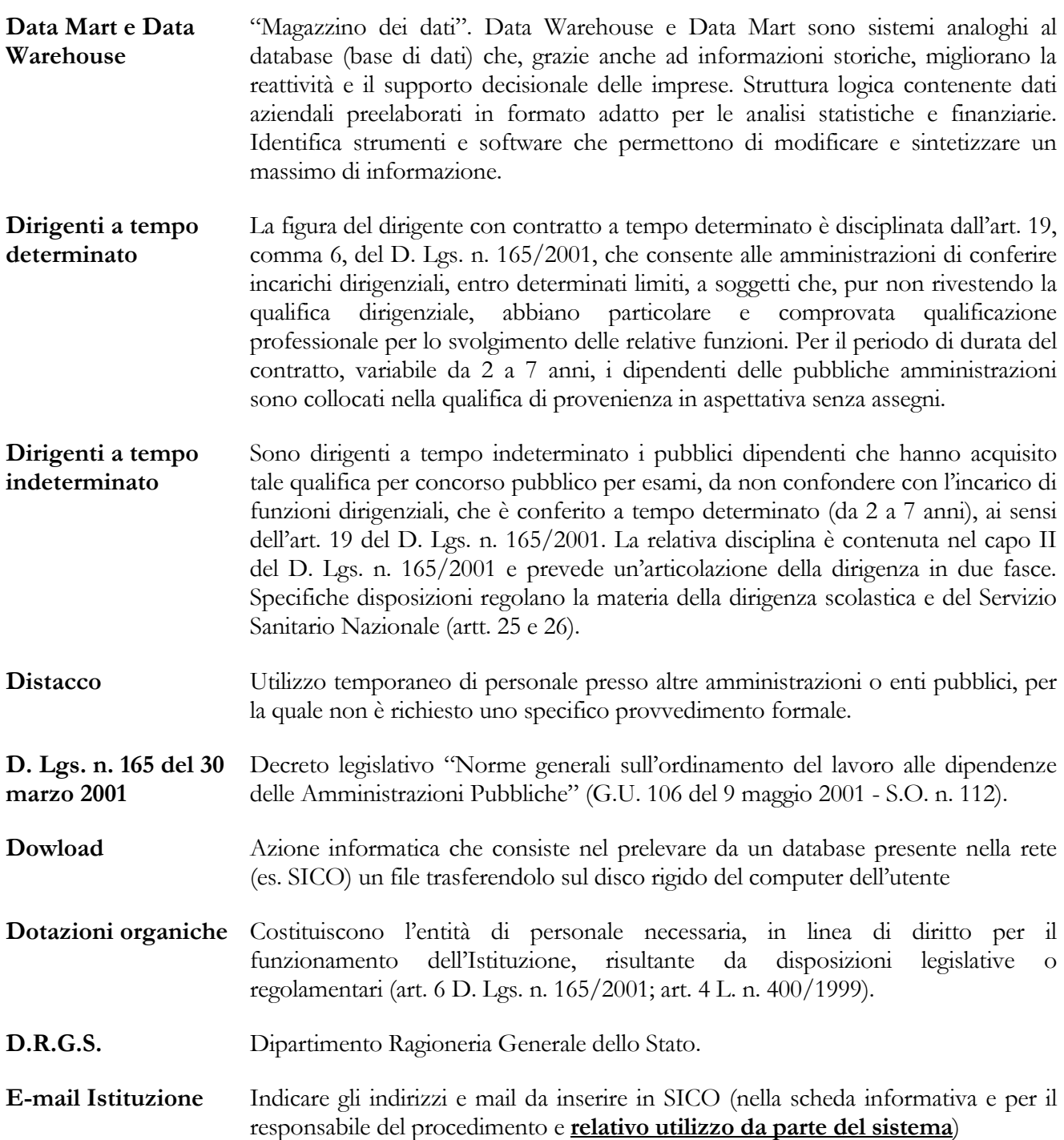

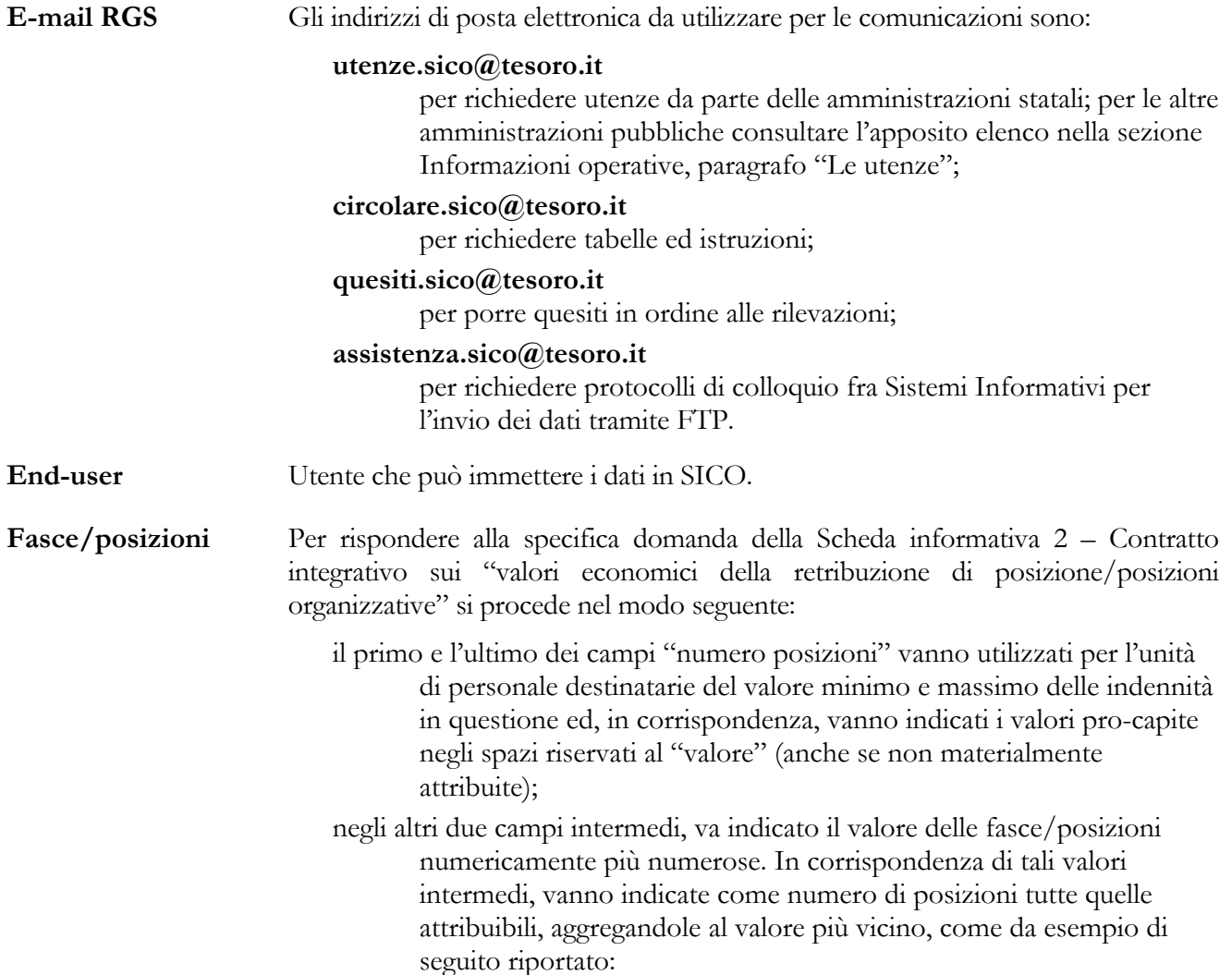

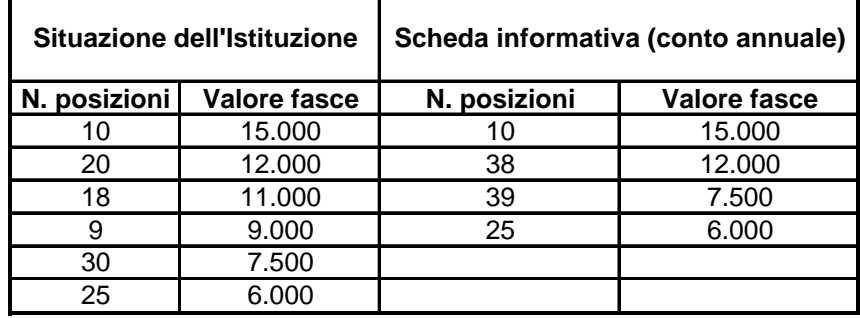

Il valore delle fasce va espresso in euro, senza decimali.

**Fondo per la contrattazione integrativa** 

I fondi destinati al finanziamento della contrattazione integrativa in sede decentrata sono disciplinati dai singoli contratti collettivi nazionali e costituiscono l'insieme di risorse che le amministrazioni possono destinare, incrementandole entro determinati limiti, all'incentivazione ed al miglioramento della produttività. Sono posti a carico dei fondi anche gli oneri per i passaggi all'interno delle aree o categorie (progressione economica orizzontale).

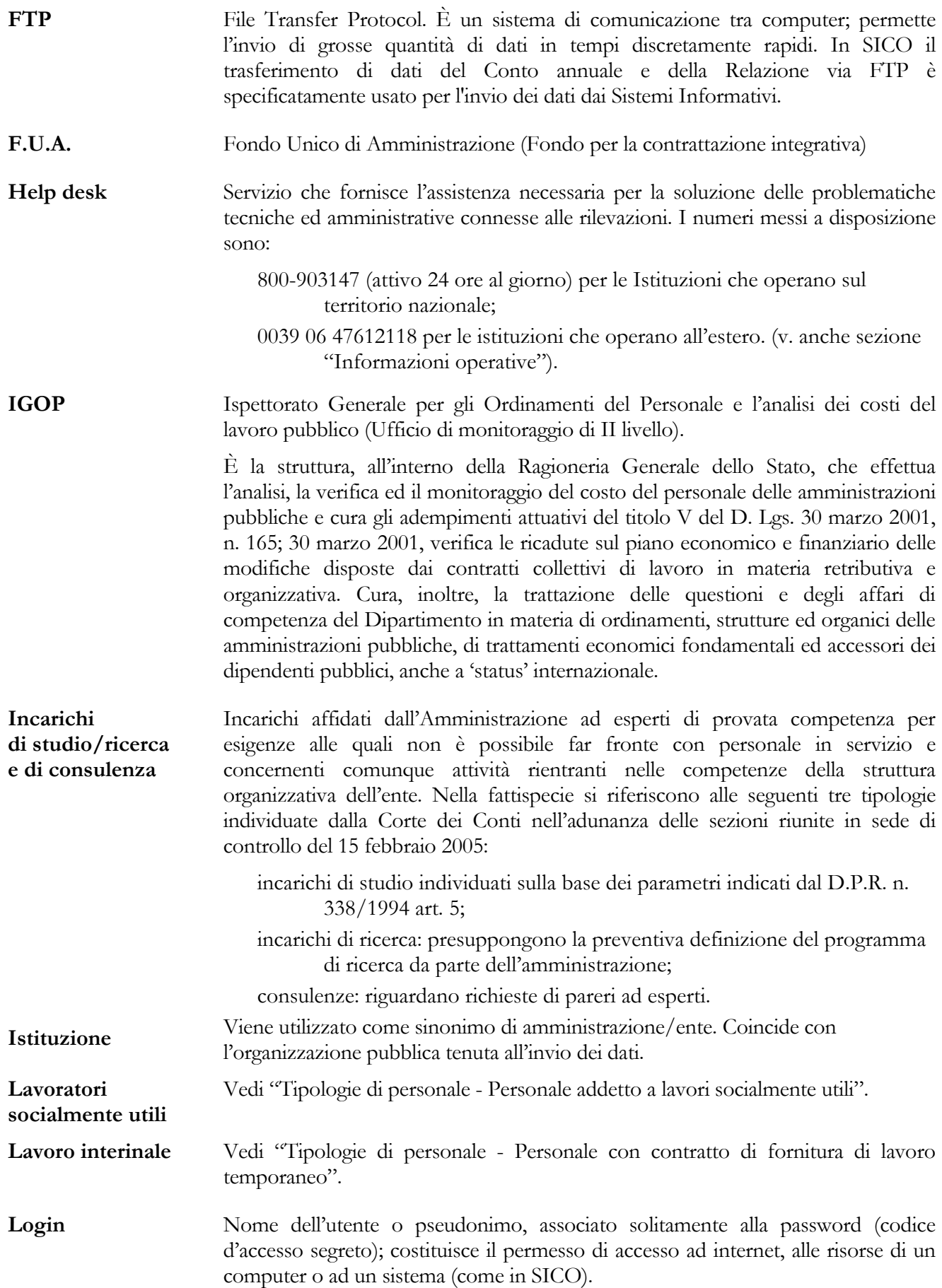

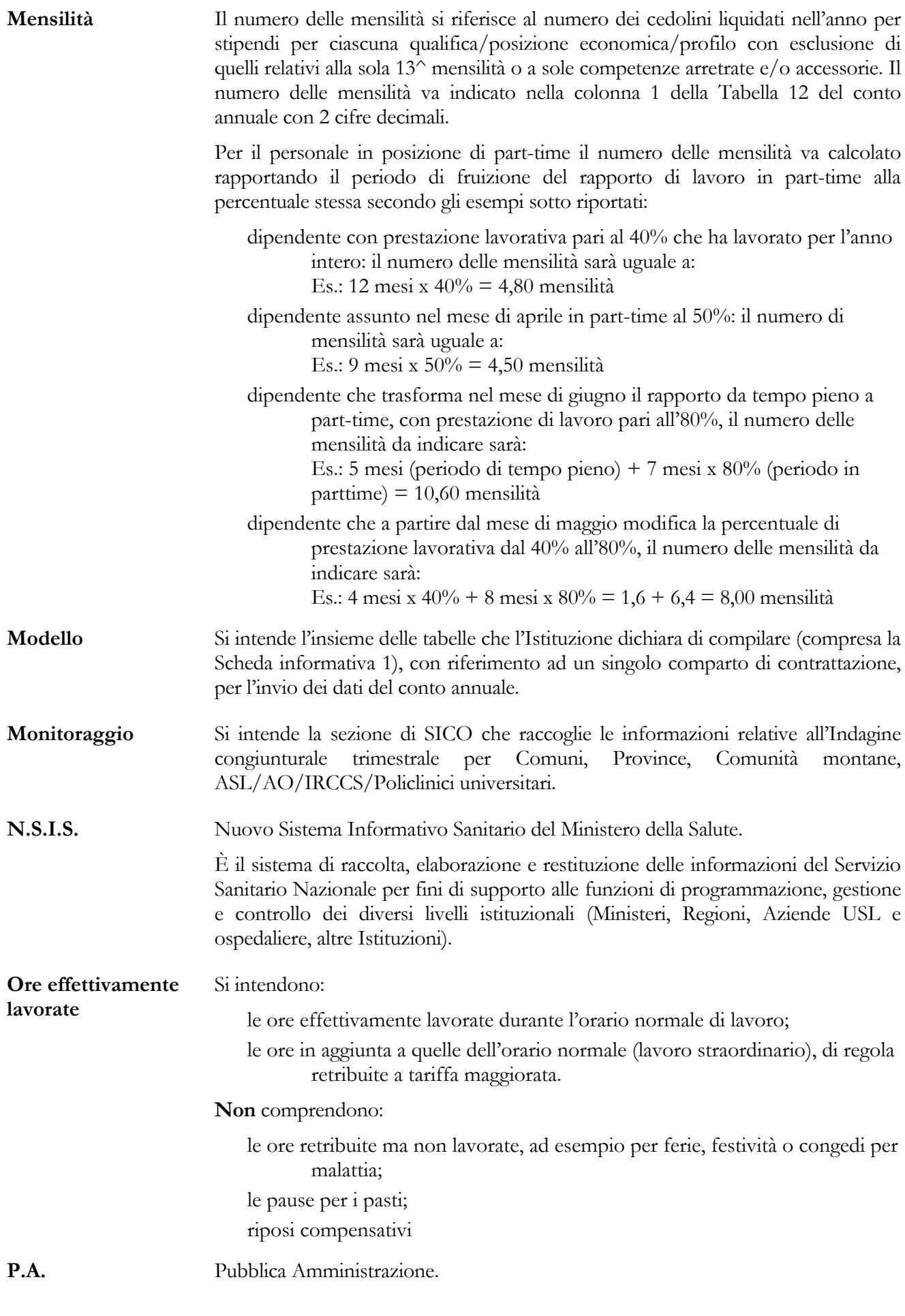

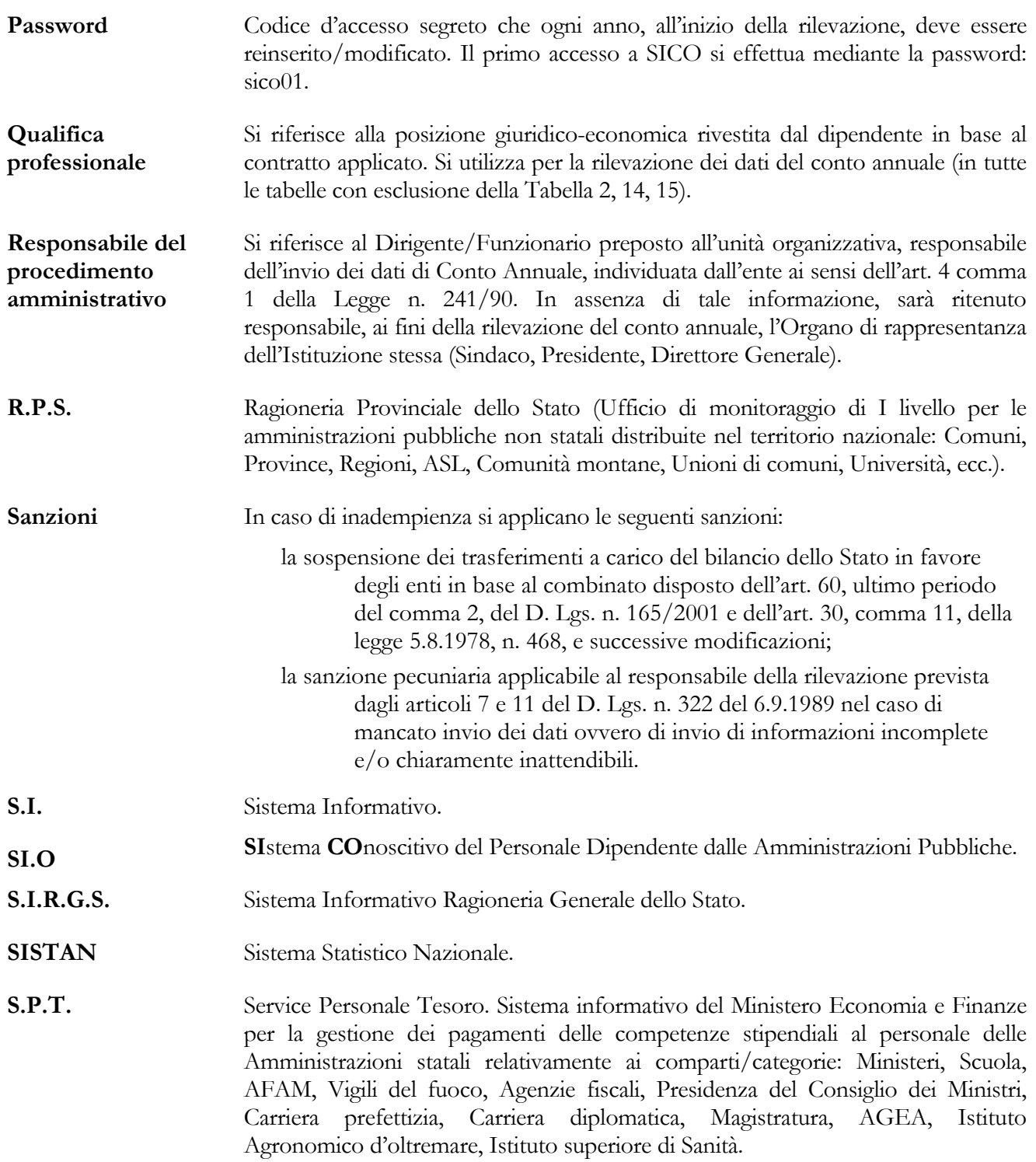

#### **Personale a tempo indeterminato**

**Tipologie di personale** 

#### **Personale a tempo indeterminato a tempo pieno**

Personale assunto in modo stabile, con rapporto di lavoro a tempo pieno. Per il personale non contrattualizzato la posizione corrispondente è quella di ruolo. È ricompreso in tale categoria il personale contrattista al quale si applica un contratto di lavoro di tipo privatistico (vedi voce "Contrattista").

#### **Personale a tempo indeterminato con orario di lavoro part-time**

La disciplina del part-time per i dipendenti delle pubbliche amministrazioni è stabilita dai contratti collettivi di lavoro sulla base delle disposizioni di carattere generale che regolano la materia (art. 1, c. 57, L. 662/96 D. Lgs. n. 61/2000). Per il calcolo del numero delle mensilità relative a tale personale da inserire nella prima colonna di Tabella 12 vedi voce "Mensilità".

#### **Telelavoro**

Nella P.A. è stato previsto dalla legge n. 191/98 e dall'accordo quadro A.Ra.N./OO.SS. del 23.3.2000. La prestazione lavorativa è disciplinata, per il personale a tempo indeterminato, dal contratto collettivo di comparto e dalla contrattazione collettiva integrativa di ente sulla base di progetti predisposti dall'Amministrazione. La prestazione è contraddistinta dai seguenti elementi: utilizzo di collegamenti informatici; distanza del lavoratore dalla sede di servizio presso il quale lo stesso presta servizio. Il numero di dipendenti in telelavoro è rilevato nella Tabella 2 relativa al personale flessibile.

#### **Personale con rapporto di lavoro flessibile (art. 36 d. lgs. n. 165/2001)**

Tutto il personale sotto elencato va rilevato con il sistema dell'unità annua (cfr. voce "Unità annua).

#### **Personale a tempo determinato**

Personale assunto con rapporto di lavoro a tempo pieno o part-time, al cui contratto è apposto un termine.

#### **Personale con contratto di formazione e lavoro**

Personale a tempo determinato assunto con contratto di formazione e lavoro della durata massima di 24 mesi sulla base della specifica disciplina di comparto e delle disposizioni legislative in materia (D. Lgs. 30.10.84, n. 726, convertito con modificazioni dalla legge 19.12. 84, n. 863 e D. Lgs. 16.5.94 n. 299, convertito con modificazioni dalla legge 19.7.94 n. 451).

#### **Personale con contratto di fornitura di lavoro temporaneo (lavoratori interinali)**

Personale a tempo determinato utilizzato dalle amministrazioni pubbliche sulla base di contratti di fornitura di lavoro temporaneo (**lavoro interinale**) stipulati ai sensi del C.C.N.Q. sottoscritto in data 9.8.2000 (suppl. ordin. n. 156 G.U. 22.9.2000, n. 222) e della specifica contrattazione di comparto. Le assunzioni di durata inferiore ad un anno vanno ricondotte ad uomo anno (v. voce specifica).

#### **Personale addetto a lavori socialmente utili**

Particolari categorie di lavoratori, impiegati alla realizzazione di opere e alla fornitura di servizi di utilità collettiva, che non instaurano alcun rapporto di lavoro con l'Istituzione (D. Lgs. n. 468/97; D. Lgs. n. 81/2000; L. 388/2000, art. 78 commi da 1 a 6). Si tratta di lavoratori disoccupati, iscritti nelle liste di mobilità, lavoratori in cassa-integrazione, lavoratori dichiarati in esubero, ecc.

#### **Personale addetto a cantieri scuola**

123

Consultare la voce "Cantieri scuola e lavoro".

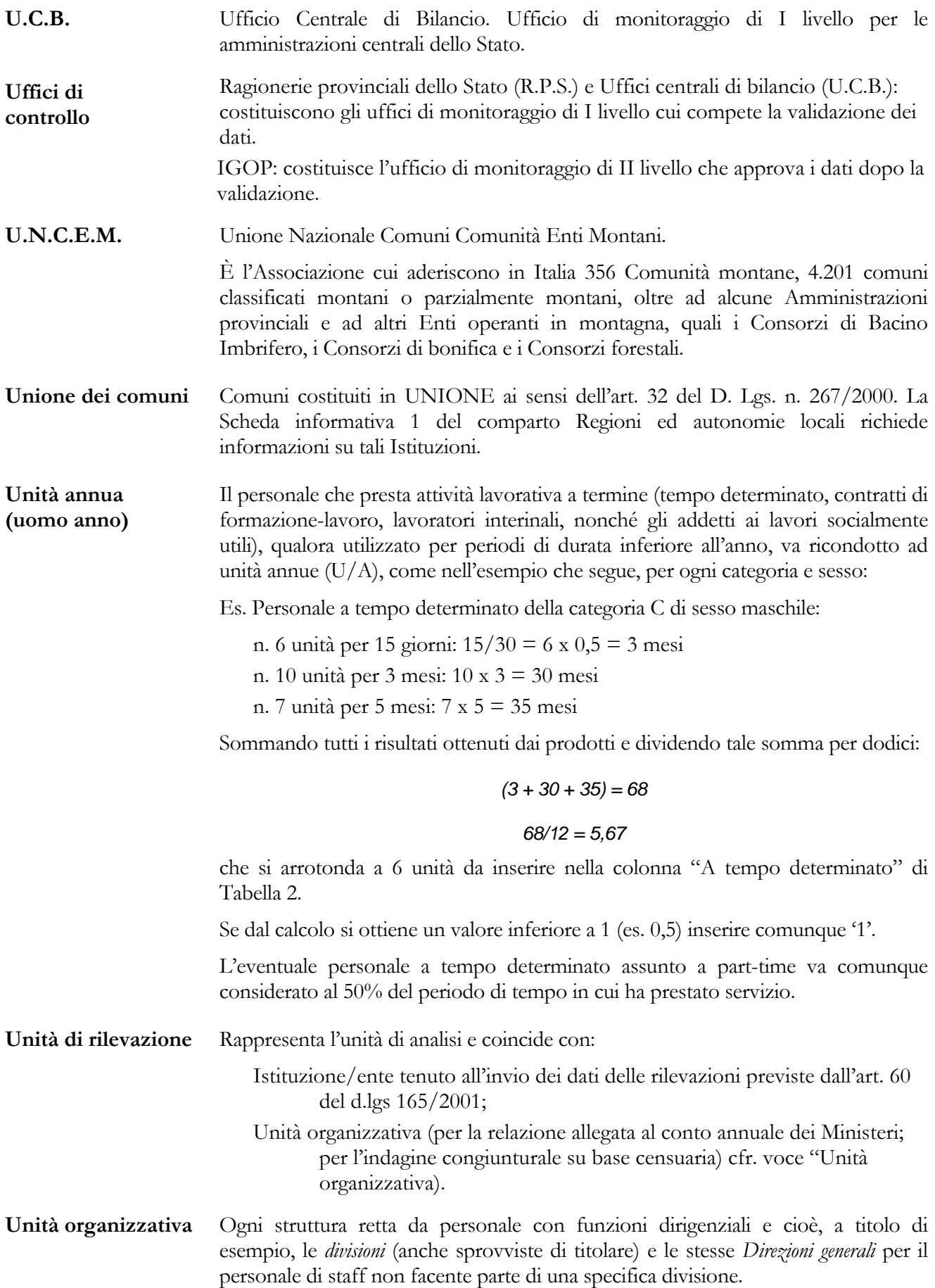

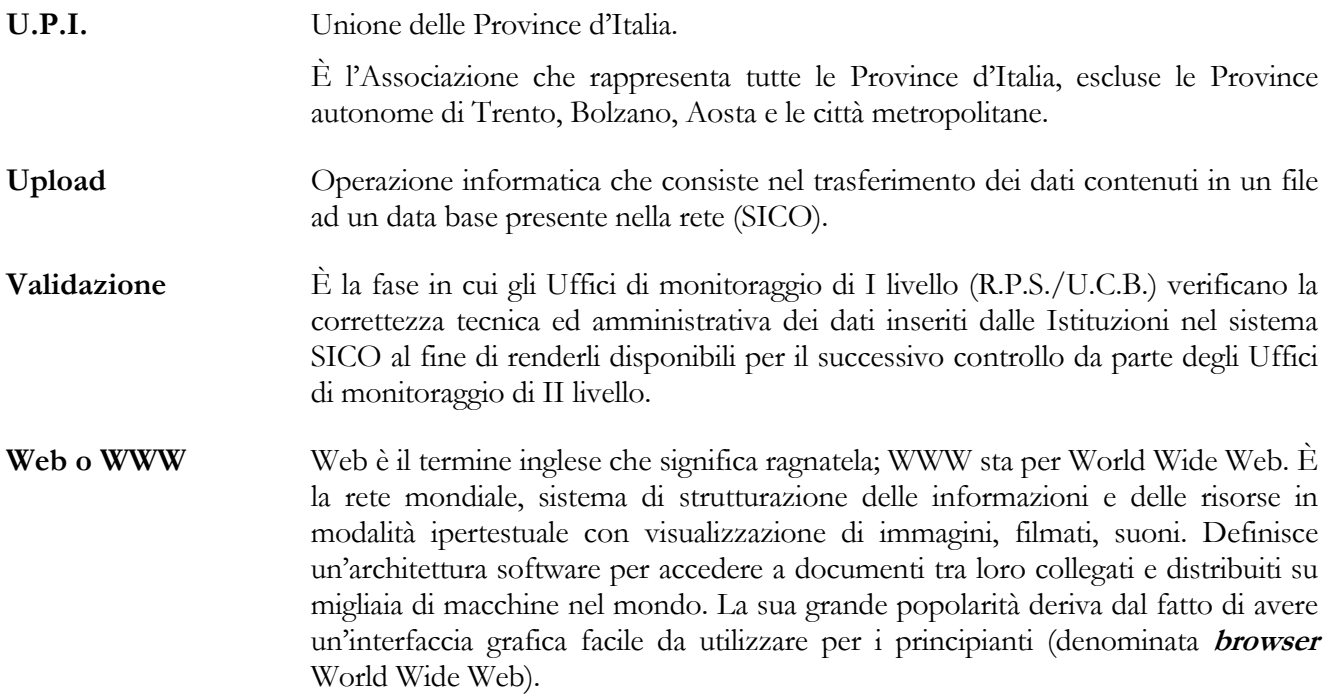